71624883 2023-01-31 Válido a partir da versão 02.00.xx (software do equipamento)

BA00282R/38/PT/16.23-00

# Instruções de operação RID14

Indicador Fieldbus com protocolo FOUNDATION Fieldbus™

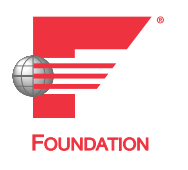

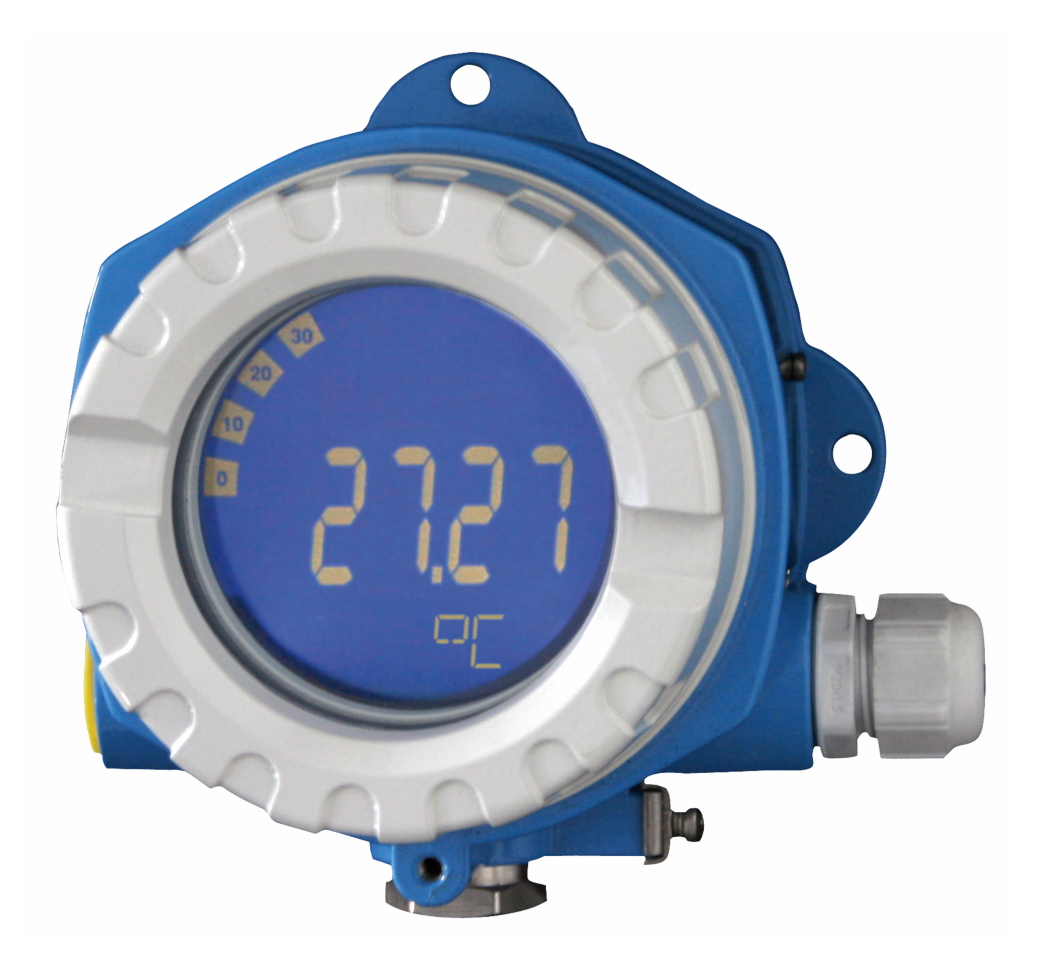

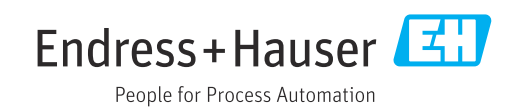

# Sumário

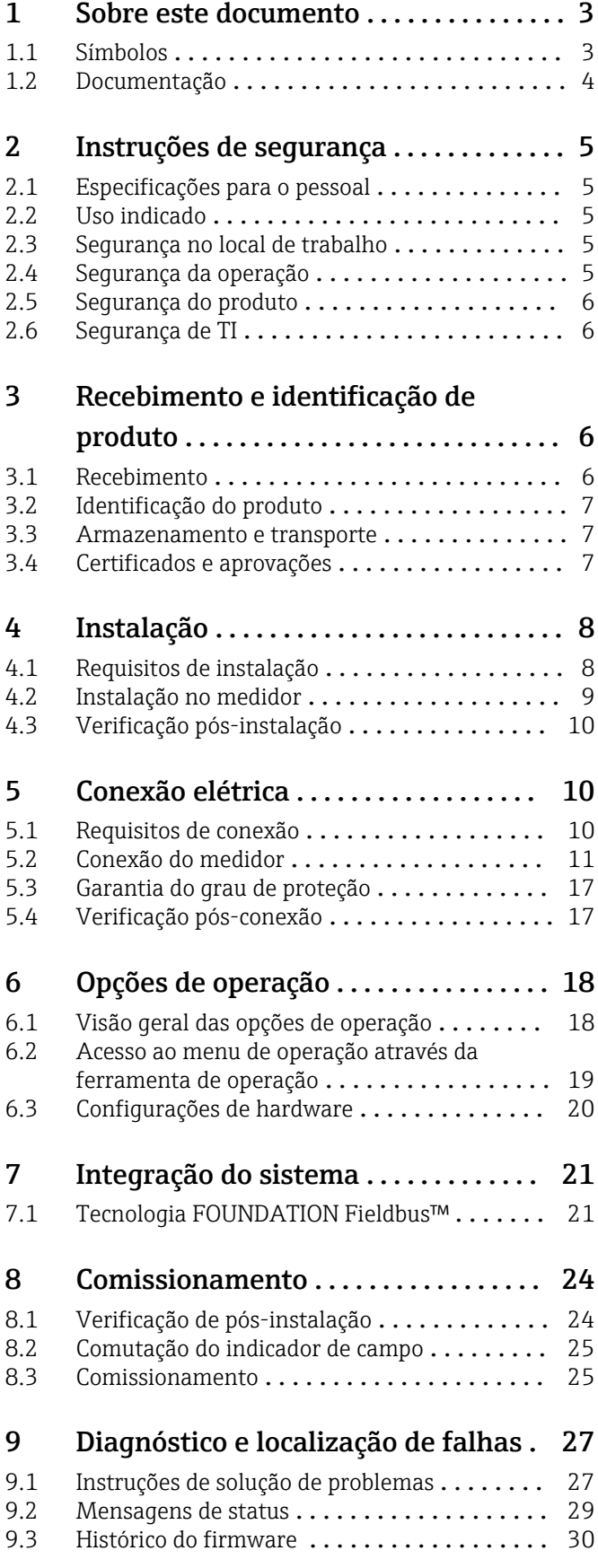

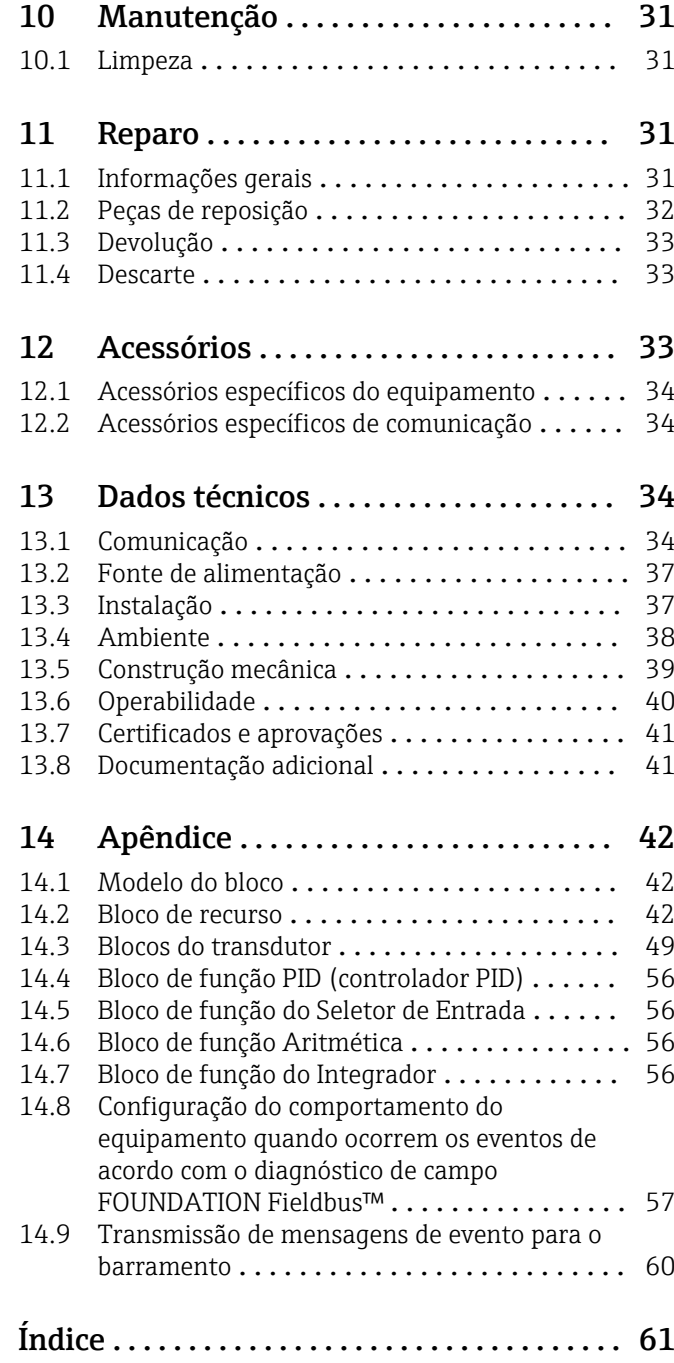

# <span id="page-2-0"></span>1 Sobre este documento

# 1.1 Símbolos

### 1.1.1 Símbolos de segurança

### **A** PERIGO

Esse símbolo alerta sobre uma situação perigosa. Se a situação não for evitada resultará em ferimento grave ou fatal.

#### **ATENÇÃO**

Esse símbolo alerta sobre uma situação perigosa. Se a situação não for evitada pode resultar em ferimento grave ou fatal.

#### **A** CUIDADO

Esse símbolo alerta sobre uma situação perigosa. Se a situação não for evitada pode resultar em ferimento leve ou médio.

#### **AVISO**

Esse símbolo contém informações sobre os procedimento e outros fatos que não resultam em ferimento.

## 1.1.2 Símbolos elétricos

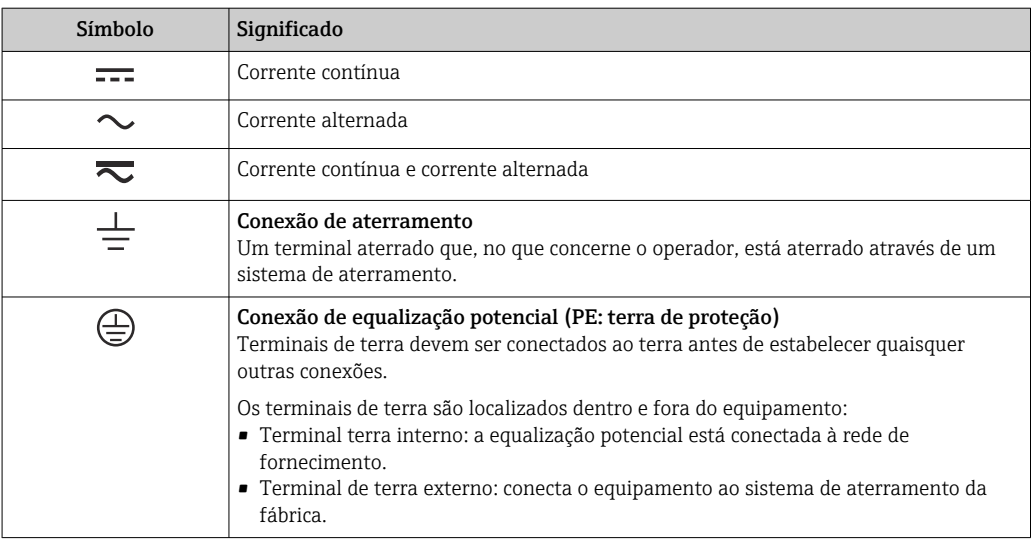

## 1.1.3 Símbolos para determinados tipos de informações

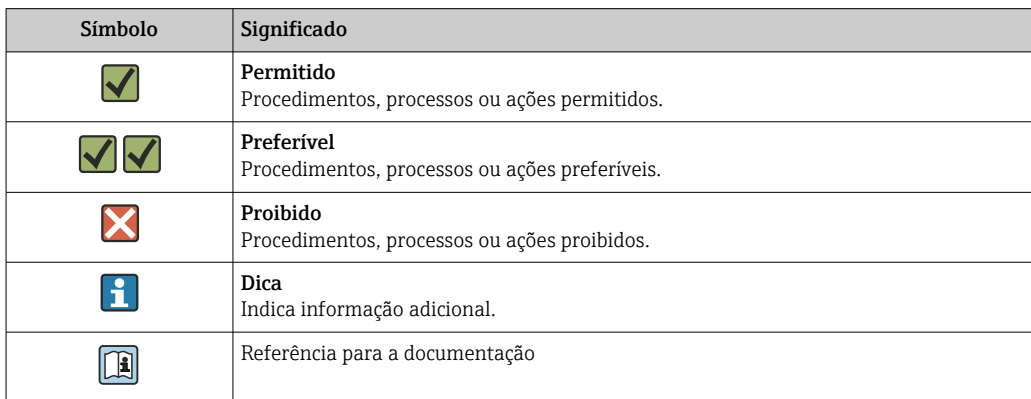

<span id="page-3-0"></span>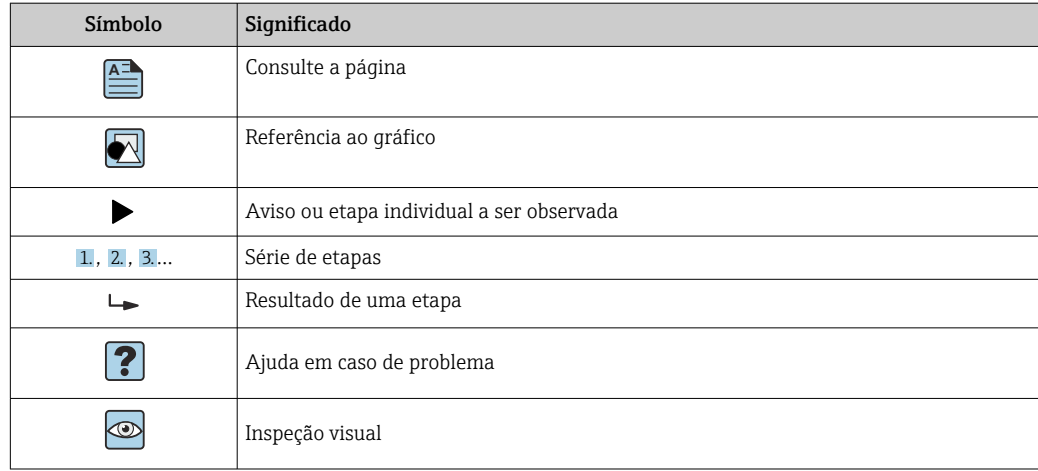

### 1.1.4 Símbolos em gráficos

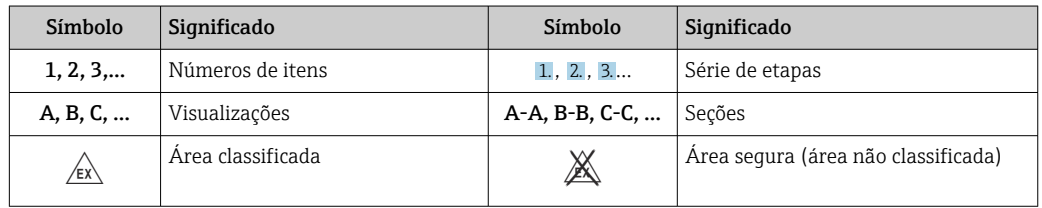

# 1.2 Documentação

Para uma visão geral do escopo da respectiva Documentação técnica, consulte:

- *Device Viewer* [\(www.endress.com/deviceviewer](https://www.endress.com/deviceviewer)): insira o número de série da etiqueta de identificação
- *Aplicativo de Operações da Endress+Hauser*: Insira o número de série da etiqueta de identificação ou escaneie o código de matriz na etiqueta de identificação.

# 1.2.1 Função do documento

A documentação a seguir pode estar disponível dependendo da versão pedida:

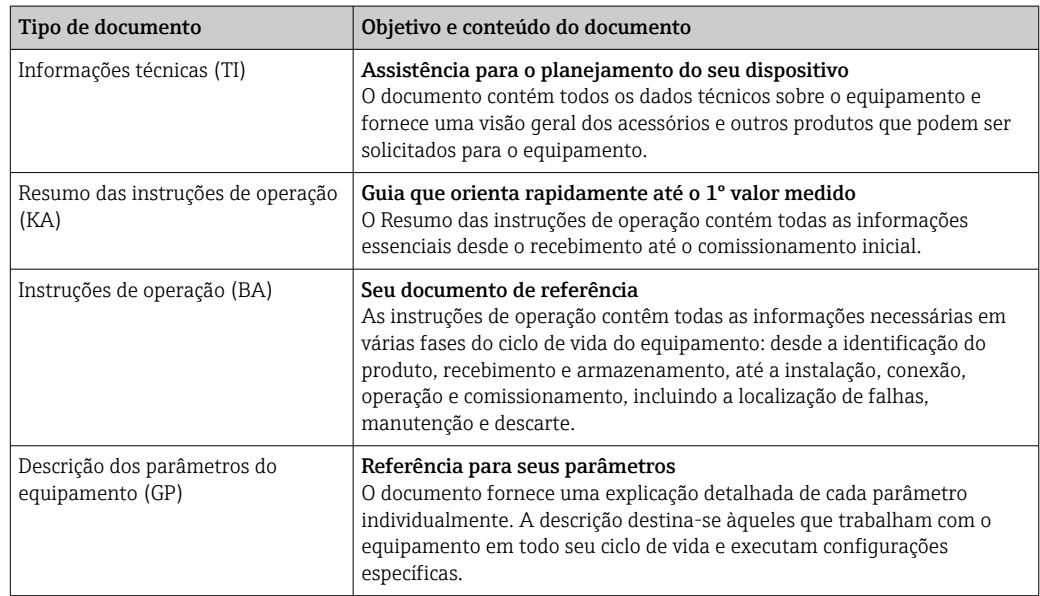

<span id="page-4-0"></span>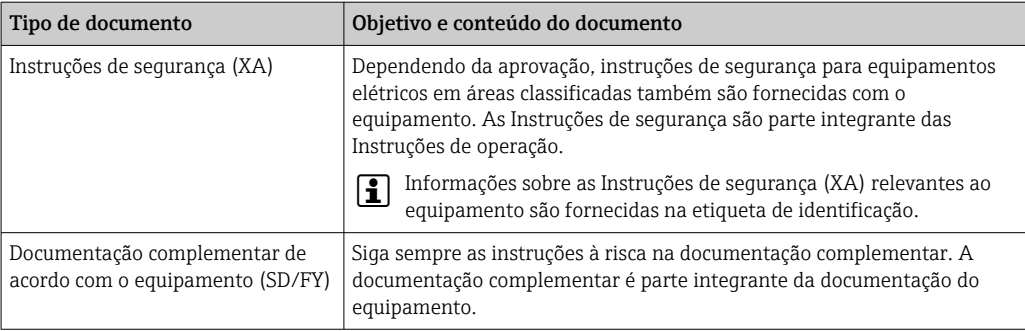

# 2 Instruções de segurança

# 2.1 Especificações para o pessoal

O pessoal para a instalação, comissionamento, diagnósticos e manutenção deve preencher as seguintes especificações:

- ‣ Especialistas treinados e qualificados devem ter qualificação relevante para esta função e tarefa específica.
- ‣ Estejam autorizados pelo dono/operador da planta.
- ‣ Estejam familiarizados com as regulamentações federais/nacionais.
- ‣ Antes de iniciar o trabalho, leia e entenda as instruções no manual e documentação complementar, bem como nos certificados (dependendo da aplicação).
- ‣ Siga as instruções e esteja em conformidade com condições básicas.

O pessoal de operação deve preencher as seguintes especificações:

- ‣ Ser instruído e autorizado de acordo com as especificações da tarefa pelo proprietáriooperador das instalações.
- ‣ Siga as instruções desse manual.

# 2.2 Uso indicado

- O equipamento é um indicador de campo para a conexão a um fieldbus.
- Ele foi projetado para instalação em campo.
- O fabricante não se responsabiliza por danos resultantes devido do uso incorreto ou diferente do originalmente pretendido.
- A utilização segura só é garantida se as Instruções de operação são respeitadas.
- Somente opere o equipamento na faixa de temperatura permitida.

# 2.3 Segurança no local de trabalho

Ao trabalhar no e com o equipamento:

‣ Use o equipamento de proteção individual de acordo com as regulamentações nacionais.

# 2.4 Segurança da operação

Dano ao equipamento!

- ‣ Opere o equipamento apenas em condições técnicas adequadas e condições de segurança.
- ‣ O operador é responsável pela operação do equipamento livre de interferência.

#### <span id="page-5-0"></span>Modificações aos equipamentos

Modificações não autorizadas ao equipamento não são permitidas e podem levar a perigos imprevisíveis!

‣ Se, mesmo assim, for necessário fazer modificações, consulte o fabricante.

#### Reparo

Para garantir a contínua segurança e confiabilidade da operação:

- $\blacktriangleright$  Executar reparos no equipamento somente se eles forem expressamente permitidos.
- ‣ Observe as regulamentações nacionais/federais referentes ao reparo de um equipamento elétrico.
- ‣ Use apenas acessórios e peças de reposição originais.

# 2.5 Segurança do produto

Esse medidor foi projetado de acordo com boas práticas de engenharia para atender as especificações de segurança de última geração, foi testado e deixou a fábrica em uma condição segura para operação.

Atende as normas gerais de segurança e aos requisitos legais. Atende também as diretrizes da UE listadas na Declaração de Conformidade da UE específica para esse equipamento. O fabricante confirma este fato fixando a identificação CE no equipamento.

# 2.6 Segurança de TI

Nossa garantia somente é válida se o produto for instalado e usado conforme descrito nas Instruções de operação. O produto é equipado com mecanismos de segurança para protegê-lo contra qualquer mudança acidental das configurações.

Medidas de segurança de TI, que oferecem proteção adicional para o produto e a respectiva transferência de dados, devem ser implantadas pelos próprios operadores de acordo com seus padrões de segurança.

# 3 Recebimento e identificação de produto

# 3.1 Recebimento

Proceda da seguinte forma no recebimento do equipamento:

1. Verifique se a embalagem está intacta.

2. Se danos forem descobertos:

Relate todos os danos imediatamente ao fabricante.

- 3. Não instale componentes danificados, pois o fabricante não pode garantir a resistência do material ou a conformidade com os requisitos de segurança originais, e não pode ser responsabilizado pelas consequências resultantes.
- 4. Compare o escopo de entrega com o conteúdo em seu formulário de pedido.
- 5. Remova todo o material de embalagem usado para transporte.
- 6. Os dados na etiqueta de identificação correspondem às informações para pedido na fatura de entrega?
- 7. A documentação técnica e todos os outros documentos necessários, como por ex. certificados, são fornecidos?

Se uma dessas condições não estiver de acordo, contate sua Central de vendas.

# <span id="page-6-0"></span>3.2 Identificação do produto

As seguintes opções estão disponíveis para identificação do equipamento:

- Especificações da etiqueta de identificação
- Insira o número de série da etiqueta de identificação no *Device Viewer* (www.endress.com/deviceviewer): todos os dados relacionados ao equipamento e uma visão geral da Documentação Técnica fornecida com o equipamento são exibidos.
- Insira o número de série na etiqueta de identificação no *Aplicativo de Operações da Endress+Hauser* ou escaneie o código da matriz 2-D (QR code) na etiqueta de identificação com o *Aplicativo de Operações da Endress+Hauser*: todas as informações sobre o equipamento e a documentação técnica referente ao equipamento serão exibidas.

## 3.2.1 Etiqueta de identificação

#### Equipamento correto?

- A etiqueta de identificação oferece as seguintes informações sobre o equipamento:
- Identificação do fabricante, designação do equipamento
- Código de pedido
- Código de pedido estendido
- Número de série
- Nome na etiqueta (TAG)
- Valores técnicos: tensão de alimentação, consumo de corrente, temperatura ambiente, dados específicos da comunicação (opcional)
- Grau de proteção
- Aprovações com símbolos
- ‣ Compare as informações na etiqueta de identificação com o pedido.

### 3.2.2 Nome e endereço do fabricante

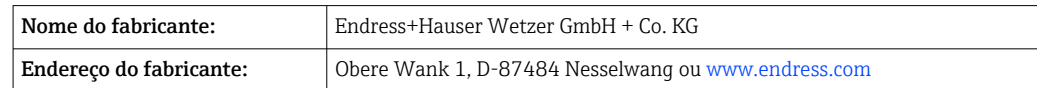

# 3.3 Armazenamento e transporte

Temperatura de armazenamento: –40 para +80 °C (–40 para +176 °F)

Umidade máxima relativa: < 95 % de acordo com IEC 60068-2-30

Embale o equipamento para armazenamento e transporte de maneira que ele esteja protegido com confiança contra impactos e influências externas. A embalagem original oferece a melhor proteção.

Evite as seguintes influências ambientais durante o armazenamento:

- Luz solar direta
- Proximidade a objetos quentes
- Vibração mecânica
- Meios agressivos

## 3.4 Certificados e aprovações

Para certificados e aprovações válidos para o equipamento: consulte os dados na etiqueta de identificação

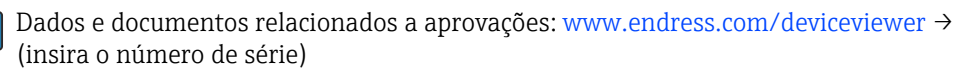

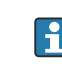

### <span id="page-7-0"></span>3.4.1 Certificado FOUNDATION Fieldbus™

O indicador de campo passou com êxito em todos os testes e está certificado e registrado pela Fieldbus Foundation. O sistema de medição atende aos requisitos das especificações a seguir:

- Certificado de acordo com a especificação FOUNDATION Fieldbus™
- FOUNDATION Fieldbus™ H1
- Kit de Teste de Interoperabilidade (ITK), status de revisão 6.1.2 (número de certificação do equipamento disponível mediante solicitação): O equipamento também pode ser operado com equipamentos certificados de outros fabricantes
- Teste de conformidade de camada física do Fieldbus FOUNDATION™ (FF-830 FS 2.0)

# 4 Instalação

# 4.1 Requisitos de instalação

O indicador é projetado para uso em campo.

Sua orientação é determinada pela legibilidade do display.

Faixa de temperatura de operação: –40 para +80 °C (–40 para +176 °F)

### AVISO

#### Vida útil reduzida do display em altas temperaturas

‣ Quando possível, não opere o equipamento em uma faixa de temperatura mais alta.

O display pode reagir lentamente a temperaturas < –20 °C (–4 °F). H

Em temperaturas < –30 °C (–22 °F), a leitura do display não pode mais ser garantida.

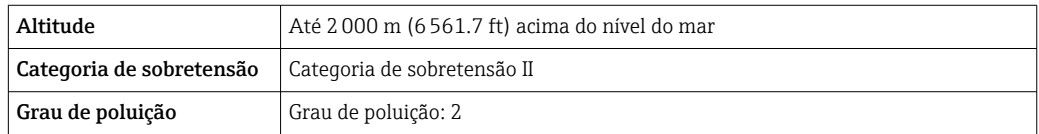

## 4.1.1 Dimensões

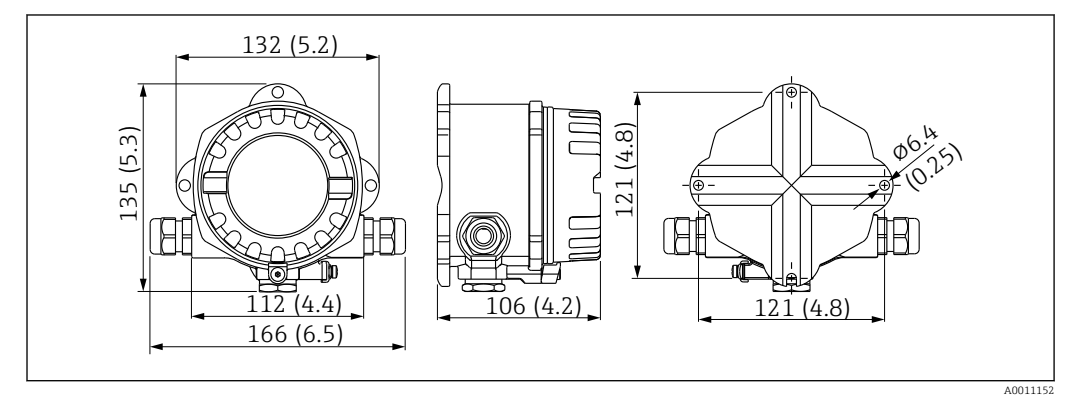

 *1 Dimensões do indicador de campo; dimensões em mm (pol.)*

## 4.1.2 Local de instalação

Informações sobre as condições (como temperatura ambiente, grau de proteção, classe climática, etc.) que devem estar presentes no local de instalação para que o equipamento possa ser instalado corretamente são fornecidas na seção "Dados técnicos".

# <span id="page-8-0"></span>4.2 Instalação no medidor

O equipamento pode ser instalado diretamente na parede →  $\triangleq$  9. O suporte de instalação está disponível para a instalação em uma tubulação →  $\Box$  3,  $\Box$  10.

O display com luz de fundo pode ser instalado em quatro posições diferentes  $\rightarrow \Box$  9.

### 4.2.1 Girar o display

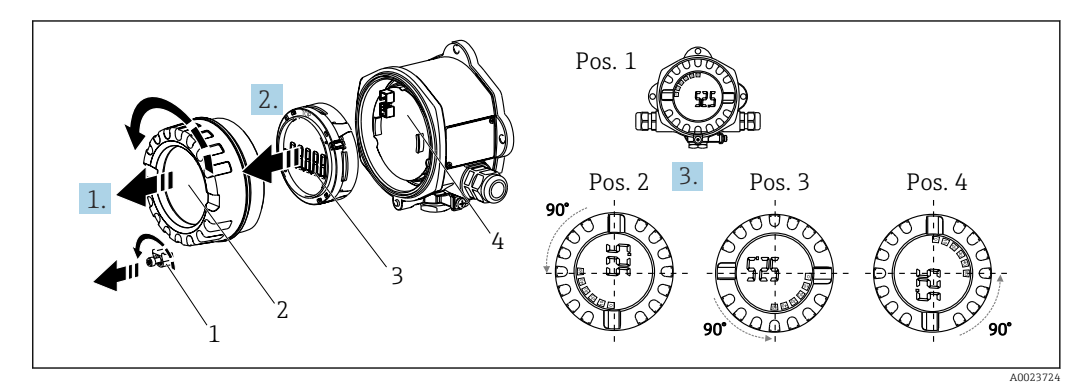

 *2 Indicador de campo, 4 posições do display, pode ser instalado em estágios de 90°*

O display pode ser girado em etapas de 90°.

- 1. Remova a braçadeira (1) da tampa e a tampa do invólucro (2).
- 2. Remova o display (3) da unidade de componentes eletrônicos (4).
- 3. Gire o display para a posição desejada e depois instale-o na unidade de componentes eletrônicos.
- 4. Limpe a rosca da tampa e da base do invólucro e lubrifique se necessário. (Lubrificante recomendado: Klüber Syntheso Glep 1)
- 5. Rosqueie a tampa do invólucro (2) e o O-ring e coloque a braçadeira da tampa (1) de volta no lugar.

### 4.2.2 Montagem diretamente na parede

Proceda da seguinte forma para montar o equipamento diretamente na parede:

- 1. Faça 2 furos
- 2. Instale o equipamento na parede com 2 parafusos ( $\varnothing$ 5 mm (0.2 in)).

### 4.2.3 Instalação em tubulação

O suporte de instalação é adequado para tubulações com um diâmetro entre 1,5" a 3,3".

A placa de montagem adicional deve ser usada para tubulações com um diâmetro entre 1,5" a 2,2". A placa de instalação não é necessária para tubulações com um diâmetro entre 2,2" a 3,3".

Proceda da seguinte forma para montar o equipamento em uma tubulação:

<span id="page-9-0"></span>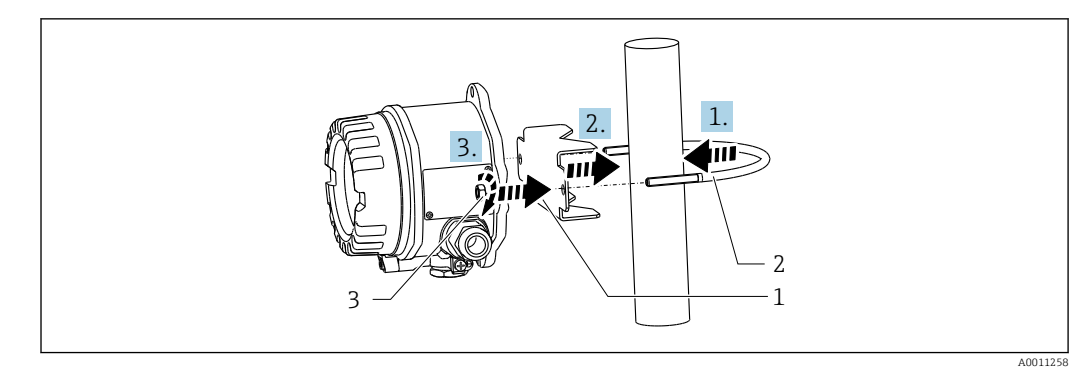

- *3 Montagem do indicador de campo em uma tubulação com o suporte de instalação para tubulações com diâmetros de 1,5 a 2,2"*
- *1 Placa de montagem*
- *2 Suporte de montagem*
- *3 2 Porcas M6*

# 4.3 Verificação pós-instalação

Após instalar o equipamento, sempre execute as verificações a seguir:

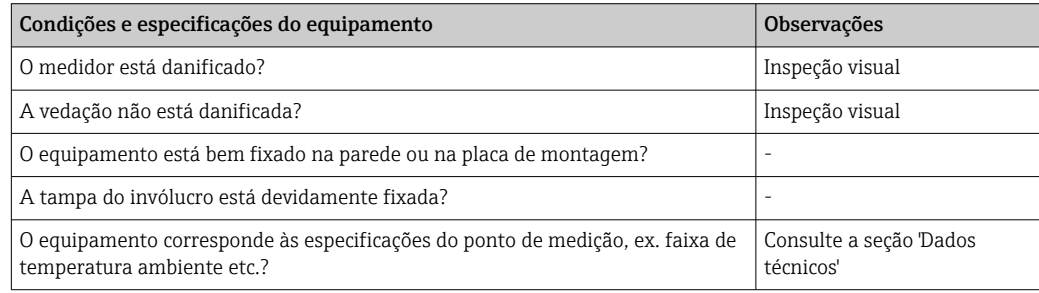

# 5 Conexão elétrica

# 5.1 Requisitos de conexão

Para mais informações sobre os dados de conexão, consulte a seção "Dados técnicos".

### AVISO

#### Destruição ou falha de partes dos componentes eletrônicos

‣ ESD - Descarga eletrostática. Proteja os terminais contra descarga eletrostática.

### AATENÇÃO

#### Perigo de explosão se o equipamento estiver incorretamente conectado na área classificada

‣ Ao conectar equipamentos com certificação Ex, siga as instruções e os esquemas de conexão no suplemento específico Ex dessas instruções de operação.

### <span id="page-10-0"></span>AVISO

#### Os componentes eletrônicos podem ser destruídos se a unidade for conectada incorretamente

- ‣ Desligue a fonte de alimentação antes de instalar ou conectar o equipamento. A falha em observar isso pode resultar na destruição de partes dos componentes eletrônicos.
- ‣ O conector de poste somente é usado para conectar o display. Se outros equipamentos forem conectados, isso pode resultar na destruição de partes dos componentes eletrônicos.

#### Os equipamentos podem ser conectados ao FOUNDATION Fieldbus™ de duas maneiras:

- Através do prensa-cabo convencional
- Através de um conector fieldbus (opcional, disponível como acessório)

# 5.2 Conexão do medidor

### 5.2.1 Conectando o cabo ao indicador de campo

Proceda da seguinte forma para conectar o indicador de campo:

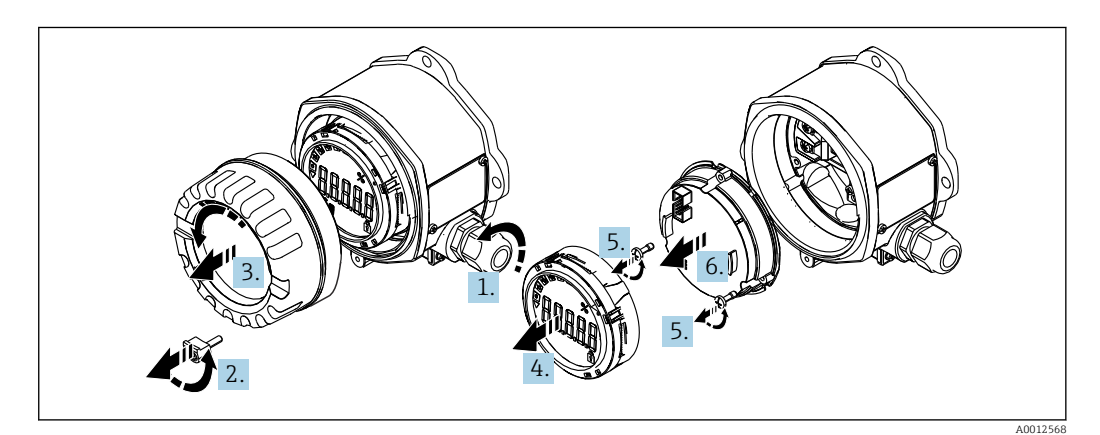

 *4 Abertura do invólucro do indicador de campo*

1. Abra o prensa-cabo ou remova o prensa-cabo para usar um conector fieldbus (acessório opcional).

- 2. Remova a braçadeira da tampa.
- 3. Remova a tampa do invólucro.

4. Remova o display.

- 5. Remova os parafusos da unidade de componentes eletrônicos.
- 6. Remova a unidade de componentes eletrônicos.
- 7. Passe o cabo pela entrada para cabo ou parafuse o conector fieldbus no invólucro.
- 8. Conecte o cabo  $\rightarrow \blacksquare$  5,  $\blacksquare$  12.
- 9. A montagem é feita na ordem inversa.

### <span id="page-11-0"></span>Guia de ligação elétrica rápida

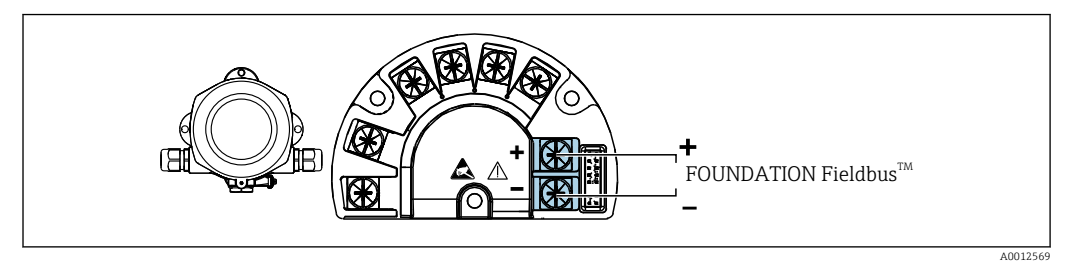

 *5 Atribuição do terminal*

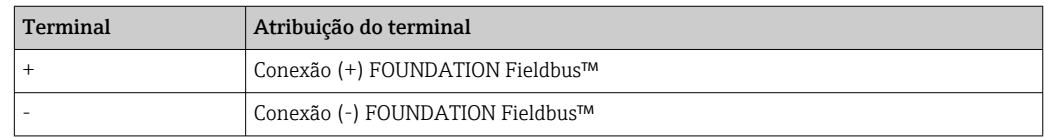

### 5.2.2 Conexão ao FOUNDATION Fieldbus™

Os equipamentos podem ser conectados ao FOUNDATION Fieldbus™ de duas maneiras:

- **■** Através de um prensa-cabo convencional  $\rightarrow$   $\blacksquare$  12
- Através de um conector fieldbus do equipamento (opcional, disponível como acessório) → 图 13

### **AVISO**

### O equipamento e o cabo fieldbus podem ser danificados por tensão elétrica

- ‣ Desligue a fonte de alimentação antes de instalar ou conectar o equipamento.
- ‣ Recomenda-se aterrar a unidade através de um dos parafusos de aterramento.
- ‣ Se a blindagem do cabo fieldbus for aterrada em mais de um ponto em sistemas sem equalização potencial adicional, podem ocorrer correntes de equalização de frequência da rede, danificando o cabo ou a blindagem. Nestes casos, a blindagem do cabo do fieldbus deve ser aterrada em apenas um dos lados, isto é, não deve estar conectada ao terminal de aterramento do invólucro. A blindagem que não estiver conectada deverá ser isolada!

Recomendamos que o fieldbus não seja passado usando prensas-cabo convencionais. H. Mesmo que você substitua somente um medidor posteriormente, a comunicação do barramento deverá ser interrompida.

### Prensa-cabo ou entrada

Observe também o procedimento geral  $\rightarrow \Box$  11

<span id="page-12-0"></span>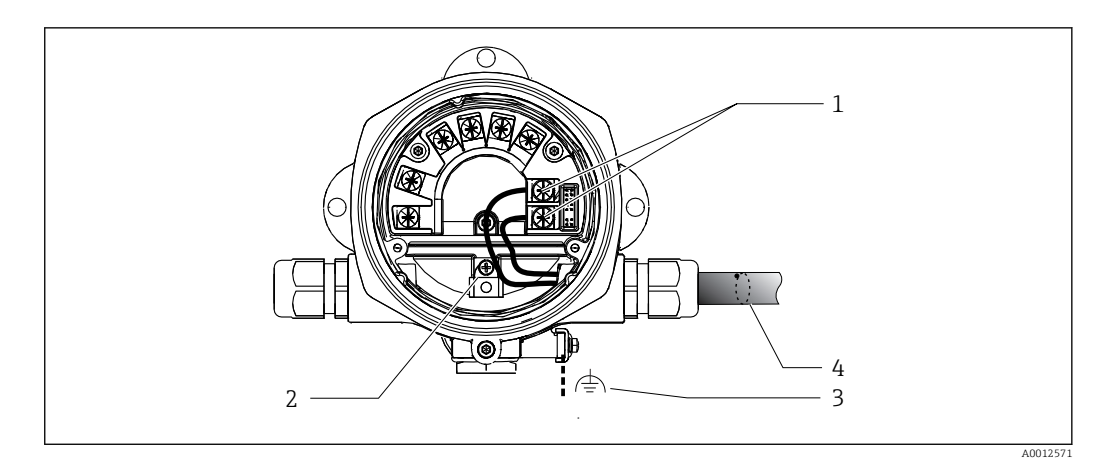

 *6 Conexão ao cabo fieldbus FOUNDATION Fieldbus™*

- *1 Terminais FF comunicação fieldbus e fonte de alimentação*
- *2 Terminal de aterramento interno*
- *3 Terminal de aterramento externo*
- *4 Cabo blindado fieldbus (FOUNDATION Fieldbus™)*
- Os terminais para a conexão fieldbus (1+ e 2-) são independentes de polaridade.
- Seção transversal do condutor: máx. 2.5 mm<sup>2</sup> (14 in<sup>2</sup>)
- Use sempre um cabo blindado para a conexão.

#### Conector Fieldbus

Como opção, um conector fieldbus pode ser fixado no invólucro de campo invés de um prensa-cabo. Os conectores fieldbus podem ser solicitados da Endress+Hauser como acessório (consulte a seção 'Acessórios').

A tecnologia de conexão do FOUNDATION Fieldbus™ permite que os equipamentos sejam conectados ao Fieldbus por meio de conexões mecânicas uniformes, como caixas T, caixas de junção etc.

Essa tecnologia de conexão usando módulos de distribuição pré-fabricados e conectores plug-in oferece vantagens significativas em relação à ligação elétrica convencional:

- Equipamentos de campo podem ser removidos, substituídos ou adicionados a qualquer momento durante a operação normal. A comunicação não é interrompida.
- A instalação e a manutenção são muito mais fáceis.
- As infraestruturas de cabo existentes podem ser usadas e expandidas instantaneamente, ex. ao construir novos distribuidores estrela usando módulos de distribuição de 4 ou 8 canais.

<span id="page-13-0"></span>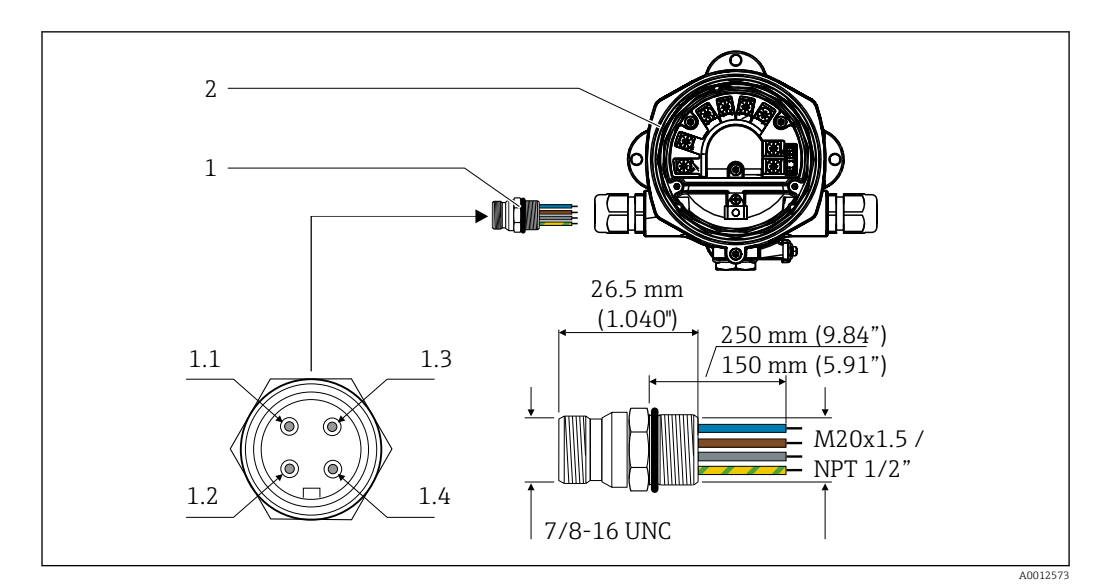

 *7 Conectores para conexão ao FOUNDATION Fieldbus™*

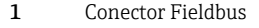

#### Atribuição de pinos/codificação por cores

- 1.1 Fio azul: FF- (terminal 2)
- 2 Indicador de campo  $1.2$  Fio marrom: FF+ (terminal 1)
	- 1.3 Fio cinza: blindagem
	- 1.4 Fio verde/amarelo = terra

Dados técnicos do conector:

- Grau de proteção: IP 67 (NEMA 4x)
- Temperatura ambiente: –40 para +105 °C (–40 para +221 °F)

## 5.2.3 Especificação de cabo FOUNDATION Fieldbus™

### Tipo de cabo

Geralmente são recomendados cabos com núcleo duplo para conectar o equipamento ao FOUNDATION Fieldbus H1. De acordo com a IEC 61158-2 (MBP), é possível usar quatro tipos de cabos (A, B, C, D) para o FOUNDATION Fieldbus™, onde apenas dois deles são blindados (tipos de cabo A e B).

- Os tipos de cabos A ou B são especialmente preferíveis para novas instalações. Somente esses tipos de blindagem de cabo garantem a proteção adequada contra interferência eletromagnética e, com isso, uma transferência de dados confiável. No caso do cabo tipo B, vários fieldbuses (de mesmo grau de proteção) podem ser operados em um cabo. Nenhum outro circuito é permitido no mesmo cabo.
- Por experiência observou-se que os tipos de cabos C e D não devem ser usados devido à falta de blindagem, uma vez que a liberdade de interferência geralmente não atende as especificações descritas na norma.

Os dados elétricos do cabo fieldbus não foram especificados mas determinam características importantes do projeto do fieldbus, como as distâncias conectadas, número de usuários, compatibilidade eletromagnética, etc.

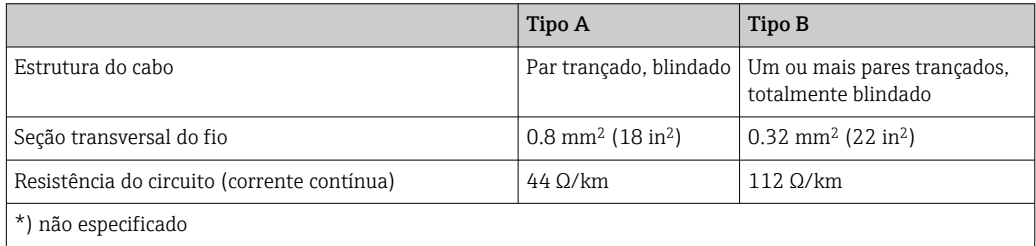

<span id="page-14-0"></span>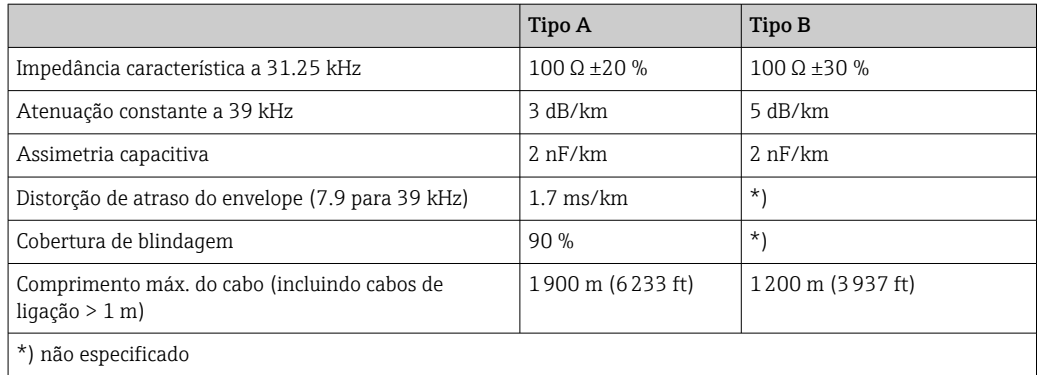

Veja abaixo cabos fieldbus (tipo A) de vários fabricantes adequados para áreas não classificadas:

- Siemens: 6XV1 830-5BH10
- Belden: 3076F
- Kerpen: CeL-PE/OSCR/PVC/FRLA FB-02YS(ST)YFL

#### Comprimento máximo geral do cabo

A expansão máxima de rede depende do tipo de proteção e especificações de cabo. O comprimento geral do cabo compreende o comprimento do cabo principal e o comprimento de todos os cabos de ligação (>1 m (3.28 ft)). Observe os seguintes pontos:

- O comprimento máximo permitido para o cabo depende do tipo de cabo usado.
- Se forem usados repetidores, o comprimento de cabo máximo é dobrado! Um máximo de três repetidores são permitidos entre usuário e mestre.

#### Comprimento máximo do cabo de ligação

A linha entre a caixa de distribuição e o equipamento de campo é descrita como um cabo de ligação. No caso de aplicações não EX, o comprimento máx. do cabo de ligação depende do número de cabos de ligação (>1 m (3.28 ft)):

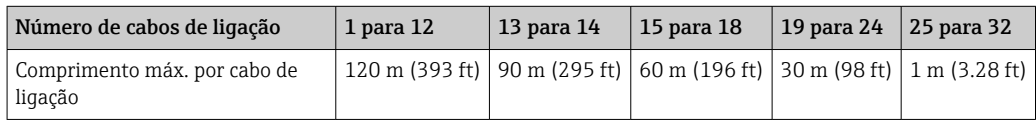

#### Número de equipamentos de campo

de acordo com a IEC 61158-2 (MBP), é possível conectar no máximo 32 equipamentos de campo por segmento de Fieldbus. No entanto, esse número é restrito sob certas condições (proteção contra explosão, opção de energia do barramento, consumo de corrente do equipamento de campo). É possível conectar no máximo quatro equipamentos de campo a um cabo de ligação.

#### Blindagem e aterramento

### AVISO

#### A equalização de corrente pode danificar o cabo do barramento ou a blindagem do barramento

‣ Se a blindagem do cabo for aterrada em mais de um ponto nos sistemas sem equalização potencial, poderão ocorrer correntes equalizantes de frequência da rede, danificando o cabo do barramento ou a blindagem do barramento ou tendo um grave efeito na transmissão do sinal. Nestes casos, a blindagem do cabo do fieldbus deve ser aterrada em apenas um dos lados, isto é, não deve estar conectada ao terminal de aterramento do invólucro. A blindagem que não estiver conectada deverá ser isolada!

<span id="page-15-0"></span>Compatibilidade eletromagnética ideal (EMC) do sistema fieldbus somente pode ser garantida se os componentes de sistema e, em particular, as linhas estiverem blindadas e a blindagem forma uma cobertura o mais completa possível. O ideal é uma cobertura de blindagem de 90%.

- Para garantir um efeito de proteção EMC ideal, conecte a blindagem, sempre que possível, ao terra de referência.
- No entanto, por motivos de proteção contra explosão, você deve evitar o aterramento.

Para estar em conformidade com as especificações, o FOUNDATION Fieldbus™ permite três tipos diferentes de blindagem:

- Blindagem em ambas as extremidades
- Blindagem em uma extremidade na lateral de alimentação com terminação de capacitância no equipamento de campo
- Blindagem em uma extremidade do lado da alimentação

Por experiência, sabe-se que na maioria dos casos os melhores resultados em relação ao EMC são obtidos em instalações com blindagem em uma extremidade. Deve-se tomar medidas apropriadas com relação à ligação elétrica de entrada para permitir a operação irrestrita quando houver interferência de EMC. Estas medidas foram levadas em consideração para este equipamento. A operação em casos de variáveis de turbulência de acordo com NAMUR NE21 é possível com blindagem em uma extremidade.

Onde aplicável, as regulamentações e diretrizes de instalação nacionais devem ser observadas durante a instalação!

Onde houver grandes diferenças no potencial entre pontos individuais de aterramento, somente um ponto da blindagem é conectado diretamente ao terra de referência. Em sistemas sem equalização de potencial, portanto, a blindagem do cabo dos sistemas fieldbus somente devem ser aterrada em um dos lados, por exemplo, na unidade de alimentação fieldbus ou nas barreiras de segurança.

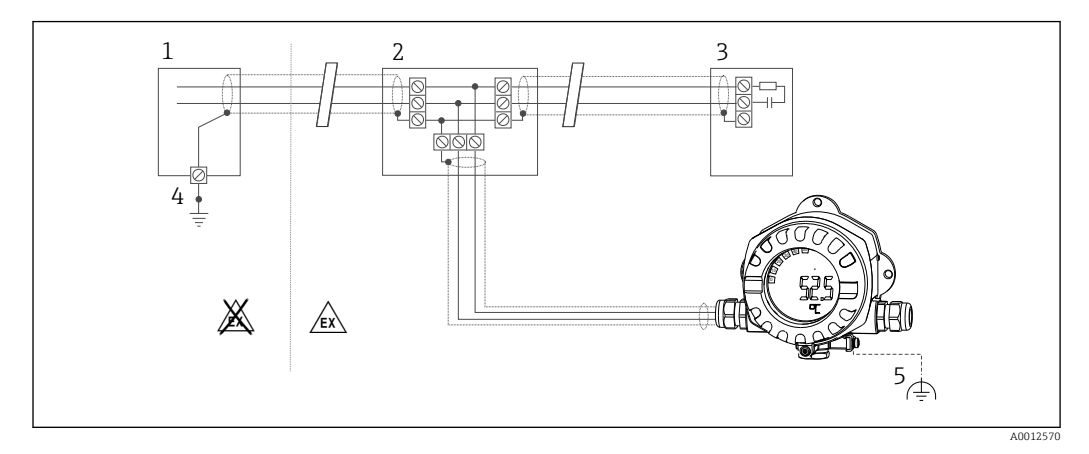

 *8 A blindagem e o aterramento da blindagem do cabo fieldbus em uma extremidade*

- *1 Unidade de alimentação*
- *2 Caixa de distribuição (caixa T)*
- *3 Terminador do barramento*
- *4 Ponto de aterramento para a blindagem do cabo fieldbus*
- *5 Aterramento opcional do equipamento de campo, isolado da blindagem de cabo*

#### Terminação de barramento

Sempre termine o começo e o fim de cada segmento fieldbus com um terminador de barramento. Com várias caixas de junção (não Ex), a terminação do barramento pode ser ativada através de uma seletora. Se não for esse o caso, deve-se instalar um terminador de barramento separado. Observe também os seguintes pontos:

- No caso de um segmento de barramento com derivação, o medidor mais distante do acoplador de segmento representa o fim do barramento.
- Se o fieldbus for estendido com um repetidor, então a extensão também deve ser terminada nas duas extremidades.

#### <span id="page-16-0"></span>Mais informações

Informações gerais e outros indicadores sobre fiação podem ser encontrados no endereço www.fieldbus.org, o site do Fieldbus Foundation.

# 5.3 Garantia do grau de proteção

Os equipamentos atendem as especificações para o grau de proteção IP 67. A conformidade com os seguintes pontos é obrigatória para garantir a proteção IP 67 após a instalação ou após o trabalho de serviço:

- A vedação do invólucro deve estar limpa e não danificada ao ser inserida na ranhura. A vedação deve estar limpa, seca ou ser substituída.
- Os cabos de conexão devem ser do diâmetro externo especificado (p. ex., M16 x 1,5, diâmetro do cabo 5 para 10 mm (0.2 para 0.39 in)).
- Substitua todas as entradas de cabos não usadas por conectores falsos.
- Pode não ser possível remover a vedação da entrada para cabo da entrada para cabo.
- A tampa do invólucro e a entrada para cabo/entradas devem estar bem fechadas.
- Instale o equipamento de forma que as entradas do cabo não apontem para baixo.

# 5.4 Verificação pós-conexão

Após completar a instalação elétrica do equipamento, efetue as seguintes verificações:

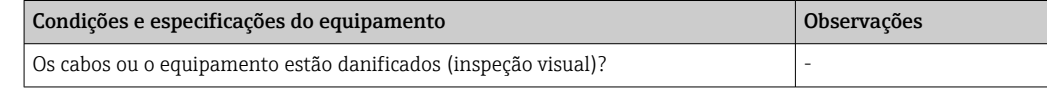

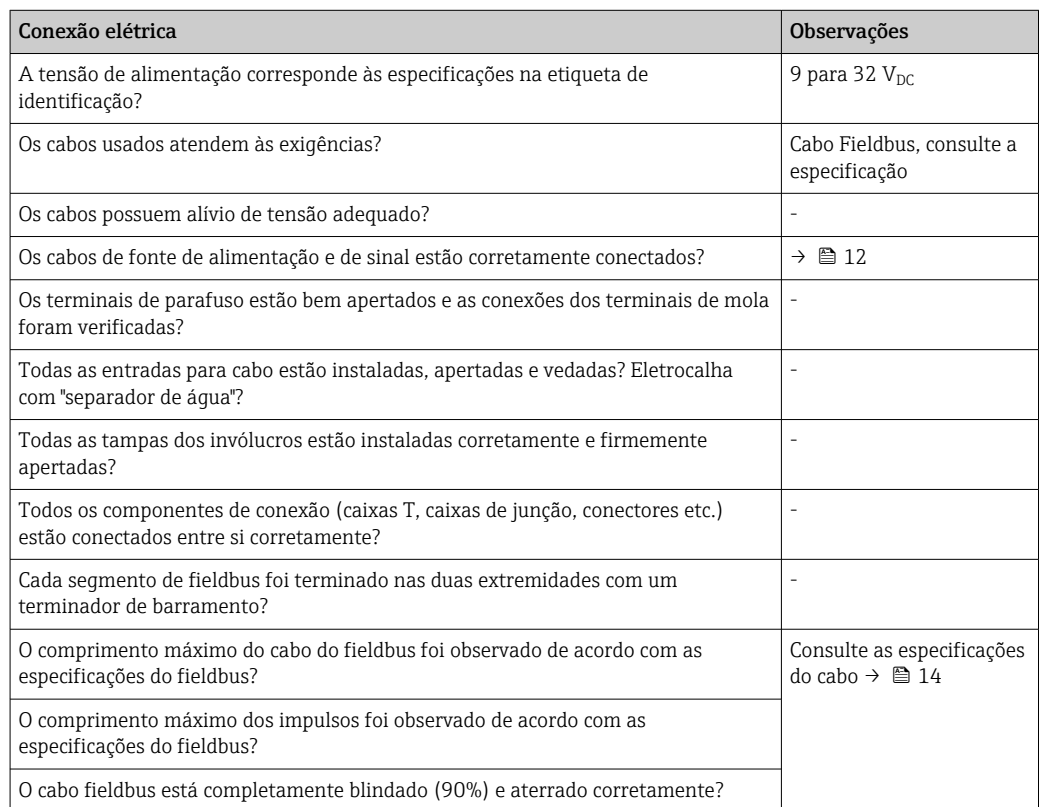

# <span id="page-17-0"></span>6 Opções de operação

# 6.1 Visão geral das opções de operação

### 6.1.1 Display

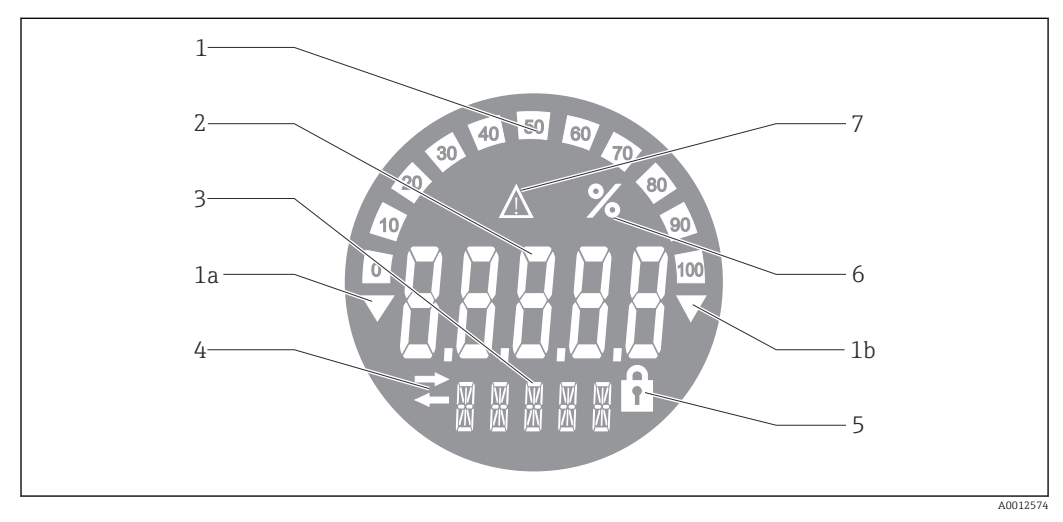

 *9 Display LC do indicador de campo*

- *1 Exibição do gráfico de barra em incrementos de 10% com indicadores para abaixo da faixa (item 1a) e acima da faixa (item 1b)*
- *2 Exibição do valor medido, indicação de status "Status do valor ruim medido "*
- *3 Exibição de 14 segmentos para unidades e mensagens*
- *4 Símbolo de 'Comunicação'*
- *5 Os parâmetros não podem ser modificados*
- *6 Unidade "%"*
- *7 Símbolo "Status do valor medido incerto"*

O display LCD com luz de fundo contém um gráfico de barras (0-100) e setas para indicar medições acima ou abaixo da faixa de medição. Valores de processo analógicos, status digital e códigos de falha são exibidos na área de 7 segmentos. Aqui é possível exibir até 8 valores com um tempo de alternância entre 2 e 20 segundos. O texto padronizado pode ser exibido na área de 14 segmentos (o texto é limitado a 16 caracteres e é possível navegar por ele, se necessário).

O indicador também exibe a qualidade do valor medido. Se o status do valor exibido for 'bom' (código de qualidade maior ou igual a 0x80), nenhum símbolo acende e o indicador permanece no estado operacional normal. Se o status do valor exibido for 'incerto' (código de qualidade entre 0x40 e menor que 0x7F), o símbolo 'Status do valor medido incerto' acende. Se o status for 'ruim' (código de qualidade abaixo de 0x40), na área de 7 segmentos do display aparecerá "RUIM" e o número do canal onde o valor ruim é publicado. O número do canal também é exibido no segmento de área 14.

# 6.1.2 Opções de operação

Há duas opções disponíveis para configuração e comissionamento do equipamento:

#### 1. Programas de configuração

As funções FF e os parâmetros específicos para o equipamento são configurados através da interface fieldbus. Configurações especiais e programas operacionais estão disponíveis de vários fabricantes para esse fim →  $\triangleq$  19.

<span id="page-18-0"></span>Os arquivos de descrição do dispositivo estão disponíveis para download: www.endress.com/download → Selecione o driver do dispositivo → Digite → Selecione a raiz do produto.

#### 2. Seletoras miniatura (minisseletoras) para diversas configurações de hardware

Você pode fazer as seguintes configurações para a interface fieldbus usando seletoras miniaturas (minisseletoras) no módulo de eletrônica →  $\triangleq$  20:

Comutação da proteção contra gravação no hardware ligada/desligada

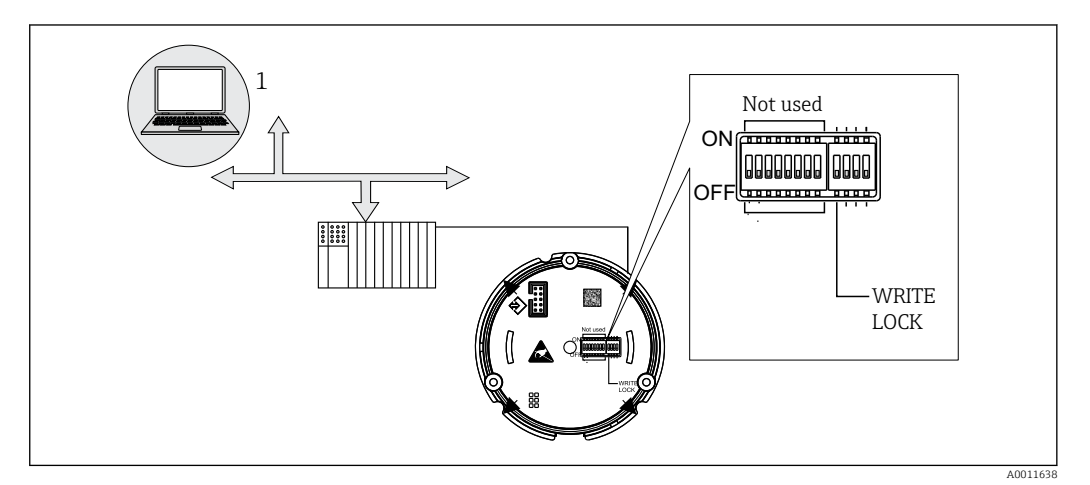

 *10 Configuração de hardware do indicador de campo*

#### Modo escuta

O indicador de campo analisa os equipamentos ativos no barramento. Esses equipamentos são listados e podem ser atribuídos a até 8 canais através de seu endereço. Para esse equipamento serão informados os valores publicados e é possível escolher o valor a ser exibido no display.

#### Interconexão do bloco de função

Um valor publicado, que é atribuído a um bloco de função no indicador de campo, pode ser exibido no modo de interconexão do bloco de função. Podem ser parâmetros de entrada e de saída nos blocos de função.

# 6.2 Acesso ao menu de operação através da ferramenta de operação

### AVISO

Perda da proteção contra explosão quando o invólucro é aberto

‣ O equipamento deve ser configurado do lado de fora da área classificada.

O sistema de comunicação FF somente funcionará corretamente se sua configuração estiver correta. Para a configuração, você pode obter a configuração especial e os programas operacionais de vários fabricantes .

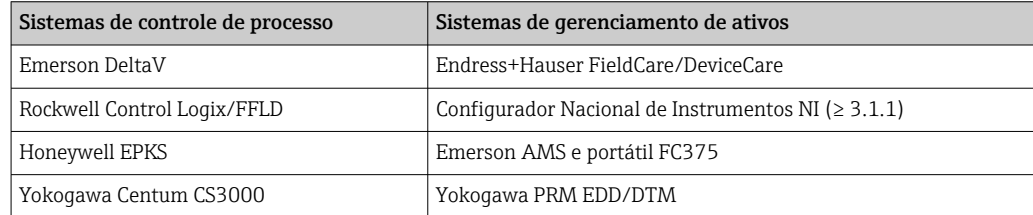

<span id="page-19-0"></span>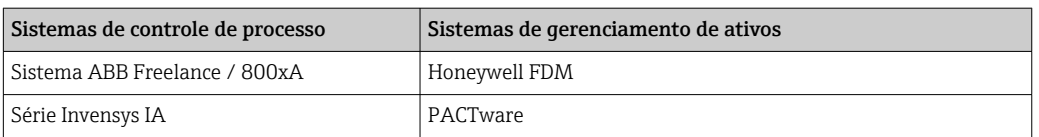

Eles podem ser usados para configuração das funções FF e de todos os parâmetros específicos para o equipamento. Os blocos de função pré-definidos permitem o acesso uniforme a todos os dados de rede e do equipamento fieldbus.

### 6.2.1 Arquivos do sistema

Os arquivos a seguir são necessários para o comissionamento e a configuração da rede:

- Comissionamento → Descrição do equipamento (DD :\*. Sym ,\*. Ffo)
- Configuração de rede → arquivo CFF (Formato do arquivo comum)

Esses arquivos podem ser adquiridos da seguinte forma:

- Gratuitamente via Internet: www.endress.com/download  $\rightarrow$  Driver do equipamento  $\rightarrow$ Selecionar tipo → Selecionar raiz do produto.
- Através da Fieldbus FOUNDATION Organization: www.fieldbus.org

# 6.3 Configurações de hardware

A proteção contra gravação no hardware pode ser habilitada e desabilitada através das minisseletoras dentro do indicador de campo. Se a proteção contra gravação for permitida, nenhum parâmetro pode ser alterado.

O status de proteção contra gravação atual é exibido no parâmetro WRITE\_LOCK (Bloco de recurso  $\rightarrow \oplus$  42).

Para configurar as minisseletoras, proceda da seguinte maneira:

- 1. Remova a tampa do invólucro e remova o display  $\rightarrow \boxtimes 4, \boxplus 11$
- 2. Configure a minisseletora conforme necessário. Interruptor em LIG = função ligada, interruptor em DESL = função desligada.
- 3. Conecte o display aos componentes eletrônicos.
- 4. Feche a tampa do invólucro e fixe-a.

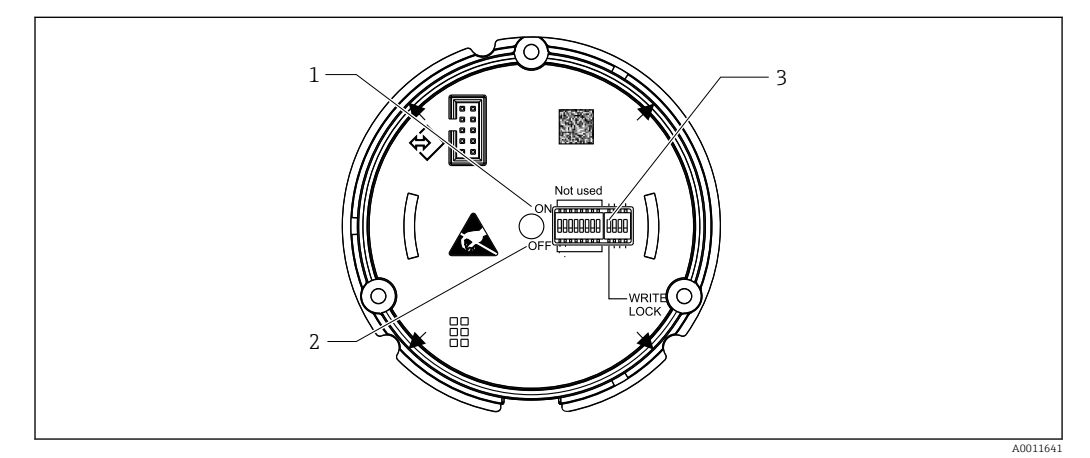

 *11 Configurações do hardware através de minisseletoras*

- *1 Posição do interruptor ligado*
- *2 Posição do interruptor desligado*
- *3 Proteção contra gravação*

# <span id="page-20-0"></span>7 Integração do sistema

# 7.1 Tecnologia FOUNDATION Fieldbus™

A FOUNDATION Fieldbus™ (FF) é um sistema de comunicação em série totalmente digital que conecte os equipamentos fieldbus (sensores, atuadores), sistemas de automação e sistemas de controle de processo entre si. Como uma rede de comunicação local (LAN) para equipamentos de campo, o FF foi projetado especialmente para as especificações da engenharia de processo. Sendo assim, o FF é a rede básica da hierarquia geral de um sistema de comunicação.

Consulte as Instruções de operação BA00013S "Características gerais do FOUNDATION Fieldbus: Orientações de instalação e de comissionamento" para obter informações sobre a configuração.

## 7.1.1 Arquitetura do sistema

A figura a seguir apresenta um exemplo de uma rede FOUNDATION Fieldbus™ com os componentes associados.

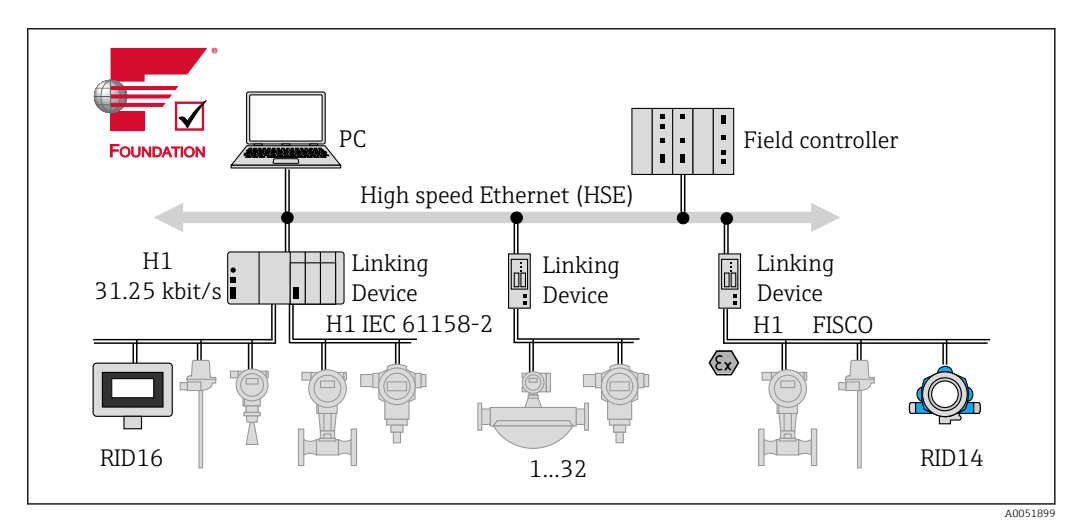

 *12 Integração do sistema com FOUNDATION Fieldbus™*

*PC Visualização e monitoramento, por ex., P View, FieldCare e software de diagnóstico*

*HSE Ethernet de alta velocidade (100 Mbit/s)*

*H1 FOUNDATION Fieldbus H1*

*1-32Até 32 equipamentos por segmento*

O sistema pode ser conectado das seguintes maneiras:

- É possível usar um equipamento de associação para conectar os protocolos fieldbus de nível mais alto (por ex., para Ethernet de alta velocidade - HSE).
- É necessário um cartão de conexão H1 para a conexão direta a um sistema de controle de processo.
- As entradas do sistema são diretamente disponíveis para H1 (HSE).

A arquitetura do sistema do FOUNDATION Fieldbus™ pode ser dividida em duas subredes:

#### Sistema de barramento H1:

No campo, os equipamentos fieldbus são conectados apenas através do sistema de barramento H1 mais lento especificado de acordo com a IEC 61158-2. O sistema de barramento H1 permite a alimentação simultânea para equipamentos de campo e transferência de dados no cabo de dois fios.

<span id="page-21-0"></span>Os pontos a seguir descrevem algumas características importantes do sistema de barramento H1:

- Todos os equipamentos fieldbus são energizados através do barramento H1. Como os equipamentos fieldbus, a unidade da fonte de alimentação é conectada em paralelo à linha de barramento. Os equipamentos que necessitam de alimentação externa devem usar uma fonte de alimentação separada.
- A estrutura em linha é uma das estruturas de rede mais comuns. Também é possível usar estruturas estrela, árvore ou combinadas usando componentes de conexão (caixas de junção).
- A conexão do barramento aos equipamentos individuais é obtida através de um conector T ou de um cabo de ligação. A vantagem dessa opção é que os equipamentos fieldbus podem ser conectados ou desconectados sem a interrupção do barramento ou da comunicação do barramento.
- O número de equipamentos fieldbus conectados depende de vários fatores, como uso em áreas classificadas, o comprimento do cabo de ligação, tipos de cabos, consumo de corrente dos equipamentos de campo etc. (consulte a seção "Especificações de Cabo" nas Instruções de operação).
- Quando os equipamento fieldbus são usados em áreas classificadas, o barramento H1 deve ser equipado com uma barreira intrinsecamente segura antes da transição para a área classificada.
- Um terminador de barramento é necessário em cada extremidade do segmento de barramento.

### Ethernet de alta velocidade (HSE):

O sistema de barramento superior é realizado através da Ethernet de alta velocidade (HSE) com uma taxa de transmissão máx. de 100 MBit/s. Ele serve como a 'espinha dorsal' (rede básica) entre várias sub-redes locais e/ou onde há um grande número de usuários de rede.

## 7.1.2 Link Active Scheduler (LAS)

O FOUNDATION Fieldbus™ trabalha de acordo com o relacionamento 'produtorconsumidor'. Isso traz muitas vantagens.

Os dados podem ser trocados diretamente entre os equipamentos de campo, ex.: um sensor e uma válvula de atuação. Cada usuário do barramento "publica" seus dados no barramento e todos os usuários do barramento configurados de acordo obtêm esses dados. A publicação desses dados é controlada por um "administrador de barramento", conhecido como o "Link Active Scheduler", o qual controla centralmente a sequência de tempo do processo de comunicação do barramento. O LAS organiza todas as atividades do barramento e envia os comandos correspondentes aos equipamentos de campo individuais.

Outras tarefas do LAS incluem:

- Reconhecimento e comunicação dos equipamentos recém conectados.
- Desconexão de equipamentos que não estão mais se comunicando com o fieldbus.
- Manutenção da "Lista em tempo real". Essa lista contém um registro de todos os usuários fieldbus e é verificada regularmente pelo LAS. Se os equipamentos forem conectados ou desconectados, a "Lista em tempo real" é atualizada e enviada imediatamente a todos os equipamentos.
- Solicitação de dados de processo a partir de equipamentos de campo de acordo com um cronograma fixo.
- Alocação de direitos de envio (tokens) para equipamentos entre transferência de dados não agendadas.

O LAS pode operar de forma redundante, ex. no sistema de controle de processo e no equipamento de campo. Se um LAS apresentar falha, o outro LAS pode assumir a

<span id="page-22-0"></span>comunicação com precisão. Graças à temporização precisa da comunicação do barramento através do LAS, o FF pode operar processos exatos em intervalos regulares e equidistantes.

Os equipamentos Fieldbus, como esse transmissor compacto, que pode assumir a função LAS se o mestre primário falhar, são chamados de "Link Masters". Isso é diferente dos "Equipamentos básicos" simples que somente recebem sinais e os enviam ao sistema de controle central. A funcionalidade LAS é desativada nesse transmissor compacto quando a unidade é fornecida.

### 7.1.3 Transmissão de dados

Há uma distinção entre dois tipos de transferência de dados:

- Transferência de dados agendada (cíclica): Dados sempre críticos, ex. Medição contínua ou sinais de atuação, são transmitidos e processados de acordo com o cronograma fixo.
- transferência de dados não agendada (acíclica): Os parâmetros de equipamento e as informações de diagnóstico que não são críticos em relação ao tempo para o processo somente são transmitidos através do fieldbus quando necessário. A transmissão de dados somente acontece em intervalos entre comunicação cíclica (agendada).

### 7.1.4 ID do equipamento, endereço

Cada equipamento fieldbus na rede FF é identificado por um ID de equipamento exclusivo (DEVICE\_ID).

O sistema host fieldbus (LAS) dá automaticamente o endereço de rede para o equipamento de campo. O endereço de rede é o endereço que o fieldbus usa no momento.

O FOUNDATION Fieldbus™ usa os endereços entre 0 e 255:

- $\bullet$  0 a 15 são reservados.
- **16 a 247** são disponíveis para equipamentos permanentes. Alguns sistemas host podem subdividir ainda mais esse alcance. Isso geralmente é limitado por questões de eficiência.
- 248 a 251 estão disponíveis para equipamentos sem um endereço permanente, por ex., novos equipamentos ou equipamentos que tenham sido retirados de operação.
- 252 a 255 são disponíveis para equipamentos temporários, como equipamentos portáteis.

O nome de tag (PD\_TAG) do equipamento de campo é atribuído ao equipamento durante o comissionamento (consulte Instruções de operação). Ele permanece armazenado no equipamento mesmo quando a fonte de alimentação é interrompida.

## 7.1.5 Bloco de funções

O FOUNDATION Fieldbus™ usa blocos de função pré-definidos para descrever as funções de um equipamento e para especificar o acesso uniforme aos dados. Os blocos de função implementados em cada equipamento fieldbus fornecem informações sobre as tarefas que um equipamento pode realizar na estratégia de automação geral.

No caso de sensores, eles costumam ser dos seguintes blocos:

- "Entrada analógica" ou
- "Entrada discreta" (entrada digital)

A atuação das válvulas tem os seguintes blocos de função:

- 'Saída analógica' ou
- "Saída discreta" (saída digital)

Os seguintes blocos estão disponíveis para tarefas de controle:

- Controlador PD ou
- Controlador PID

Informações adicionais são fornecidas no Apêndice →  $\triangleq$  42.

<span id="page-23-0"></span>No indicador de campo, os seguintes blocos de função estão disponíveis:

- Seletor de entrada
- PID
- Integrador
- Aritmético

### 7.1.6 Controle de processo baseado em Fieldbus

Com o FOUNDATION FieldbusTM, os equipamentos de campo podem executar sozinhos as funções de controle de processo simples e, com isso, reduzir a carga de trabalho do sistema de controle de processo superior. Aqui, o Link Active Scheduler (LAS) coordena a troca de dados entre o sensor e o controlador e garante que dois equipamentos de campo não possam acessar o barramento simultaneamente. Para isso, o software de configuração, por ex. Configurador NI-FBUS da National Instruments, é usado para conectar vários blocos de função com a estratégia de controle desejada, geralmente de forma gráfica (consulte Instruções de operação).

### 7.1.7 Descrição do equipamento

Para o comissionamento, diagnóstico e configuração de parâmetros, é importante garantir que os sistemas de controle de processo ou os sistemas de configuração superior possam acessar todos os dados do medidor e tenham uma estrutura de operação uniforme.

As informações específicas para o equipamento necessárias para isso são armazenadas como os chamados dados de descrição do equipamento em arquivos especiais (a 'Descrição de equipamento'- DD). Isso torna possível interpretar os dados do equipamento e exibi-los através do programa de configuração. Sendo assim, o DD é um tipo de "driver de equipamento".

Por outro lado, é necessário um arquivo CFF (CFF = Common File Format) para a configuração de rede no modo offline.

Esses arquivos podem ser adquiridos da seguinte forma:

- Gratuito na internet: www.endress.com/download → Driver de equipamento → Selecionar tipo  $\rightarrow$  Selecionar raiz do produto.
- Através da Fieldbus FOUNDATION Organization: www.fieldbus.org

# 8 Comissionamento

## 8.1 Verificação de pós-instalação

Certifique-se de que todas as verificações pós-conexão foram executadas antes de colocar seu equipamento em operação:

• Lista de verificação "Verificação pós-montagem["→ 10](#page-9-0)

• Listas de verificação para "Verificação de pós-conexão["→ 17](#page-16-0)

É obrigatória a conformidade com os dados específicos para a função da interface FOUNDATION Fieldbus de acordo com IEC 61158-2 (MBP).

Um multímetro normal pode ser usado para verificar se a tensão do barramento está entre 9 para 32 V e se o consumo de corrente é de aproximadamente 11 mA no equipamento.

# <span id="page-24-0"></span>8.2 Comutação do indicador de campo

Quando as verificações finais forem concluídas com sucesso, ligue a fonte de alimentação. O indicador de campo executa um número de funções de testes internos após ser ligado. Durante este procedimento, a seguinte sequência de mensagens aparece no display:

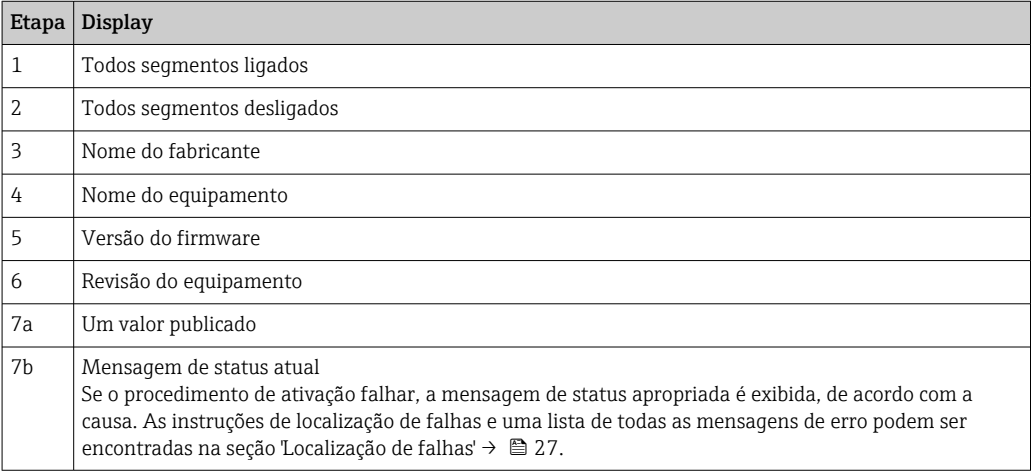

O equipamento está pronto para operação após aproximadamente 8 segundos!

Modo de indicação normal se inicia assim que o procedimento de ligar estiver concluído. Vários valores medidos e/ou valores de status aparecem no display.

## 8.3 Comissionamento

Observe também os seguintes pontos:

- Os arquivos necessários para o comissionamento e a configuração de rede podem ser obtidos através de download →  $\triangleq$  20.
- No caso do FOUNDATION Fieldbus™, o equipamento é identificado no host ou no sistema de configuração por meio do ID do equipamento (DEVICE\_ID). O DEVICE\_ID é uma combinação do ID do fabricante, do tipo de equipamento e do número de série do equipamento. Ele é exclusivo e não pode nunca ser atribuído duas vezes. A estrutura do DEVICE ID pode ser detalhado da seguinte maneira:

DEVICE\_ID = 452B4810CF-XXXXXXXXXXX

452B48 = Endress+Hauser

 $10CF = RID1x$ 

XXXXXXXXXXX = Número de série do equipamento (11 dígitos)

### 8.3.1 Comissionamento inicial

O indicador tem dois modos de operação - modo escuta ou bloco de função de interconexão.

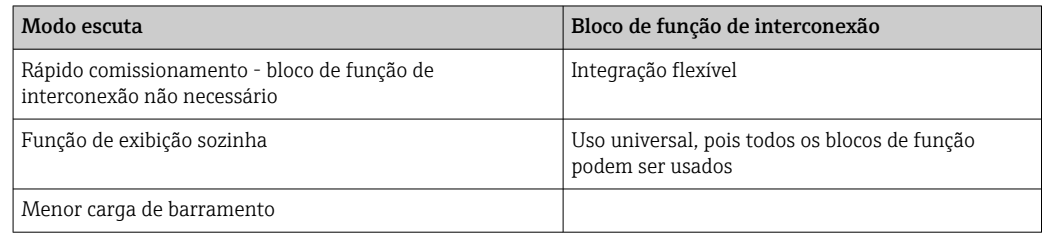

#### Modo escuta

No modo escuta, o equipamento ouve os valores no barramento que devem ser exibidos. O equipamento ainda possui seu próprio endereço do equipamento e está se comunicando

<span id="page-25-0"></span>normalmente no FOUNDATION Fieldbus™. No entanto, bloco de função de interconexão não é necessário no equipamento. Para isso, os dados são avaliados ciclicamente no barramento e todos os endereços do barramento de publicação na faixa de 0x10 a 0x2F são exibidos em um campo de parâmetro. Para cada um dos 8 canais é possível escolher um endereço correspondente. O primeiro valor publicado do endereço selecionado está listado no próximo passo. O valor selecionado é então exibido pelo equipamento.

Se um endereço publica mais que um valor, os valores adicionais podem ser selecionados manualmente. Este endereço gera um erro de configuração no indicador após uma reconfiguração do barramento ou a remoção de um equipamento de publicação. Se apenas o valor exibido do equipamento não estiver mais disponível, o indicador muda automaticamente para o próximo valor publicado nesse endereço.

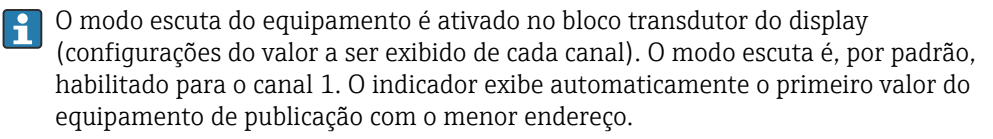

Se o próprio indicador publica valores, eles não estarão disponíveis no modo escuta. Use o bloco de função de interconexão para exibir esses valores.

#### Bloco de função de interconexão

A descrição a seguir irá orientá-lo passo-a-passo pelo comissionamento do equipamento e todas as configurações necessárias para o FOUNDATION Fieldbus™.

- 1. Abra o programa de configuração.
- 2. Carregue os arquivos de descrição do equipamento ou o arquivo CFF no sistema host ou o programa de configuração. Certifique-se de usar os arquivos de sistema corretos.
- 3. Observe o DEVICE\_ID da placa de identificação do dispositivo para identificação no sistema de controle.

4. Ligue o equipamento.

 A primeira vez que a conexão é feita, o equipamento responde da maneira abaixo no programa de configuração:

EH\_RID14-xxxxxxxxxxx (nome de tag PD TAG para RID14, xxx... = número de série)

452B4810CF-xxxxxxxxxxx (DEVICE\_ID) para RID1x Estrutura do bloco  $\rightarrow$   $\blacksquare$  26

5. Identifique o equipamento de campo usando o DEVICE\_ID listado e atribua o nome de tag necessário para o equipamento fieldbus (PD\_TAG).

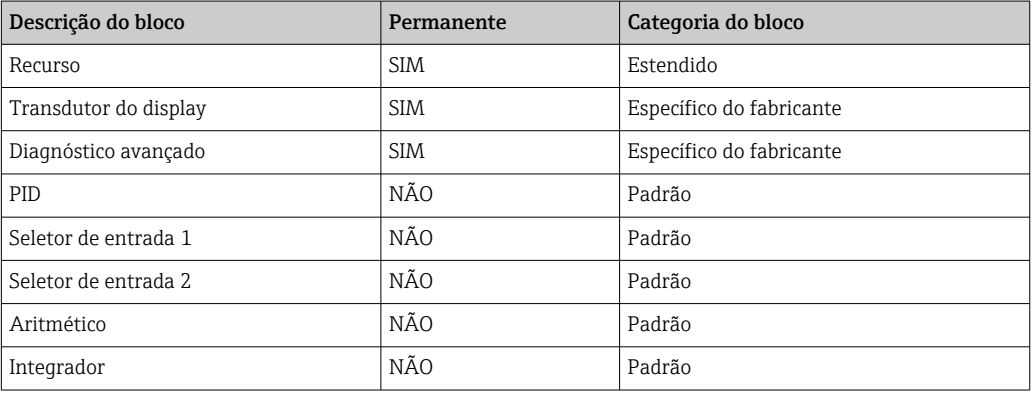

O equipamento é fornecido de fábrica com o endereço do barramento "247" e, portanto, está na faixa de endereço para endereçar novamente os equipamentos de campo. Um endereço do barramento inferior deve ser atribuído ao equipamento para o comissionamento.

<span id="page-26-0"></span>*Configuração dos "Blocos de recurso" (índice base 400)*

- 1. Abra o Bloco de Recursos.
- 2. Verifique o status da proteção de registro do hardware através do parâmetro WRITE\_LOCK. Quando o equipamento é entregue, a proteção contra gravação do hardware é desabilitada de forma que os parâmetros de gravação possam ser acessados através do FF. Desabilite a proteção contra gravação se necessário.
	- ← Proteção contra gravação habilitada = BLOQUEADA Proteção contra gravação habilitada = DESBLOQUEADA
- 3. Insira o nome do bloco desejado (opcional). Ajuste de fábrica: RS\_xxxxxxxxxxxx
- 4. Defina o modo de operação no grupo de parâmetro MODE\_BLK (parâmetro TARGET) para AUTO.

#### *Configuração dos "Blocos do Transdutor"*

Os blocos transdutores individuais incluem vários grupos de parâmetros organizados por funções específicas do equipamento:

- Funções do display no local → Bloco transdutor "TB\_DISP\_xxxxxxxxxxx"
- Diagnósticos avançados  $\rightarrow$  Bloco transdutor "TB\_ADVDIAG\_xxxxxxxxxxx"
- 1. Insira o nome do bloco desejado (opcional). Consulte as configurações de fábrica acima.
- 2. Defina o modo de operação no grupo de parâmetro MODE\_BLK (parâmetro TARGET) para AUTO.
- 3. Definir LAS ativo.
- 4. Baixe todos os dados e parâmetros para o equipamento de campo.
- 5. Defina o modo de operação no grupo de parâmetro MODE\_BLK (parâmetro TARGET) para AUTO. Requisitos: Os blocos de função estão corretamente interconectados. Os blocos de recursos estão no modo de operação AUTO.

*Configuração do sistema / conexão dos blocos de função*

É necessário uma "configuração geral do sistema" como etapa final para que o modo de operação dos blocos de função do seletor de entrada, PID, aritméticos, do integrador possam ser definidos como AUTO e o equipamento de campo seja integrado à aplicação do sistema.

Para isso, o software de configuração, ex. Configurador NI-FBUS da National Instruments, é usado para conectar os blocos de função com a estratégia de controle desejada (geralmente de forma gráfica) e depois especificar o tempo para processamento das funções de controle de processo individuais.

# 9 Diagnóstico e localização de falhas

## 9.1 Instruções de solução de problemas

Em casos de erro crítico, pode ser necessário devolver o indicador para o fabricante para reparo. Siga as instruções em  $\rightarrow \Box$  33 antes de devolver o indicador.

Sempre inicie a detecção e resolução de falhas com as listas de verificação abaixo, se ocorrerem falhas após a inicialização ou durante a operação. As listas de verificação levam

#### você diretamente (através de várias consultas) à causa do problema e às medidas corretivas apropriadas.

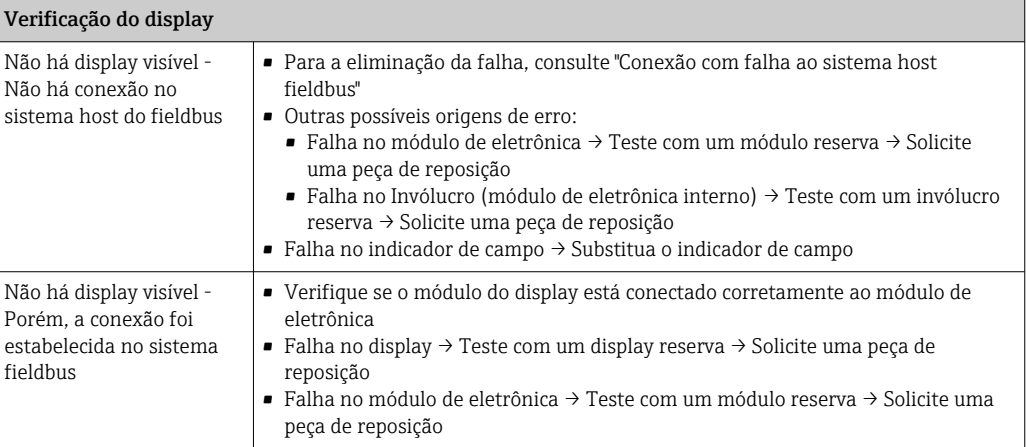

#### ↓

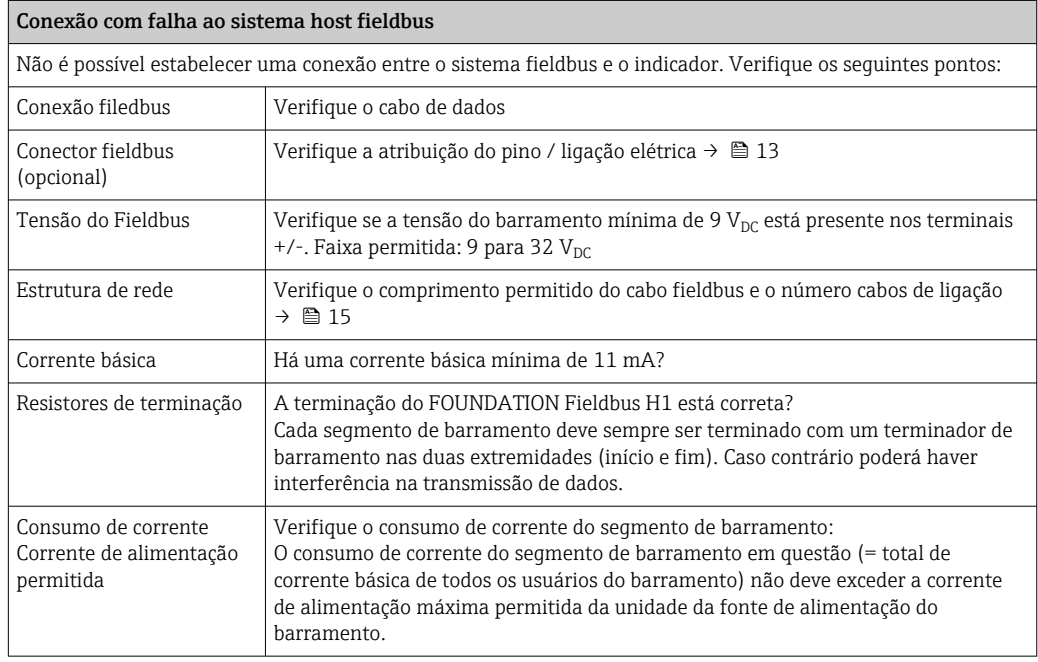

#### Mensagens de erro no sistema de configuração FF

Consulte a seção "Mensagens de status" →  $\triangleq$  29

↓

<span id="page-28-0"></span>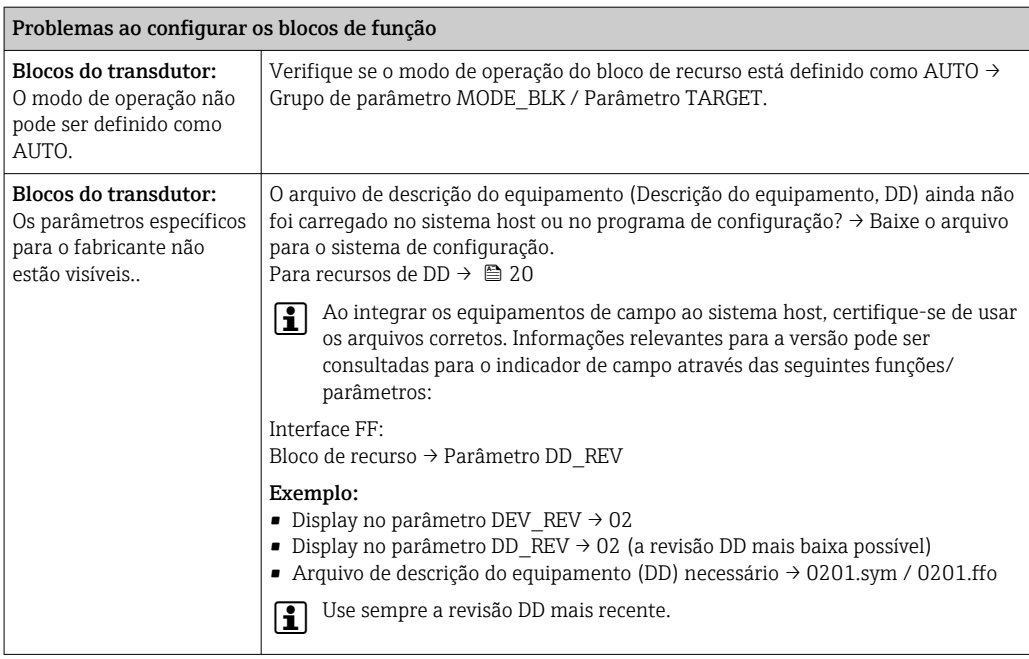

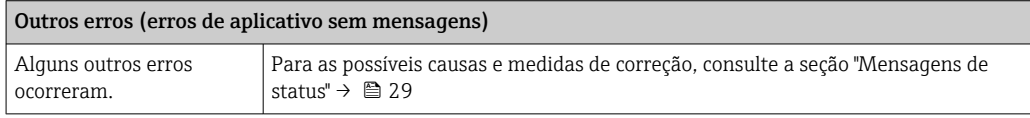

# 9.2 Mensagens de status

O equipamento exibe avisos ou alarmes como mensagens de status. Se ocorrerem erros durante o comissionamento, esses erros são exibidos imediatamente. Os erros são exibidos no programa de configuração através do parâmetro no Bloco de diagnóstico avançado ou no display de instalação conectado. Aqui há uma distinção entre as 4 categorias de status a seguir:

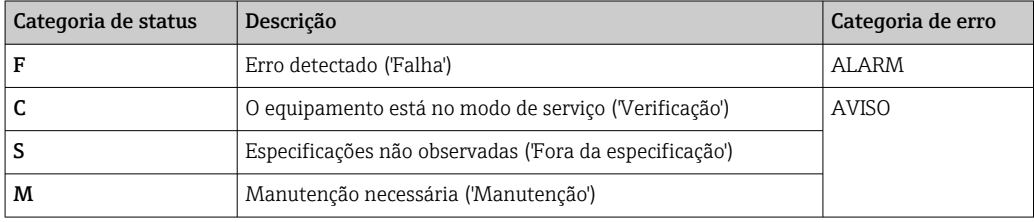

### Categoria de erro AVISO ou ALARME:

O display alterna entre os valores exibidos e a mensagem de erro (= letra relevante mais o número do erro definido, ex.: "F283").

Se for exibido mais de um valor, o display, alterna entre os valores e a mensagem de erro como segue:

- <span id="page-29-0"></span>• ex.: canal 1, canal 2 e canal 3 são configurados para o display do valor
- Valor do canal  $1 \Rightarrow$  mensagem de erro => Valor do canal  $2 \Rightarrow$  mensagem de erro => valor do canal  $3 \Rightarrow$  mensagem de erro  $\Rightarrow$  valor do canal  $1 \Rightarrow ...$
- Se nenhum valor deve ser exibido e ocorrer um erro, o display alterna entre "- - -" e a mensagem de erro.
- Enquanto a mensagem de erro está ativa o tempo de alternância é definido como 2  $|1 \cdot |$ segundos. Uma vez que o erro seja corrigido, o tempo de alternância retorna ao valor normal inserido no parâmetro "DISP\_ALTERNATING\_TIME".

Se ocorreu ALARM "F437" em um canal, o valor desse canal é substituído por "- - - - -".

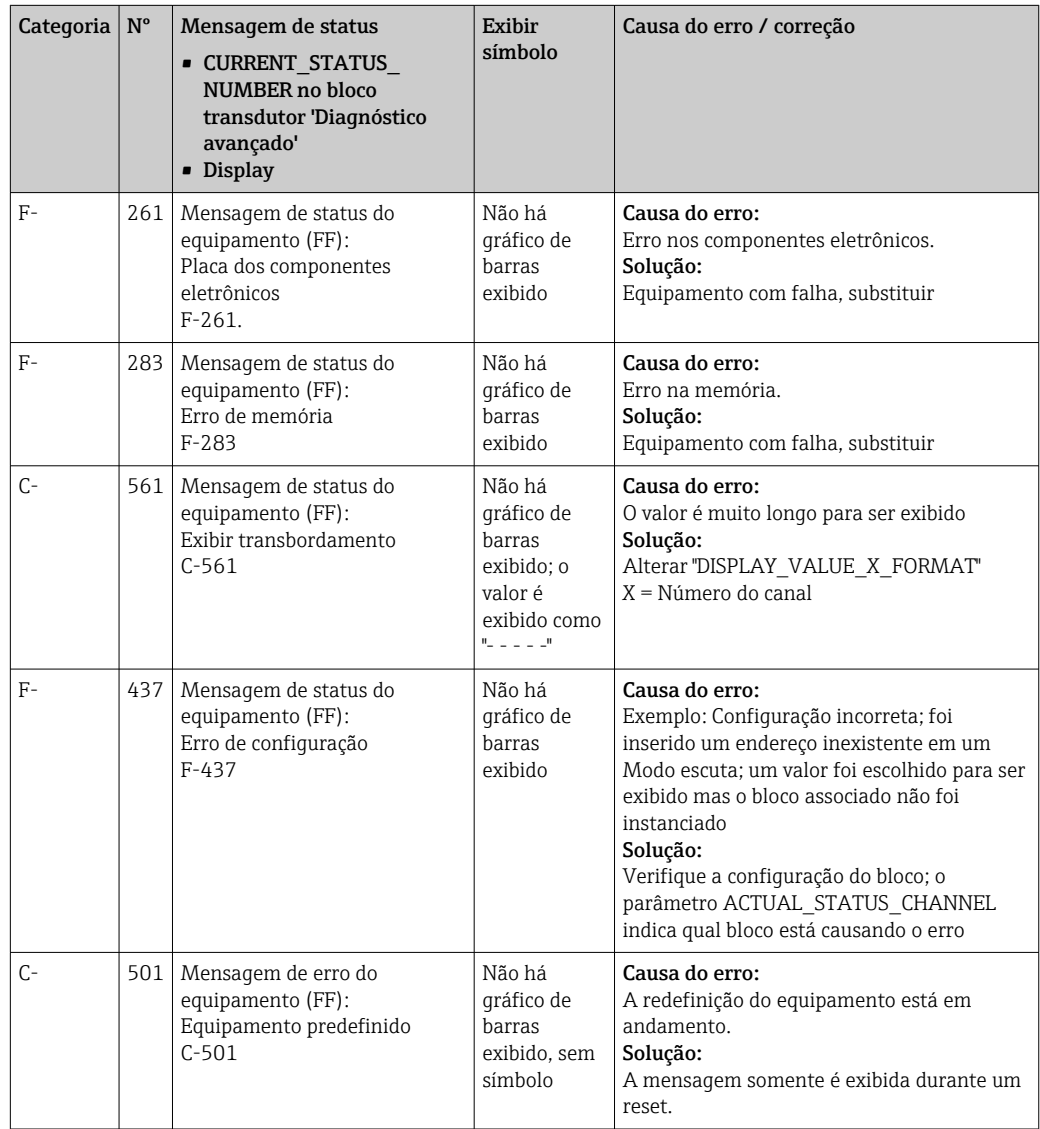

# 9.3 Histórico do firmware

Histórico de revisão

<span id="page-30-0"></span>O número da versão na etiqueta de identificação e nas Instruções de operação indica o lançamento do equipamento: XX.YY.ZZ (exemplo, 01.02.01).

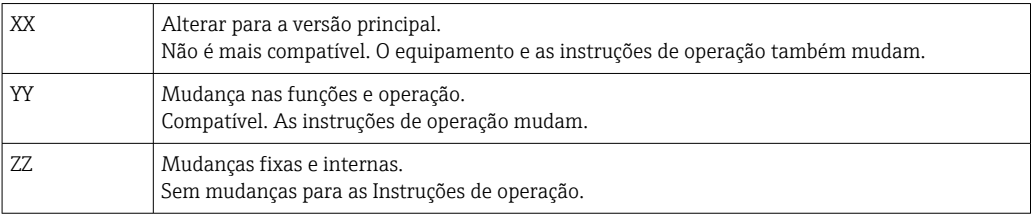

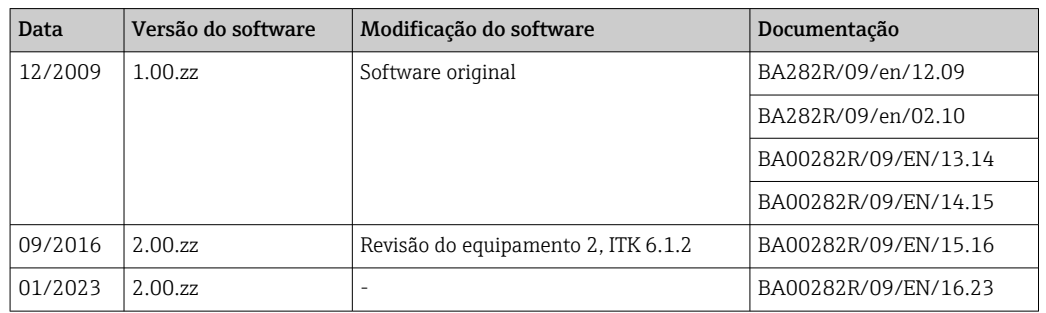

# 10 Manutenção

Nenhum trabalho de manutenção especial é exigido para o equipamento.

# 10.1 Limpeza

Um pano limpo e seco pode ser usado para limpar o equipamento.

# 11 Reparo

# 11.1 Informações gerais

De acordo com o princípio de reparo da Endress+Hauser, os equipamentos têm design modular e reparos podem ser realizados pelo cliente. Para obter mais informações sobre serviços e peças de reposição, entre em contato com o fornecedor.

# 11.1.1 Reparos em equipamentos com aprovação Ex

- Somente pessoal especializado ou o fabricante podem realizar reparos em equipamentos com aprovação Ex.
- Esteja em conformidade com os padrões vigentes, regulamentações nacionais da área Ex, Instruções de segurança (XA) e certificados.
- Utilize apenas peças de reposição originais do fabricante.
- Ao pedir peças de reposição, verifique a denominação do equipamento na etiqueta de identificação. As peças só podem ser substituídas por peças idênticas.
- Faça os reparos de acordo com as instruções. Ao concluir o reparo, realize o teste de rotina especificado para o equipamento.
- Equipamentos certificados podem ser convertidos em outras versões de equipamento certificado apenas pelo fabricante.
- Documente todos os reparos e modificações.

# <span id="page-31-0"></span>11.2 Peças de reposição

As peças de reposição atualmente disponíveis para o equipamento podem ser encontradas online em: http://www.products.endress.com/spareparts\_consumables. Mencione sempre o número de série do equipamento ao solicitar peças de reposição!

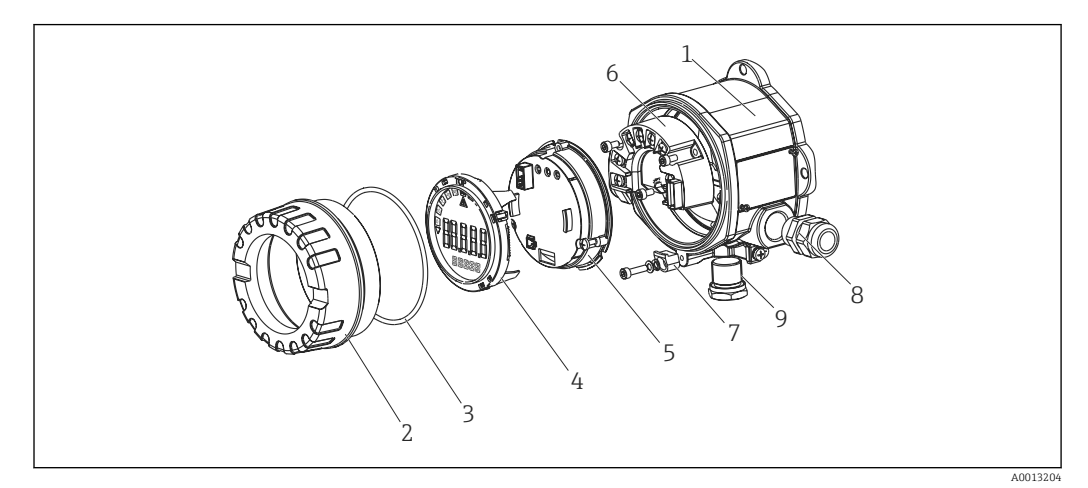

 *13 Peças de reposição para o indicador de campo*

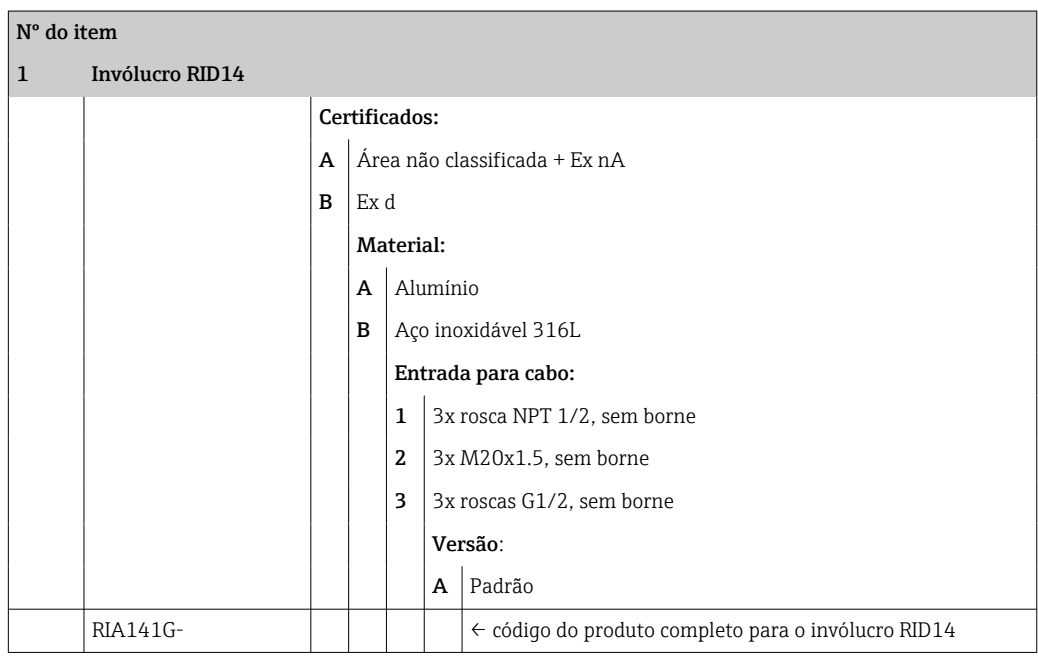

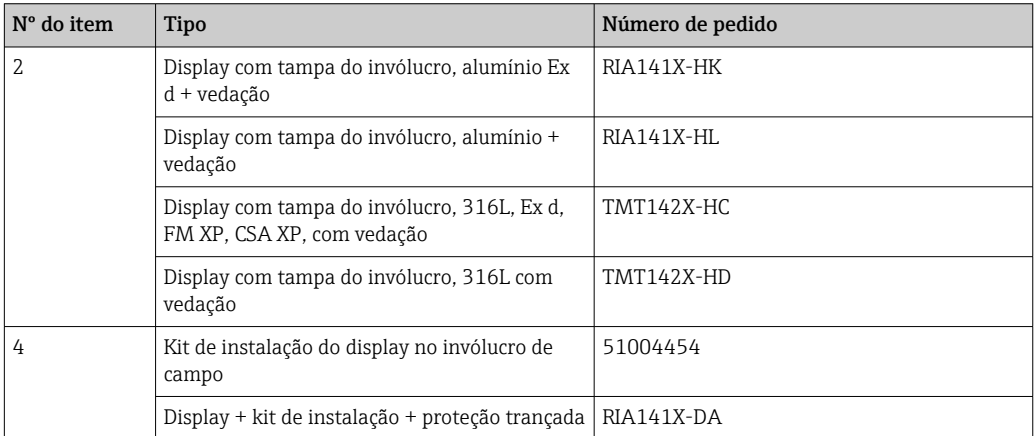

<span id="page-32-0"></span>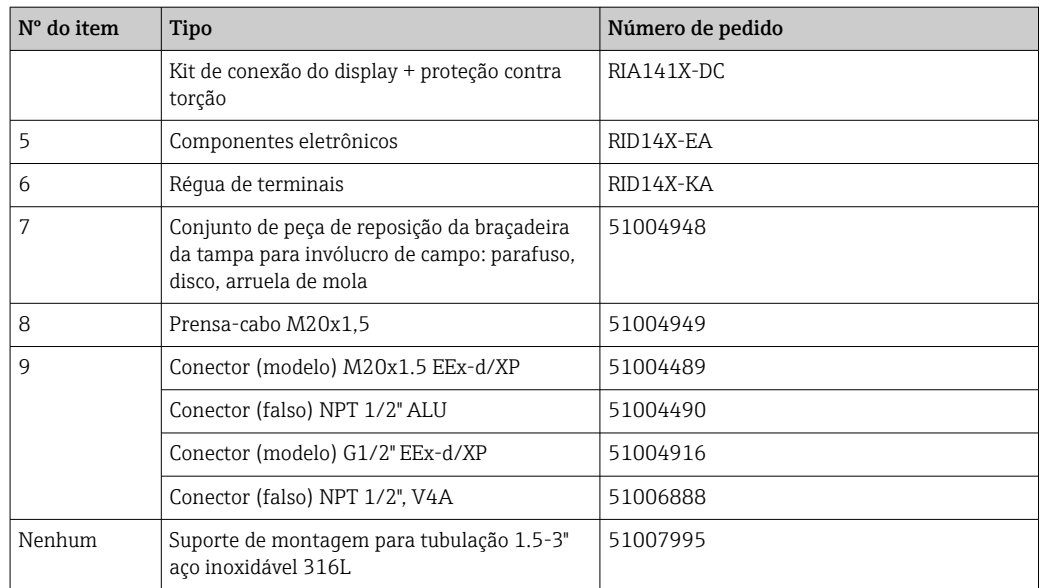

# 11.3 Devolução

As especificações para devolução segura do equipamento podem variar, dependendo do tipo do equipamento e legislação nacional.

- 1. Consulte a página na web para informações: http://www.endress.com/support/return-material
	- Selecione a região.
- 2. Devolva o equipamento caso sejam necessários reparos ou calibração de fábrica ou caso o equipamento errado tenha sido solicitado ou entregue.

# 11.4 Descarte

# $\boxtimes$

Se solicitado pela Diretriz 2012/19/ da União Europeia sobre equipamentos elétricos e eletrônicos (WEEE), o produto é identificado com o símbolo exibido para reduzir o descarte de WEEE como lixo comum. Não descarte produtos que apresentam esse símbolo como lixo comum. Ao invés disso, devolva-os ao fabricante para descarte de acordo com as condições aplicáveis.

# 12 Acessórios

Vários acessórios estão disponíveis para o equipamento, e podem ser solicitados com o equipamento ou posteriormente da Endress+Hauser. Informações detalhadas sobre o código de pedido específico estão disponíveis junto à sua organização de vendas Endress +Hauser local ou na página do produto no site da Endress+Hauser: [www.endress.com](http://www.endress.com).

# <span id="page-33-0"></span>12.1 Acessórios específicos do equipamento

### 12.1.1 Prensa-cabo e adaptadores

#### Prensa-cabo

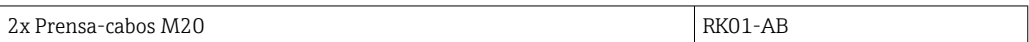

#### Conector (falso)

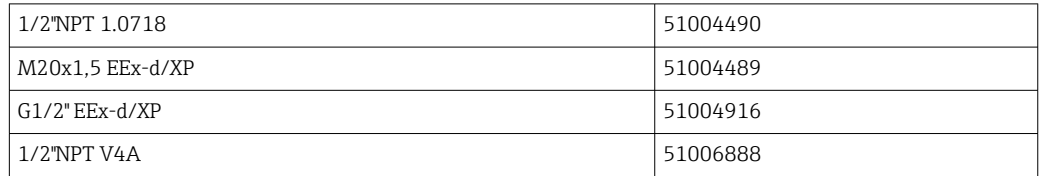

### 12.1.2 Invólucro

#### Conjunto de montagem em tubo

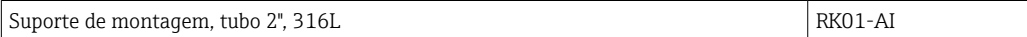

# 12.2 Acessórios específicos de comunicação

*Conector Fieldbus*

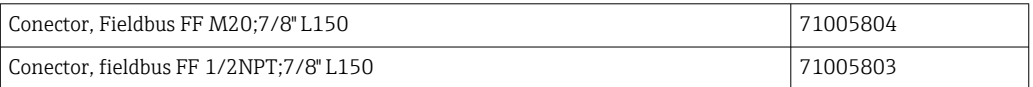

# 13 Dados técnicos

# 13.1 Comunicação

### 13.1.1 Informação de falha

Mensagem de status de acordo com a especificação fieldbus.

### 13.1.2 Atraso ao ligar

8 s

### 13.1.3 FOUNDATION Fieldbus<sup>™</sup>

- FOUNDATION Fieldbus™ H1, IEC 61158-2
- FDE (Fault Disconnection Electronic) = 0 mA
- Taxa de transmissão de dados, taxa de transmissão compatível: 31.25 kBit/s
- Codificação do sinal = Manchester II
- Função LAS (Link Active Scheduler), LM (Link Master) é compatível: Portanto, o indicador pode assumir a função de um Link Active Scheduler (LAS) se o Link Master (LM) atual não estiver mais disponível. O equipamento é fornecido como um equipamento BÁSICO. Para usar o equipamento como um LAS, isso deve ser definido no sistema de controle distribuído e ativado através do download da configuração para o equipamento.
- De acordo com IEC 60079-27, FISCO/FNICO

### 13.1.4 Dados específicos do protocolo

#### FOUNDATION Fieldbus™

*Dados básicos*

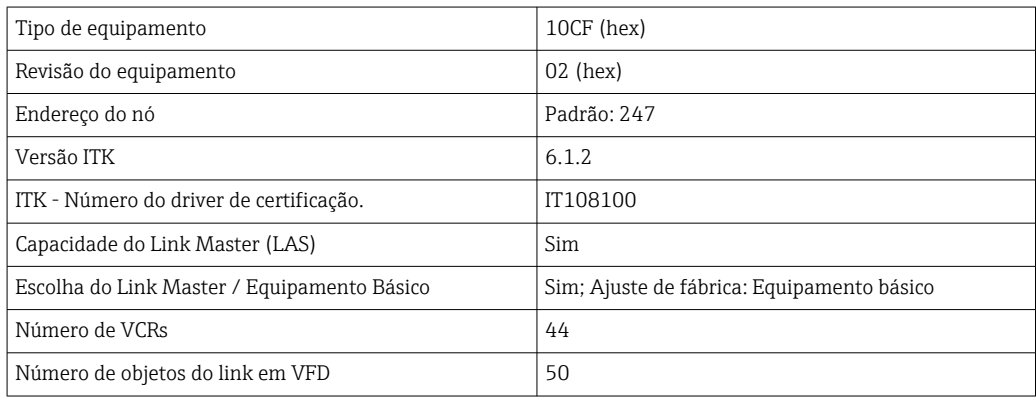

#### *Relacionamentos de Comunicação Virtual (VCRs)*

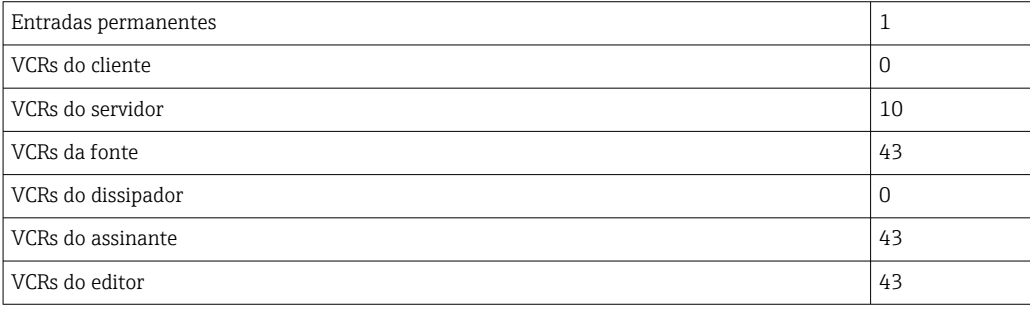

#### *Configurações de link*

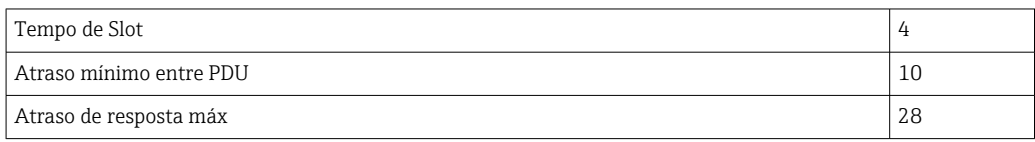

#### *Blocos*

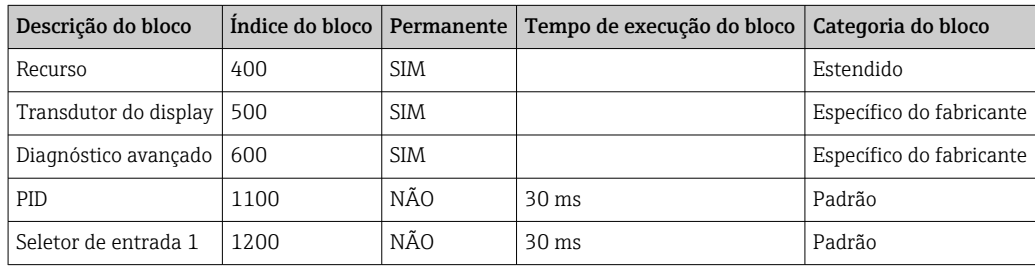

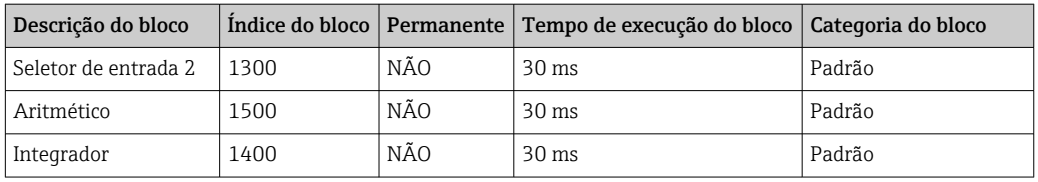

#### *Breve descrição do bloco*

### *Bloco de recurso:*

O Bloco de recursos contém todos os dados que identificam claramente e caracterizam o equipamento. É uma versão eletrônica de uma etiqueta de identificação do equipamento. Além dos parâmetros necessários para operar o equipamento no fieldbus, o bloco de recurso disponibiliza as informações como o código do produto, ID do equipamento, revisão do software, ID do pedido etc.

#### *Transdutor do display :*

Os parâmetros do bloco transdutor "Display" permitem a configuração do display.

#### *Diagnóstico avançado:*

Todos os parâmetros de automonitoramento e diagnóstico são agrupados nesse Bloco transdutor.

#### *PID:*

Esse bloco de função contém o processamento do canal de entrada, controle proporcional integral-diferencial (PID) e o processamento do canal de saída analógica. É possível realizar as seguintes ações: controles básicos, controle de avanço, controle em cascata e controle em cascata com limitação.

#### *Seletor de entrada (ISEL):*

O bloco seletor de entrada permite a seleção de até quatro entradas e gera uma saída com base na ação configurada.

#### *Integrador (INT):*

O Bloco do integrador integra uma ou duas variáveis no decorrer do tempo. O bloco compara o valor integrado ou totalizado para os valores limites e gera um sinal de saída discreta se o valor limite for atingido. Ele pode ser selecionado a partir de seis tipos de integração.

#### *Aritmético (ARITH):*

O bloco de função aritmético permite operações e compensações padrões do computador. Ele é compatível com adição, subtração, multiplicação e divisão de valores. Além disso, os valores médios são calculados e os valores de vazão são compensados (compensação linear, quadrática) nesse bloco.

# <span id="page-36-0"></span>13.2 Fonte de alimentação

### 13.2.1 Esquema de ligação elétrica

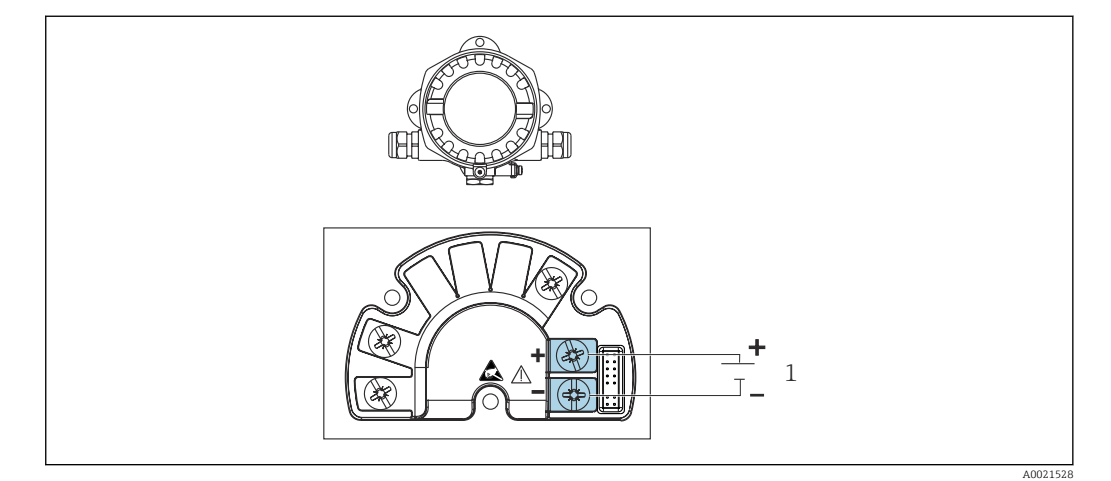

 *14 Esquema de ligação elétrica do indicador de campo*

*1 Conexão filedbus*

#### 13.2.2 Fonte de alimentação

A potência é fornecida através do fieldbus.

U = 9 para 32 V $_{\text{DC}}$ , independente da polaridade (tensão máx. U $_{\text{b}}$  = 35 V).

### 13.2.3 Filtro de tensão da rede

50/60 Hz

### 13.2.4 Consumo de corrente

≤ 11 mA

#### 13.2.5 Entrada para cabo

As seguintes entradas para cabo estão disponíveis:

- Rosca NPT1/2
- Rosca M20
- Rosca G1/2

# 13.3 Instalação

### 13.3.1 Orientação

Sem restrições, a orientação depende da leitura do display.

### 13.3.2 Local de instalação

Instalação em parede ou tubulação (consulte "Acessórios" )

# <span id="page-37-0"></span>13.4 Ambiente

### 13.4.1 Faixa de temperatura ambiente

–40 para +80 °C (–40 para +176 °F)

O display pode reagir lentamente a temperaturas < –20 °C (–4 °F).  $| \cdot |$ 

Em temperaturas < –30 °C (–22 °F), a leitura do display não pode mais ser garantida.

### 13.4.2 Temperatura de armazenamento

–40 para +80 °C (–40 para +176 °F)

### 13.4.3 Altitude

Até 2000 m (6561.7 ft) acima do nível do mar

### 13.4.4 Classe climática

Conforme IEC 60654-1, Classe C

### 13.4.5 Umidade

- Condensação permitida de acordo com IEC 60 068-2-33
- Umidade rel. máx.: 95% conforme IEC 60068-2-30

### 13.4.6 Grau de proteção

IP67. NEMA 4X.

#### 13.4.7 Resistência a choque e vibração

10 para 2000 Hz a 5g conforme IEC 60 068-2-6

### 13.4.8 Compatibilidade eletromagnética (EMC)

#### Conformidade CE

Compatibilidade eletromagnética em conformidade com todas as especificações relevantes de séries IEC/EN 61326 e recomendação NAMUR EMC (NE21). Para mais detalhes, consulte a Declaração de conformidade EU.

Imunidade contra interferência de acordo com a série IEC/EN 61326, especificações industriais.

Emissão de interferência de acordo com a série IEC/EN 61326, equipamento Classe B.

#### 13.4.9 Categoria de medição

Categoria de medição II de acordo com IEC 61010-1. A categoria de medição é fornecida para medição nos circuitos de energia que estão, de modo direto, conectados eletricamente com a rede de baixa tensão.

### 13.4.10 Categoria de sobretensão

Categoria de sobretensão II

### 13.4.11 Grau de poluição

Grau de poluição: 2

# <span id="page-38-0"></span>13.5 Construção mecânica

### 13.5.1 Projeto, dimensões

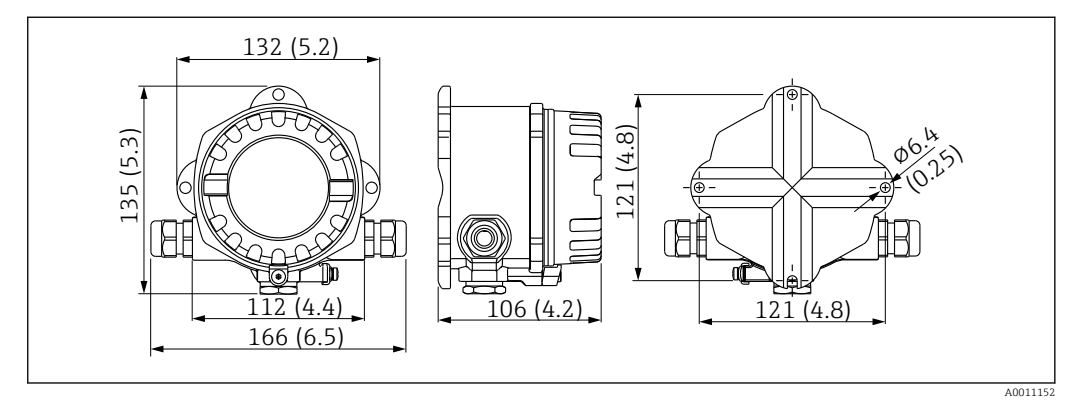

 *15 Dimensões do indicador de campo em mm (pol.)*

- Invólucro de alumínio para aplicações gerais ou invólucro de aço inoxidável opcional
- O compartimento de componentes eletrônicos e o compartimento de conexão juntos em um único invólucro da câmara
- Display acoplável em estágios de 90°

### 13.5.2 Peso

- Invólucro alumínio Aprox. 1.6 kg (3.5 lb)
- Invólucro de aço inoxidável Aprox. 4.2 kg (9.3 lb)

### 13.5.3 Materiais

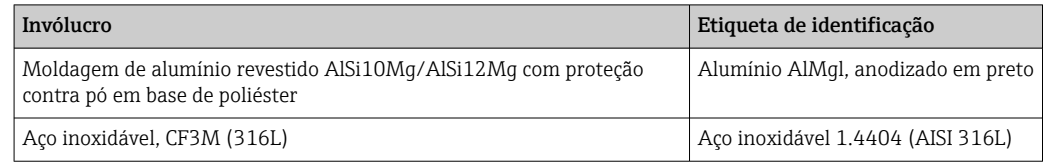

### 13.5.4 Terminais

Terminais de parafuso para cabos de até no máx. 2.5 mm2 (14 AWG) mais arruela

# <span id="page-39-0"></span>13.6 Operabilidade

### 13.6.1 Operação local

#### Elementos do display

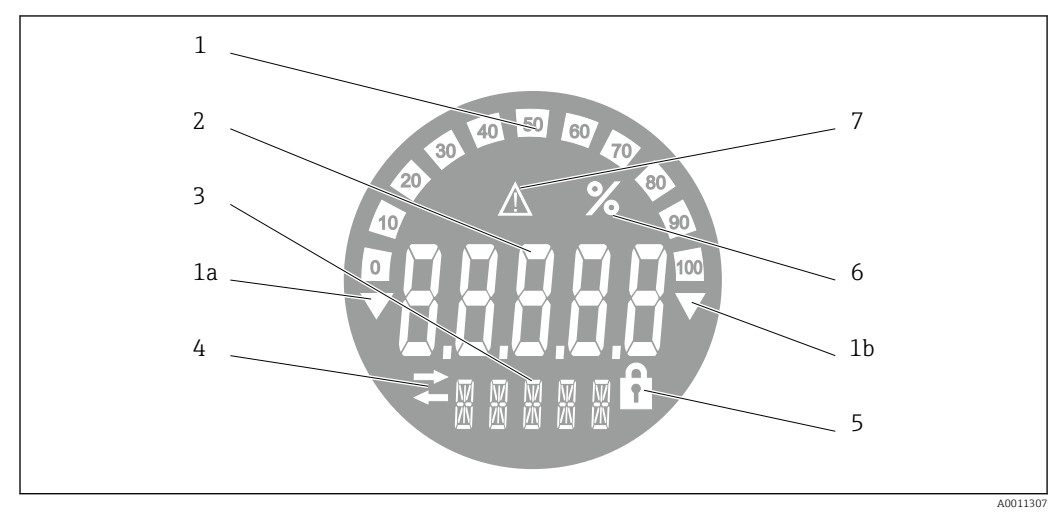

 *16 Display LC do indicador de campo (luz de fundo, pode ser conectado em estágios de 90°)*

- *1 Exibição do gráfico de barra em incrementos de 10% com indicadores para abaixo da faixa (item 1a) e acima da faixa (item 1b)*
- *2 Exibição do valor medido, dígito da altura 20.5 mm (0.8 in), indicação de status "Status do valor ruim medido "*
- *3 Exibição de 14 segmentos para unidades e mensagens*
- *4 Símbolo "Comunicação"*
- *5 Símbolo "Configuração bloqueada"*
- *6 Unidade "%"*
- *7 Símbolo "Status do valor medido incerto"*

Faixa de exibição -9999 a +99999

#### Minisseletora

FOUNDATION Fieldbus™: Configuração da proteção contra gravação no hardware

### 13.6.2 Operação remota

#### FOUNDATION Fieldbus™

Funções FOUNDATION Fieldbus™ e parâmetros específicos para o equipamento são configurados através da comunicação fieldbus. Sistemas de configurações especiais de diferentes fabricantes disponíveis para esse propósito.

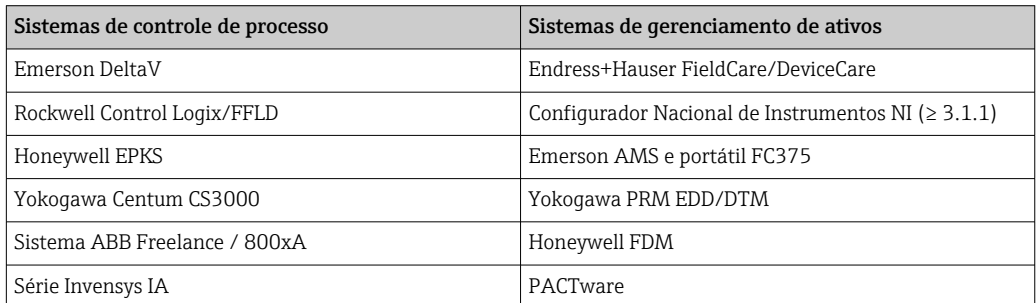

# <span id="page-40-0"></span>13.7 Certificados e aprovações

Certificados atuais e aprovações para o produto estão disponíveis na www.endress.com respectiva página do produto em:

1. Selecione o produto usando os filtros e o campo de pesquisa.

2. Abra a página do produto.

3. Selecione Downloads.

### 13.7.1

Para certificados e aprovações válidos para o equipamento: consulte os dados na etiqueta de identificação

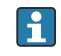

Dados e documentos relacionados a aprovações: www.endress.com/deviceviewer → (insira o número de série)

# 13.8 Documentação adicional

Os seguintes tipos de documentos estão disponíveis nas páginas do produto e na área de download do site Endress+Hauser (www.endress.com/downloads) (dependendo da versão do equipamento selecionada):

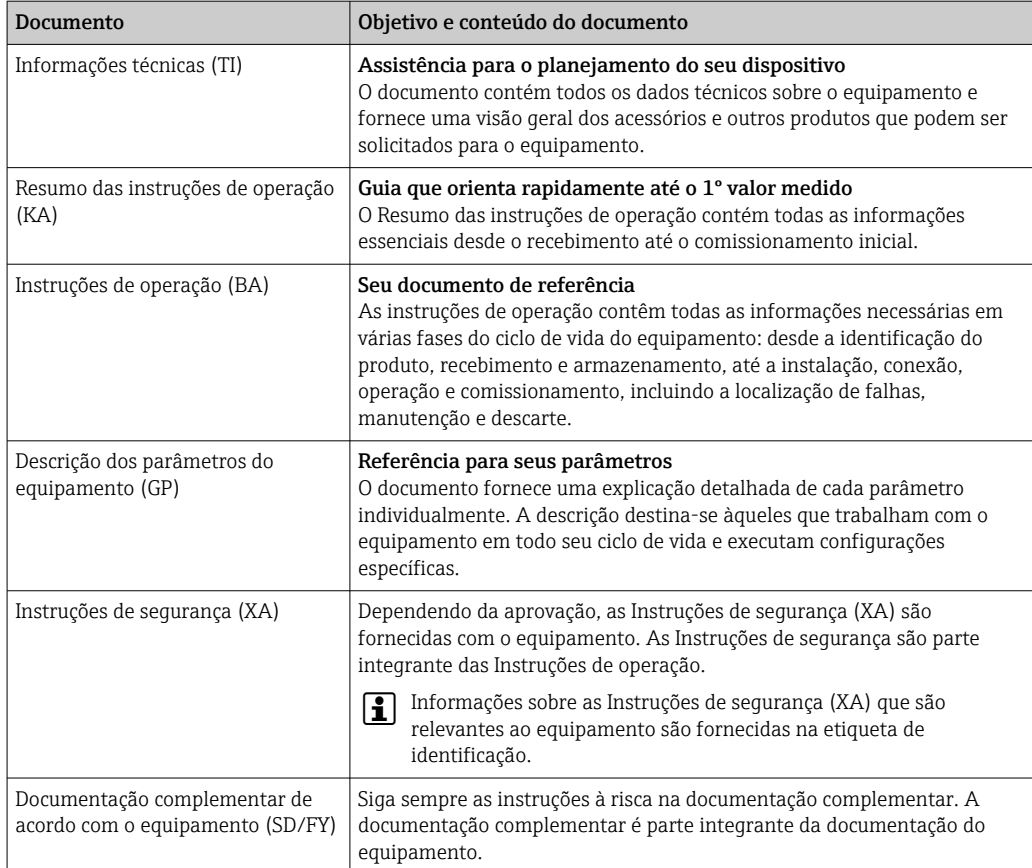

# <span id="page-41-0"></span>14 Apêndice

# 14.1 Modelo do bloco

No FOUNDATION™ Fieldbus todos os parâmetros de equipamento são categorizados de acordo com suas propriedades e tarefas funcionais e costumam ser atribuídos a três blocos diferentes. Um bloco pode ser considerado um contêiner no qual os parâmetros e funcionalidades associadas estão contidos. Um equipamento FOUNDATION™ Fieldbus possui os seguintes tipos de bloco:

- A Bloco de recursos (bloco de equipamento):
- O Bloco de recurso contém todos os recursos específicos para o equipamento da unidade. • Um ou mais blocos transdutores:
- Os blocos transdutores contêm os parâmetros de medição e específicos para o equipamento.
- Um ou mais blocos de função:

Os blocos de função contêm as funções de automação do equipamento. Há uma distinção entre os diferentes blocos de função, ex.: bloco de função integrador, bloco de função aritmético. Cada um desses blocos de função é usado para executar diferentes funções da aplicativo.

Dependendo de como os blocos de função individuais são dispostos e conectados, é possível realizar várias tarefas de automação. Além desses blocos, um equipamento de campo pode ter outros blocos, ex.: vários blocos de função do seletor de entrada se mais de uma variável de processo estiver disponível para o equipamento de campo.

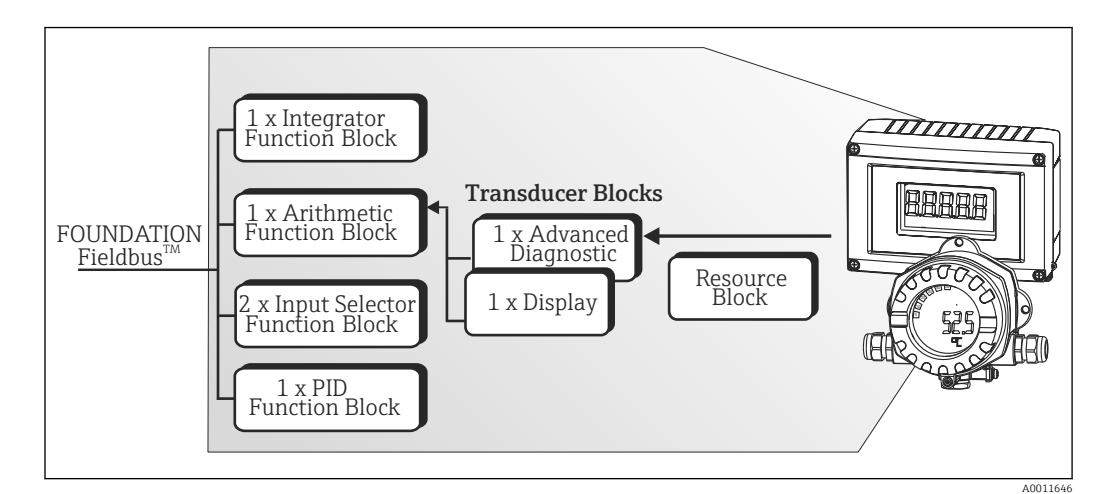

RID1x possui os seguintes blocos:

 *17 Modelo do bloco RID1x*

# 14.2 Bloco de recurso

O Bloco de recursos contém todos os dados que identificam claramente e caracterizam o equipamento de campo. É como uma versão eletrônica da etiqueta de identificação do equipamento de campo. Além dos parâmetros necessários para operar o equipamento no fieldbus, o bloco de recurso disponibiliza as informações como o código do produto, ID do equipamento, revisão do hardware , revisão do software, liberação do equipamento etc.

Outra tarefa do Bloco de recurso é gerenciar os parâmetros e funções gerais que influenciam a execução dos demais blocos de função no equipamento de campo. Sendo assim, o bloco de recurso é uma unidade central que também verifica o status do equipamento e, ao fazer isso, influencia e controla a operabilidade dos outros blocos de função e, consequentemente, do equipamento. O bloco de recurso não tem nenhum dado de entrada e saída do bloco e, por esse motivo, não pode ser associado a outros blocos. As funções primárias e os parâmetros do bloco de recurso estão listados abaixo.

## <span id="page-42-0"></span>14.2.1 Seleção do modo de operação

O modo de operação é definido através do grupo de parâmetro MODE\_BLK. O Bloco de recurso é compatível com os seguintes modos de operação:

- AUTO (modo automático)
- OOS (fora de operação)
- O modo 'fora de operação' (OOS) também é exibido através do parâmetro BLOCK\_ERR. No modo de operação OOS, é possível acessar todos os parâmetros de gravação sem restrição, desde que a proteção contra gravação não esteja habilitada.

### 14.2.2 Status do bloco

O status da operação atual do Bloco de recurso é exibido no parâmetro RS\_STATE. O bloco de recurso pode assumir os seguintes estados:

- ESPERA
	- O Bloco de recurso está no modo de operação OOS. Não é possível executar os demais blocos de função.
- VINCULAÇÃO ONLINE
- As conexões configuradas entre os blocos de função ainda não estão estabelecidas. • ONLINE
	- Modo de operação Normal, o bloco de recurso está no modo de operação AUTO (automático).

As conexões configuradas entre os blocos de função foram estabelecidas.

## 14.2.3 Proteção contra gravação

A proteção contra gravação do parâmetro do equipamento pode ser habilitada ou desabilitada através das minisseletoras no invólucro.

O parâmetro WRITE\_LOCK mostra o status da proteção contra gravação do hardware. Os seguintes status são possíveis:

- BLOQUEADO = Os dados do equipamento não podem ser alterados através da interface FOUNDATION Fieldbus.
- NÃO BLOQUEADO =

Os dados do equipamento podem ser alterados através da interface FOUNDATION Fieldbus.

### 14.2.4 Detecção e processamento de alarmes

Os alarmes de processo fornecem informações sobre o status de determinados blocos e eventos do bloco. O status dos alarmes de processo é comunicado ao sistema host fieldbus através do parâmetro BLOCK\_ALM. O parâmetro ACK\_OPTION especifica se um alarme deve ser confirmado através do sistema host fieldbus. Os seguintes alarmes de processo são gerados pelo bloco de recurso:

### Alarmes de processo do bloco

Os seguintes alarmes de processo do bloco do Bloco de recurso são exibidos através do parâmetro BLOCK\_ALM: FORA DE OPERAÇÃO

#### Alarme de processo de proteção contra gravação

Se a proteção contra gravação estiver desabilitada, a prioridade do alarme especificada no parâmetro WRITE\_PRI é verificada antes da comunicação da mudança de status para o

<span id="page-43-0"></span>sistema host fieldbus. A prioridade do alarme especifica a ação a ser tomada quando o alarme de proteção contra gravação WRITE\_ALM está ativo.

Se a opção de um alarme de processo não foi ativada no parâmetro ACK\_OPTION, esse alarme de processo precisa apenas ser confirmado no parâmetro BLOCK\_ALM.

### 14.2.5 Parâmetros do bloco de recurso FF

A tabela a seguir mostra todos os parâmetros específicos para o FOUNDATION™ Fieldbus do Bloco de recurso.

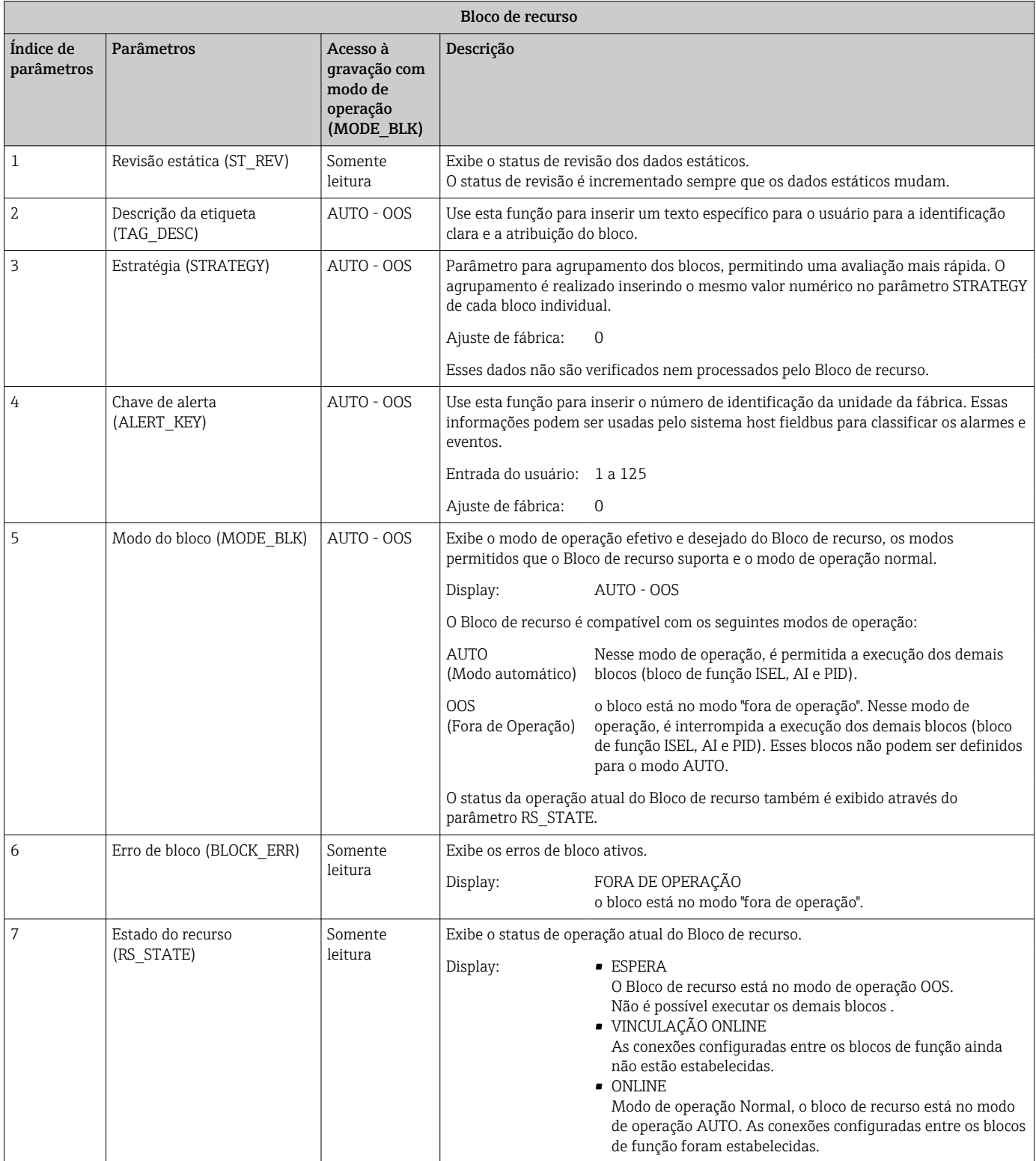

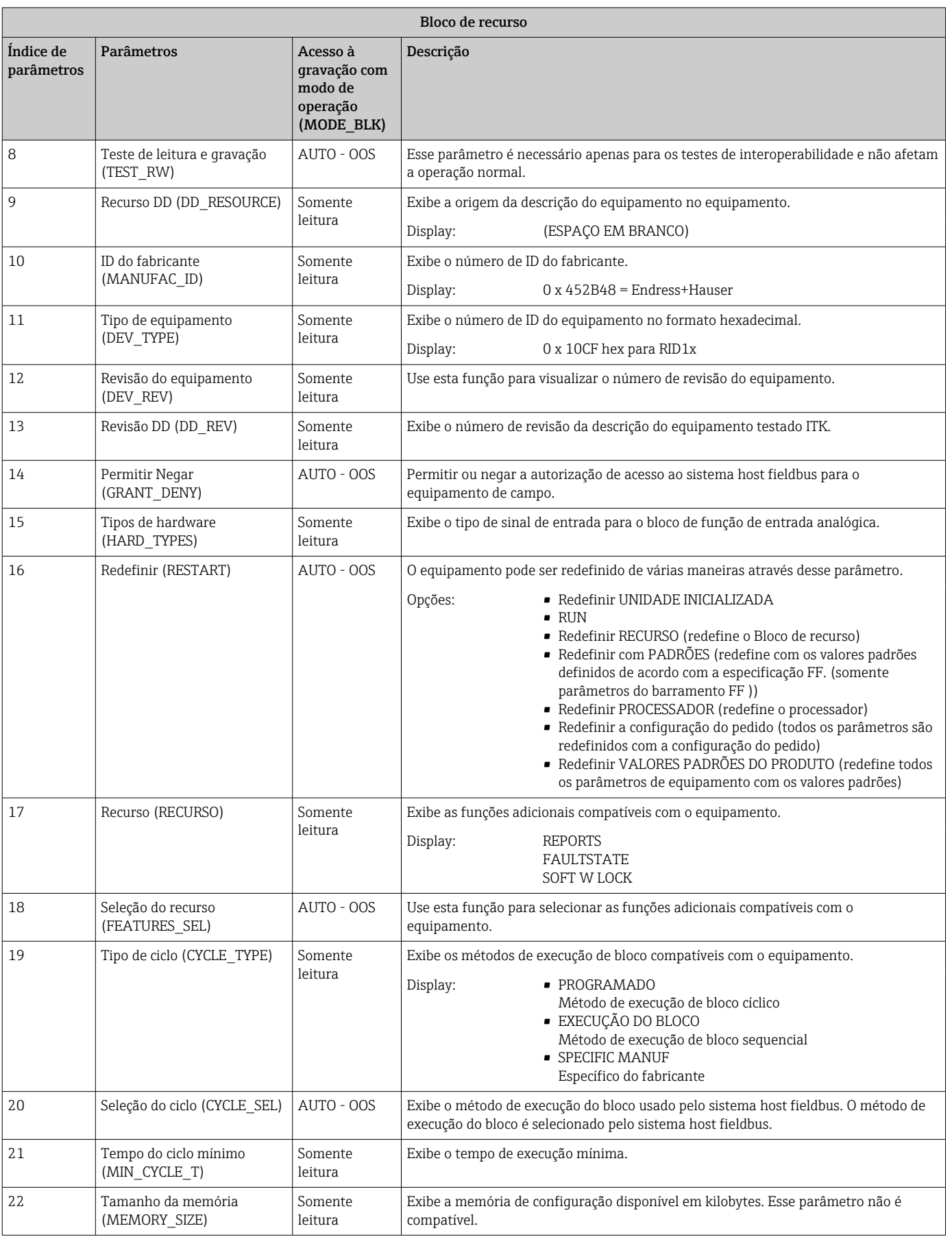

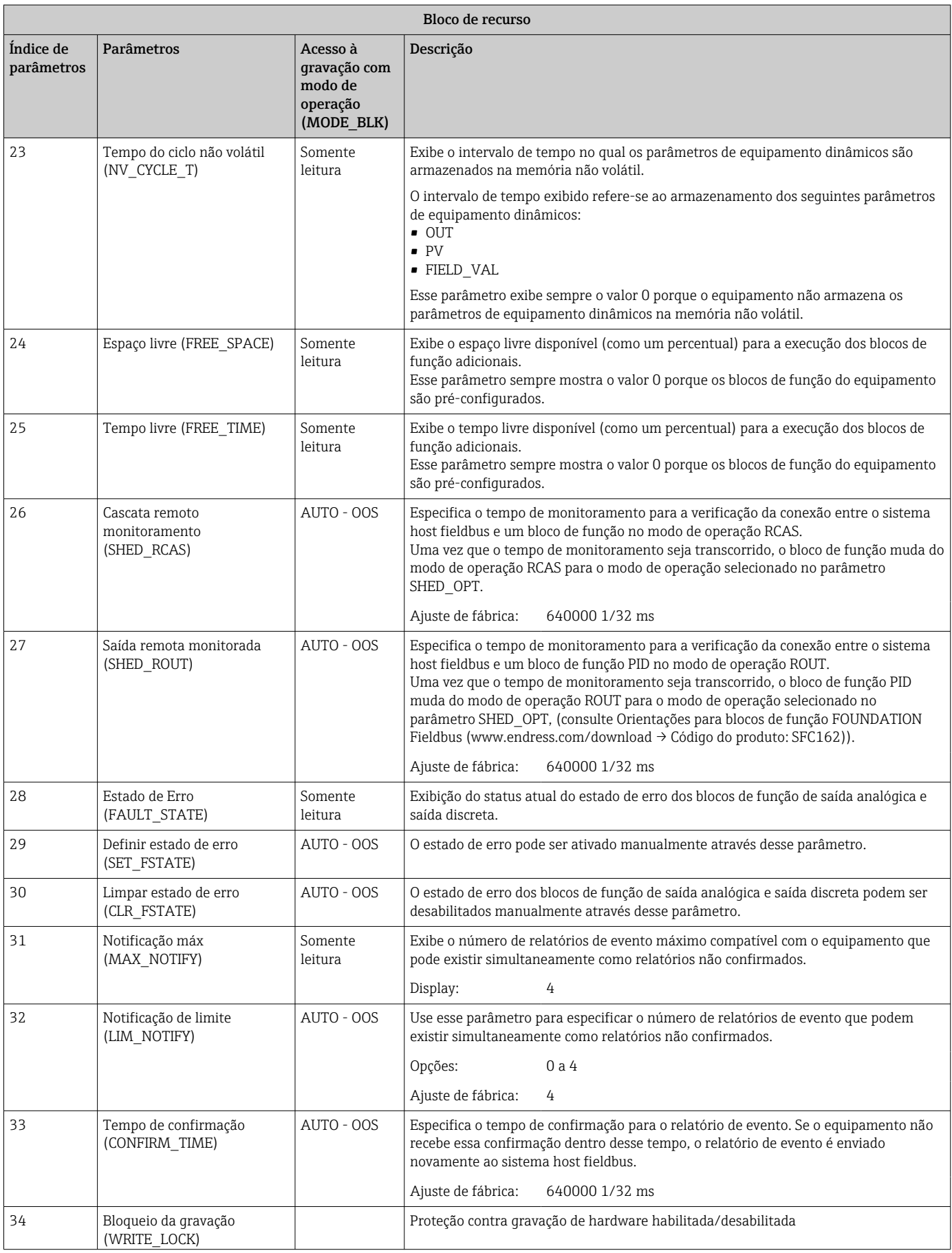

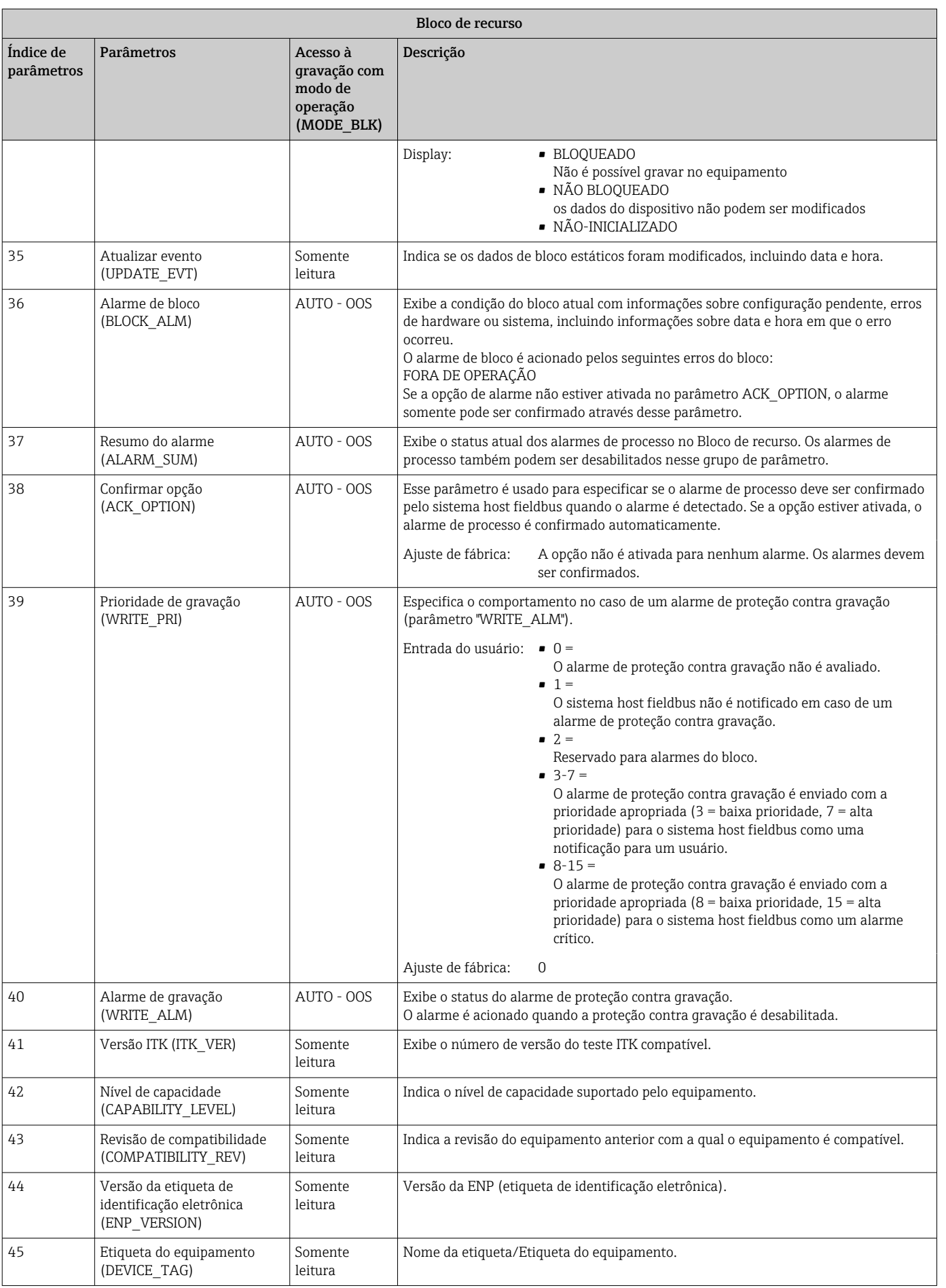

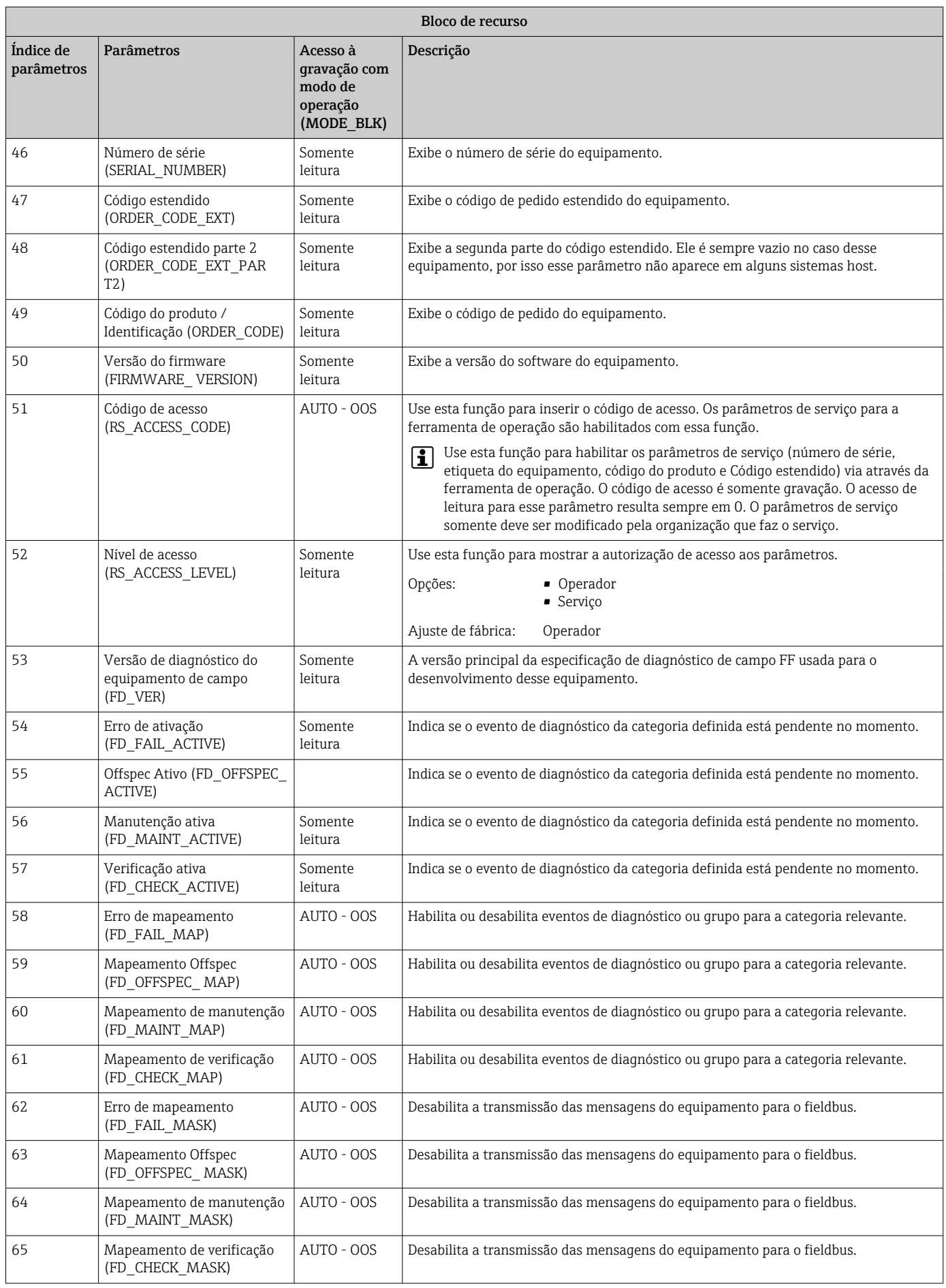

<span id="page-48-0"></span>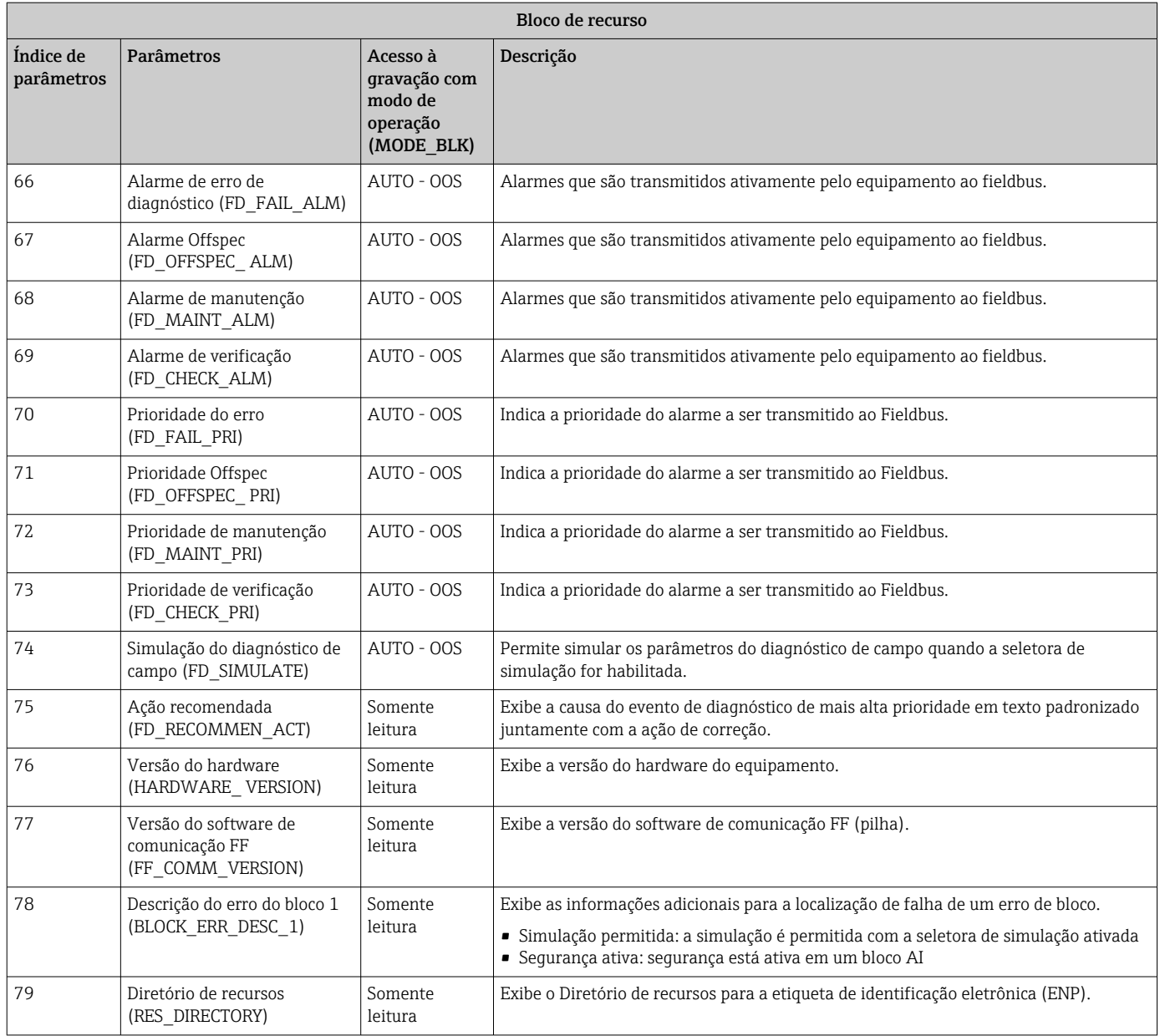

# 14.3 Blocos do transdutor

Os blocos transdutores do RID1x contêm todos os parâmetros específicos para o equipamento. Aqui são feitas todas as configurações diretamente conectadas ao display.

## 14.3.1 Seleção do modo de operação

O modo de operação é definido através do grupo de parâmetro MODE\_BLK[→ 43](#page-42-0) .

O Bloco transdutor é compatível com os seguintes modos de operação:

- AUTO (modo automático)
- OOS (fora de operação)

O status do bloco OOS também é exibido através do parâmetro BLOCK\_ERR.  $\left| \cdot \right|$ 

### 14.3.2 Acesso a parâmetros específicos para o equipamento

Para acessar os parâmetros específicos do fabricante, a proteção contra gravação do hardware deve ser desabilitada  $\rightarrow \Box$  20.

## 14.3.3 Parâmetros FF dos blocos transdutores

A tabela a seguir oferece uma descrição de todos os parâmetros específicos para o FOUNDATION Fieldbus dos blocos transdutores.

<span id="page-49-0"></span>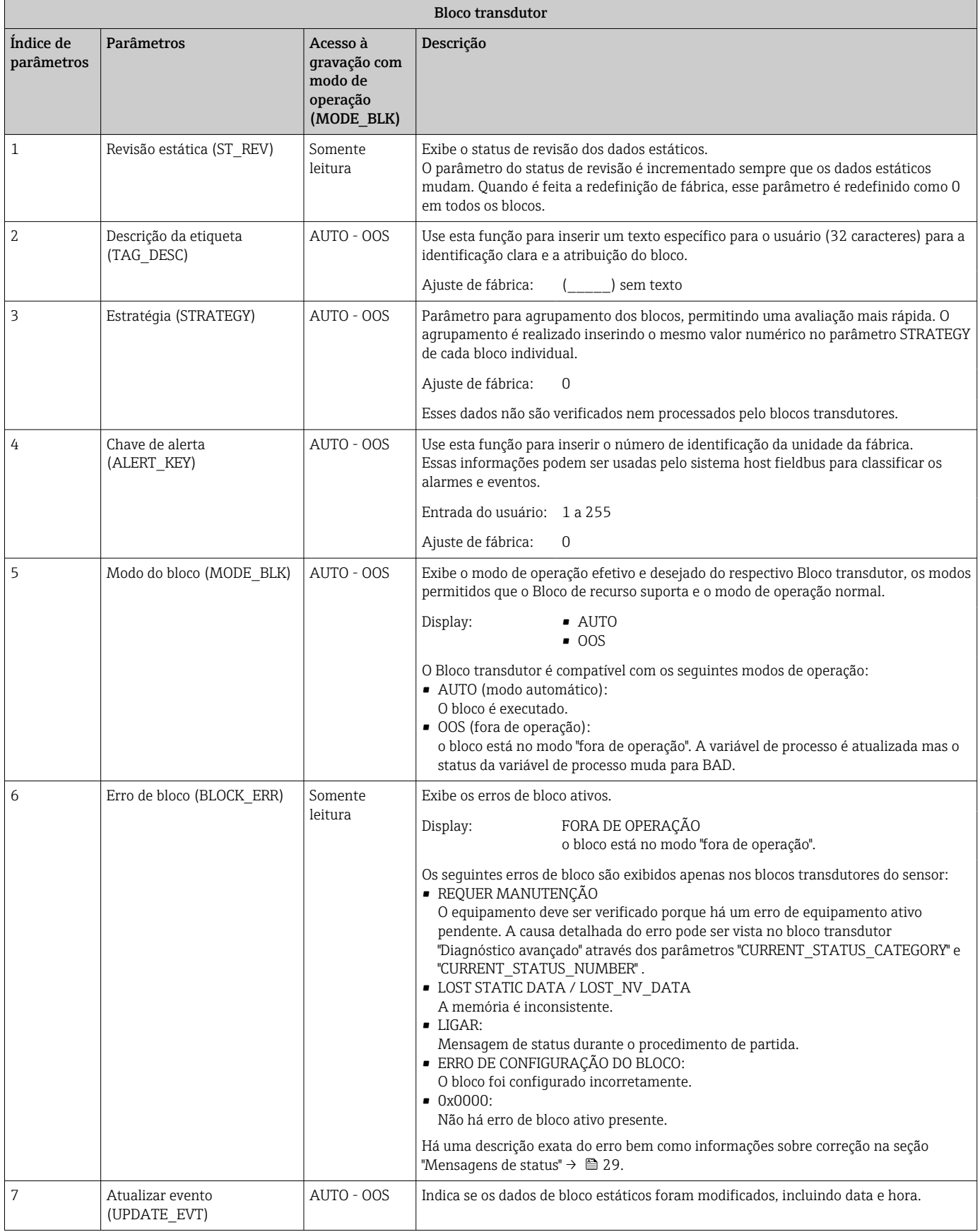

<span id="page-50-0"></span>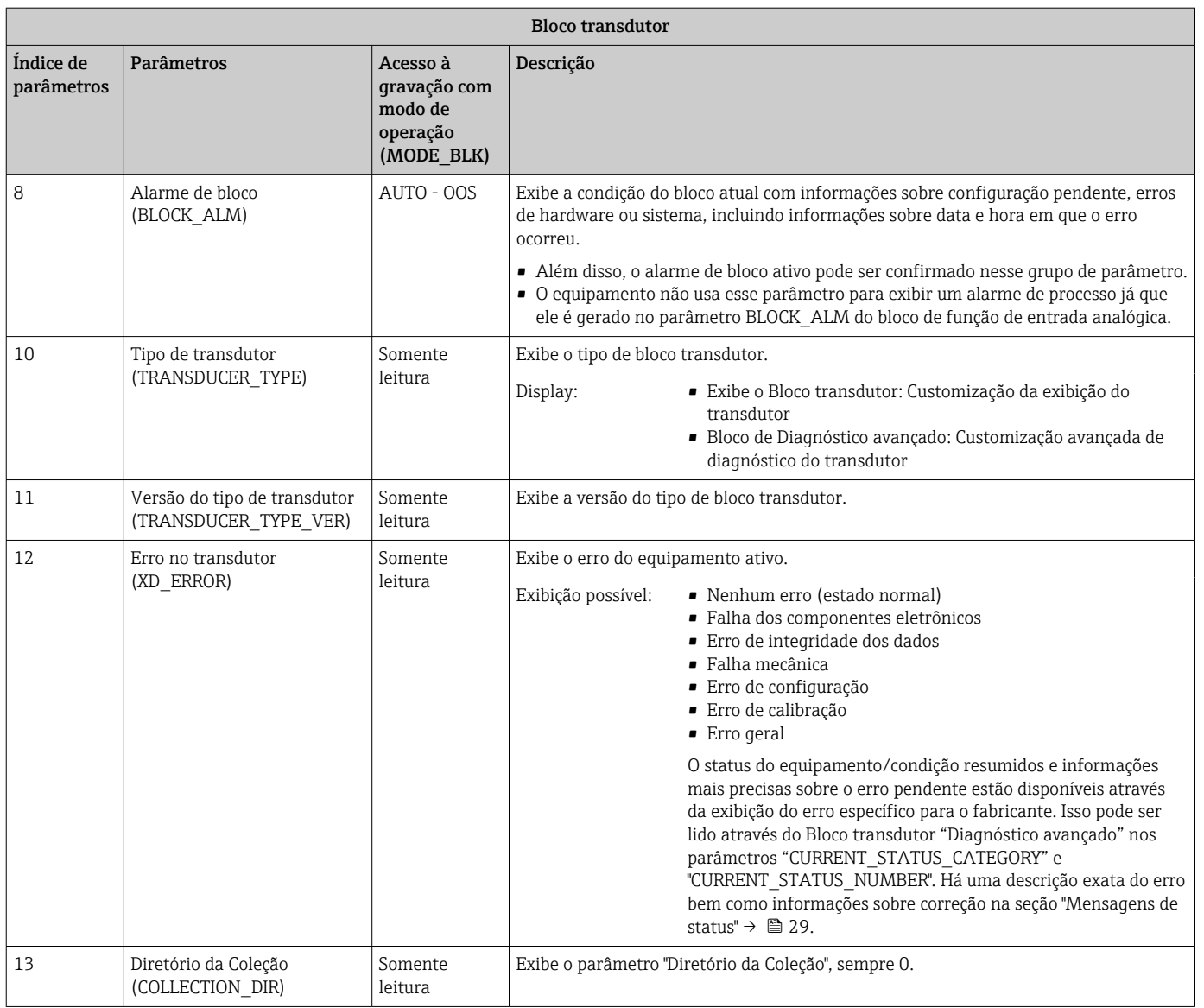

## 14.3.4 Bloco do transdutor "Display"

O display do bloco do Transdutor contém todos os parâmetros necessários para configurar as funções do display.

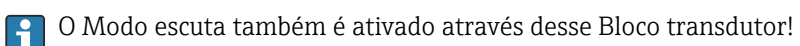

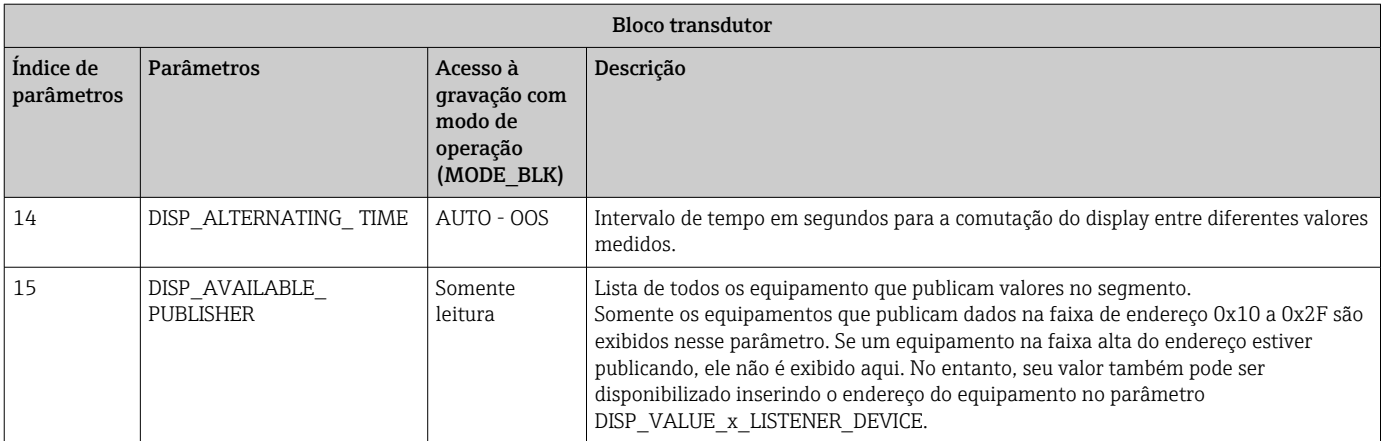

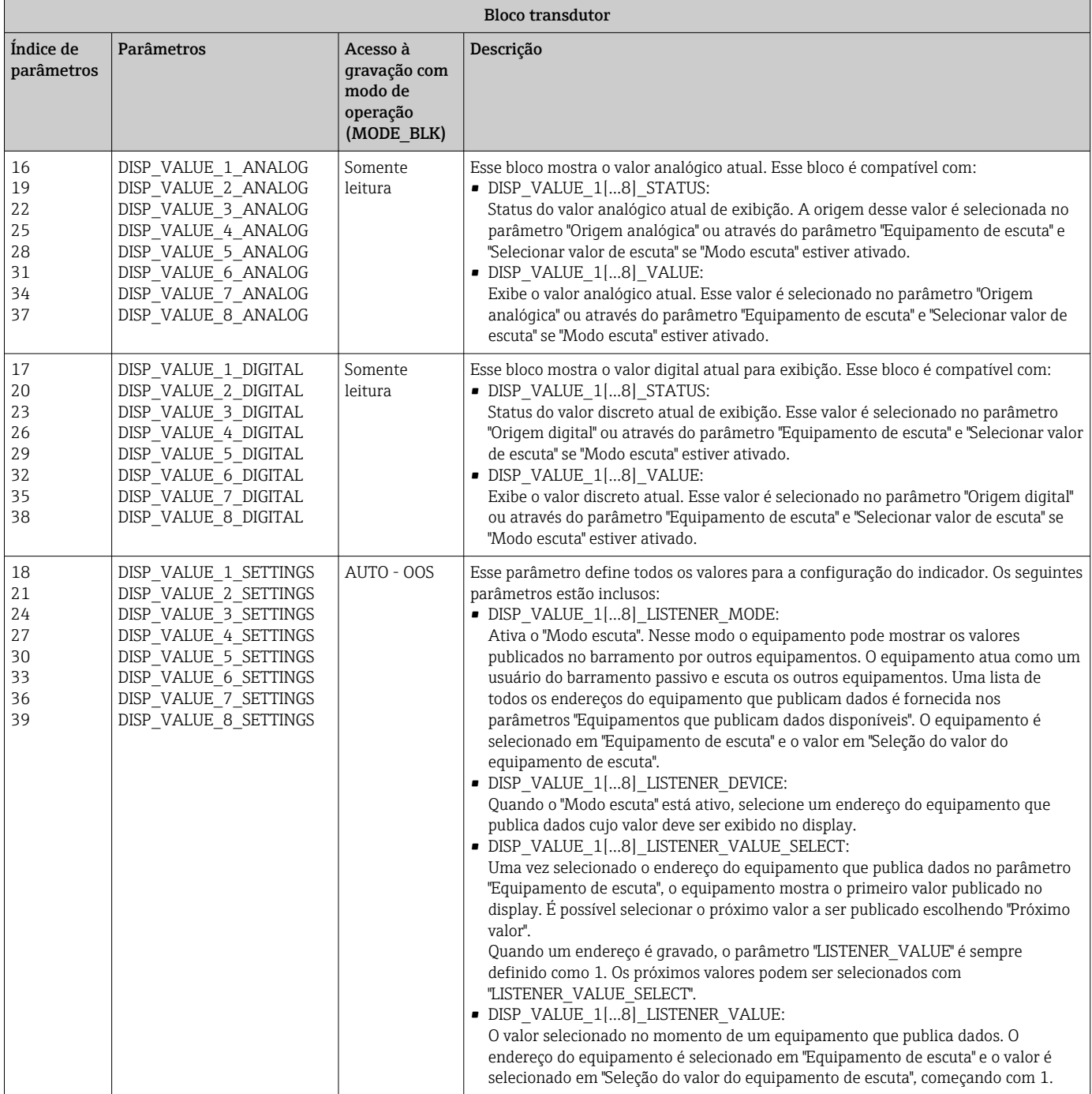

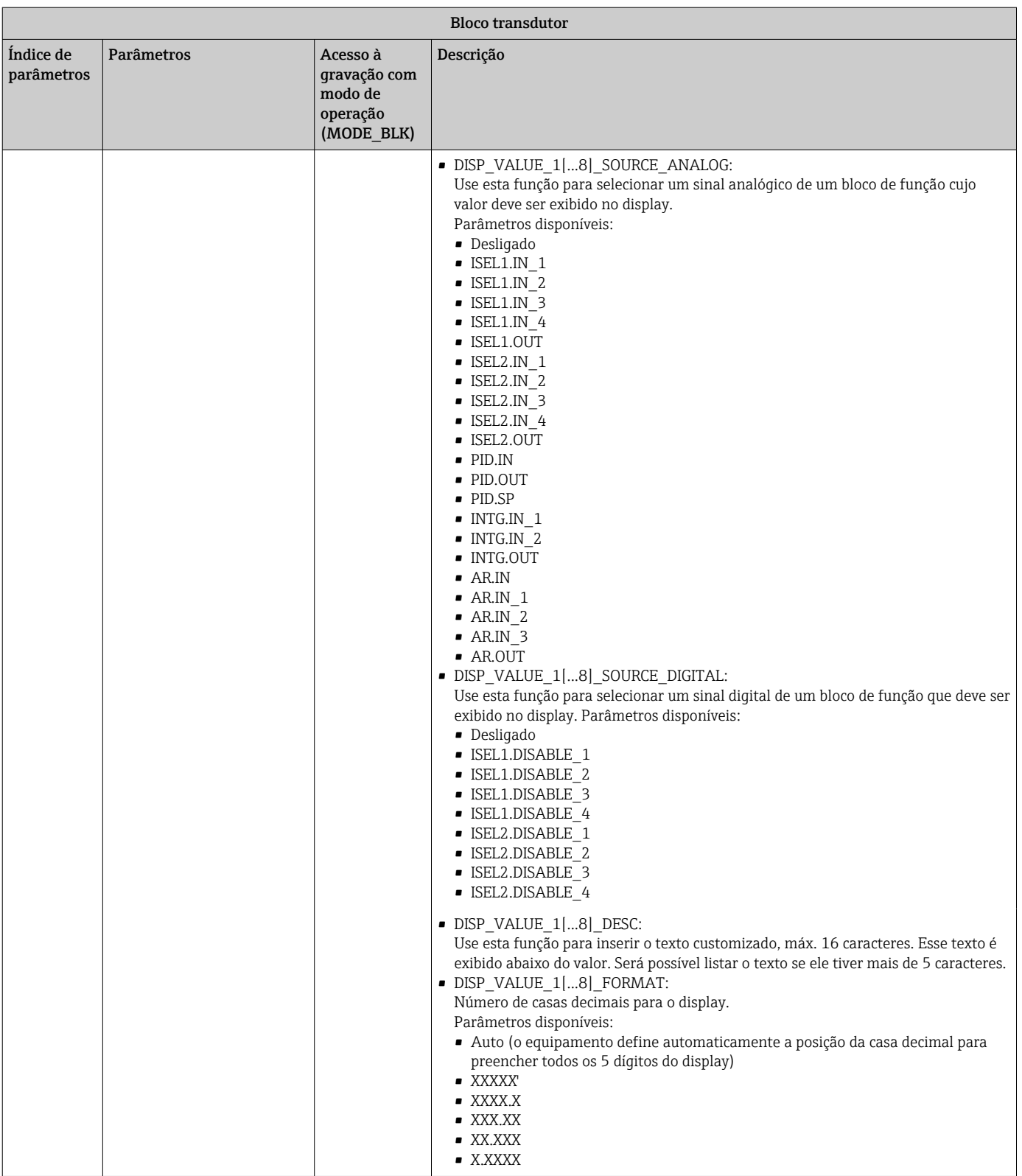

<span id="page-53-0"></span>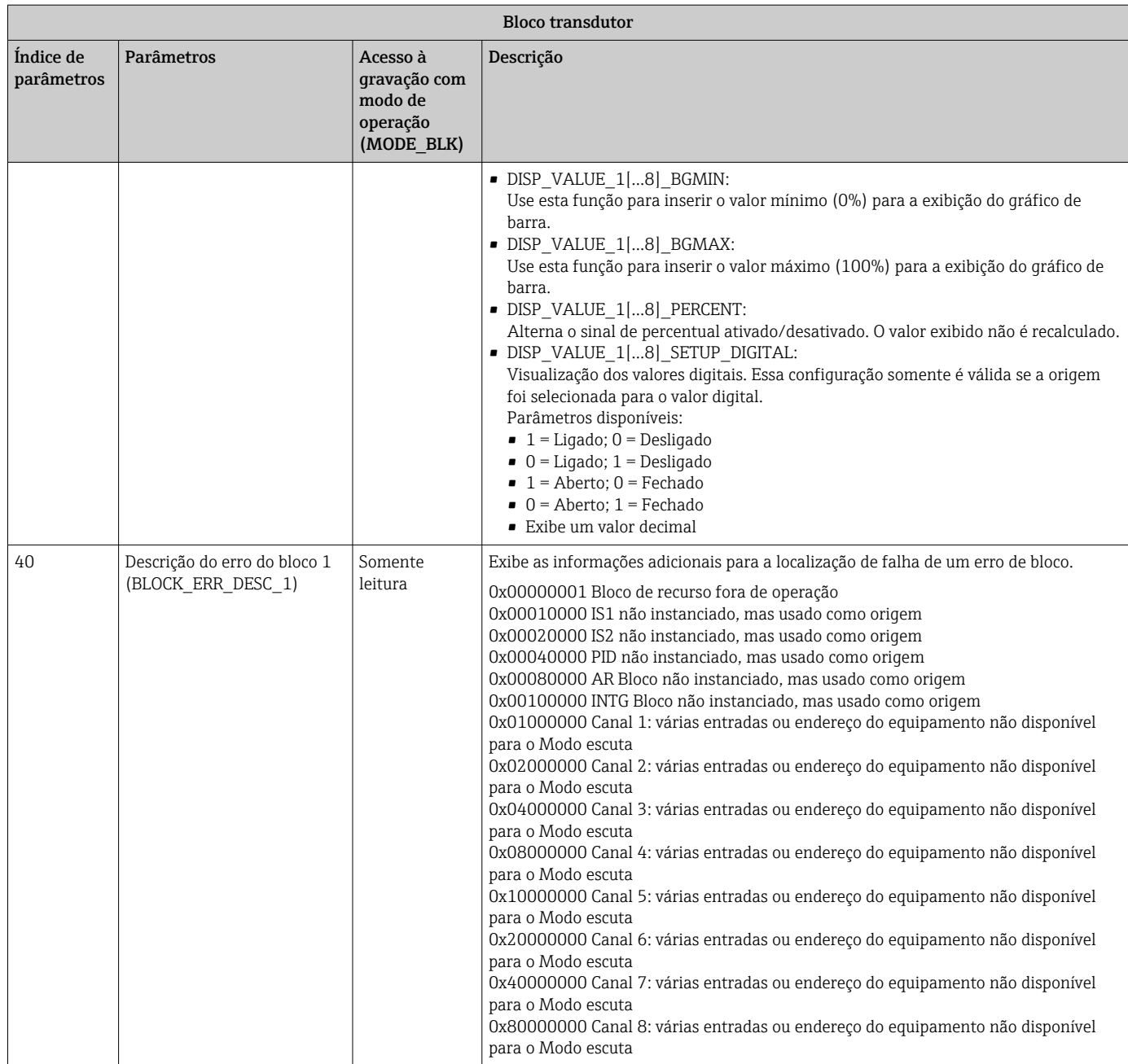

# 14.3.5 Bloco transdutor "Diagnóstico avançado"

O bloco diagnóstico avançado oferece informações sobre o status atual e último do equipamento . Além disso, ele indica o canal em que o evento de diagnóstico atual ocorreu. Ele contém os valores mínimo e máximo para cada canal analógico.

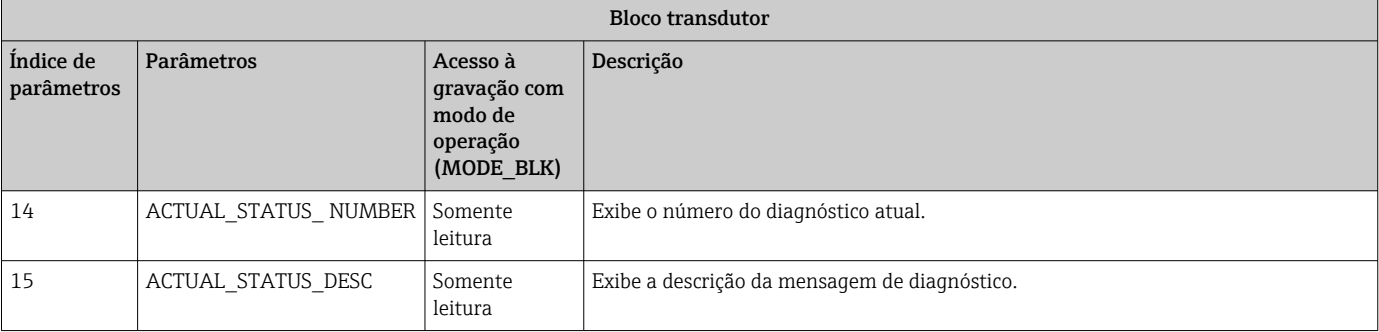

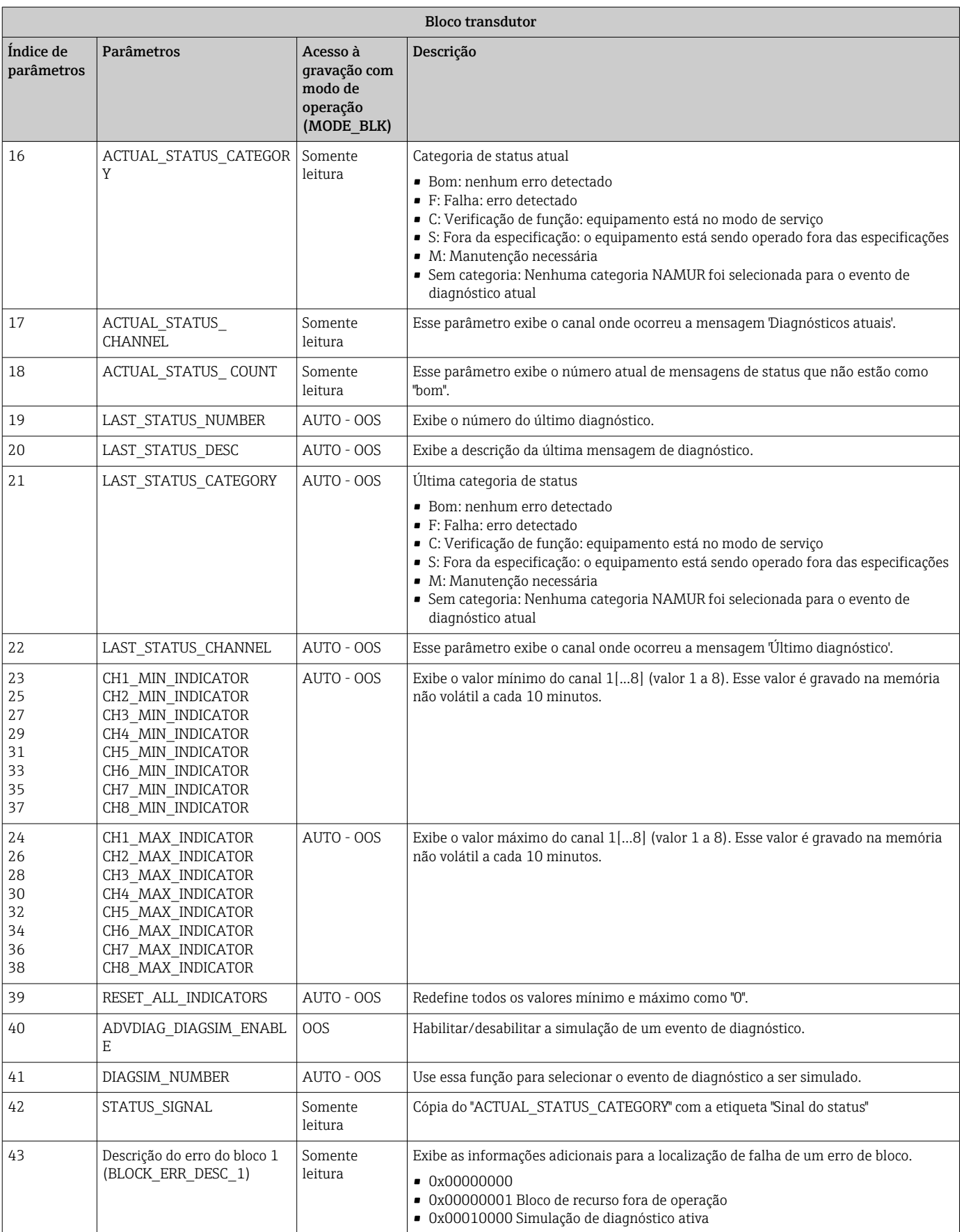

# <span id="page-55-0"></span>14.4 Bloco de função PID (controlador PID)

Um bloco de função PID contém o processamento do canal de entrada, o controle proporcional integral-diferencial (PID) e o processamento do canal de saída analógica. A configuração do bloco de função PID depende da tarefa de automação. É possível realizar as seguintes ações: controles básicos, controle de avanço, controle em cascata e controle em cascata com limitação.

As possibilidades disponíveis para o processamento dos valores medidos junto ao bloco de função PID incluem: dimensionamento e limitação do sinal, controle do modo de operação, atuação, controle de limitação, detecção de limite e propagação do status do sinal.

Há uma descrição detalhada do bloco de função PID nas Orientações Blocos de função FOUNDATION Fieldbus (www.endress.com/download  $\rightarrow$  Código do produto: SFC162).

# 14.5 Bloco de função do Seletor de Entrada

O bloco para seleção de um sinal (Bloco do Seletor de Entrada - ISEL) permite ao usuário escolher até quatro entradas e gera uma saída com base na ação configurada. Há uma descrição detalhada do bloco de função Seletor de entrada nas Orientações Blocos de função FOUNDATION Fieldbus (www.endress.com/download → Código do produto: SFC162).

# 14.6 Bloco de função Aritmética

O bloco de função Aritmética permite configurar uma função de extensão de faixa para uma entrada primária e aplica nove tipos diferentes de aritmética como compensação ou argumentação da entrada estendida da faixa. Todas as operações são selecionadas por parâmetro e conexão de entrada. As dez funções aritméticas são compensação de vazão linear, raiz quadrada da compensação de vazão, compensação de vazão aproximada, vazão Btu, multiplicação e divisão tradicionais, média, Soma, Quarta ordem polinomial e nível de compensação HTG simples. Esse bloco de função aritmético permite o controle de modo (Auto, Man, OOS). Não há uma detecção de alarme padrão nesse bloco.

Há uma descrição detalhada do bloco de função Aritmética nas Orientações Blocos de função FOUNDATION Fieldbus (www.endress.com/download → Código do produto: SFC162).

# 14.7 Bloco de função do Integrador

O bloco de função Integrador (INT) integra uma variável ou soma ou diferença entre duas variáveis no decorrer do tempo. O bloco compara o valor integrado ou acumulado aos limites pré-desarme e desarmes e gera sinais de saída discreta quando os limites são atingidos. Esse bloco de função também pode ser usado como um totalizador. Escolha um dos sete tipos de integradores que determinam se o valor integrado aumenta de 0 ou diminui a partir de um valor de referência (SP). O bloco possui duas entradas e pode integrar vazão positiva, negativa ou líquida. Essa capacidade é útil para calcular a variação de volume ou massa em recipientes ou como uma ferramenta de otimização para controle da relação de vazão.

O bloco de função Integrador é compatível com o controle de modo, redefinição de demanda, redefinição de contador e cálculo do status de sinal. Não há alarmes padrões nesse bloco de função. Alarmes customizados são compatíveis.

Há uma descrição detalhada do bloco de função Integrador nas Orientações Blocos de função FOUNDATION Fieldbus (www.endress.com/download → Código do produto: SFC162).

# <span id="page-56-0"></span>14.8 Configuração do comportamento do equipamento quando ocorrem os eventos de acordo com o diagnóstico de campo FOUNDATION Fieldbus™

O equipamento suporta a configuração dos diagnósticos de campo FOUNDATION Fieldbus. Isso significa o seguinte:

- A categoria de diagnóstico de acordo com a Recomendação NAMUR NE107 é transmitida pelo fieldbus em um formato que não dependa do fabricante:
	- F: Falha
	- C: Verificação da função
	- S: Fora da especificação
	- M: Manutenção necessária
- O usuário pode adaptar a categoria do diagnóstico dos grupos de evento pré-definidos às especificações da aplicação individual.

As informações adicionais e as medidas de detecção e resolução de falhas são transmitidas através do fieldbus junto com a mensagem de evento.

Isso é importante para garantir que a opção "Suporte a alarme multi-bit " seja habilita no parâmetro FEATURE\_SEL do Bloco de recurso.

### 14.8.1 Grupos de evento

Os eventos de diagnóstico são divididos em 16 grupos padrões com base na origem e importância do evento. Uma categoria de evento padrão é atribuída de fábrica a cada grupo . Um bit do parâmetro de atribuição pertence a cada grupo de evento. A atribuição padrão das mensagem de evento aos grupos de evento é definida na tabela a seguir.

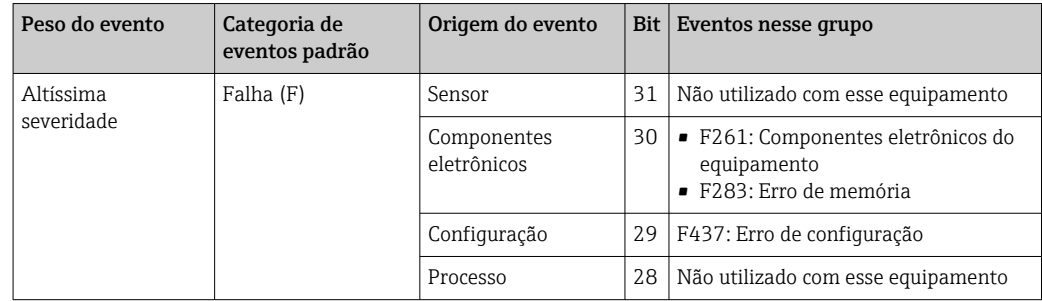

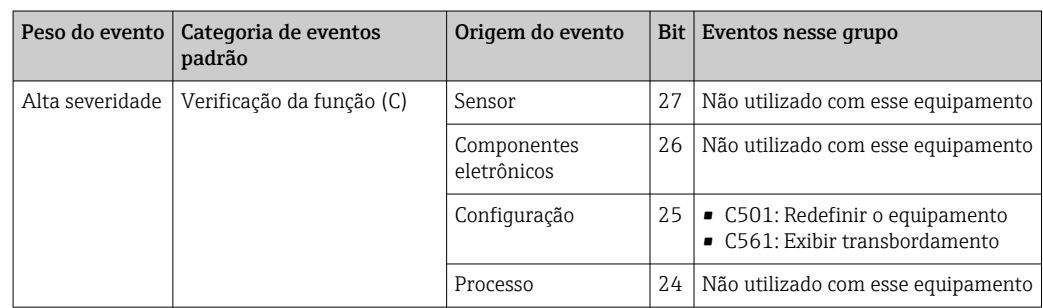

Nenhum evento é atribuído ao peso "Baixa gravidade" e "Mais baixa gravidade".

### 14.8.2 Parâmetros de atribuição

As categorias de evento são atribuídas aos grupos de evento através de quatro parâmetros de atribuição.

Elas podem ser encontradas no Bloco de recurso (RB2):

- FD\_FAIL\_MAP: para a categoria de evento "Falha (F)"
- FD\_CHECK\_MAP: para a categoria de evento "Verificação de função (C)"
- FD\_OFFSPEC\_MAP: para a categoria de evento Fora da especificação (S)
- FD\_MAINT\_MAP: para a categoria de evento "Necessita manutenção (M)"

Cada um desses parâmetros consiste em 32 bits com o seguinte significado:

- Bit 0: reservado para Fieldbus Foundation ("Bit de verificação")
- Bits 1-15: Faixa configurável; essa faixa não é usada por esse equipamento.
- Bits 16-31: faixa padrão; esses bits são atribuídos permanentemente aos grupos de evento.

Se um bit é definido como 1, esse grupo de evento é atribuído à categoria de evento correspondente.

A tabela a seguir lista as configurações padrões para a atribuição de parâmetros. Na configuração padrão, há uma atribuição clara entre o peso do evento e a categoria de evento (ex.: os parâmetros de atribuição).

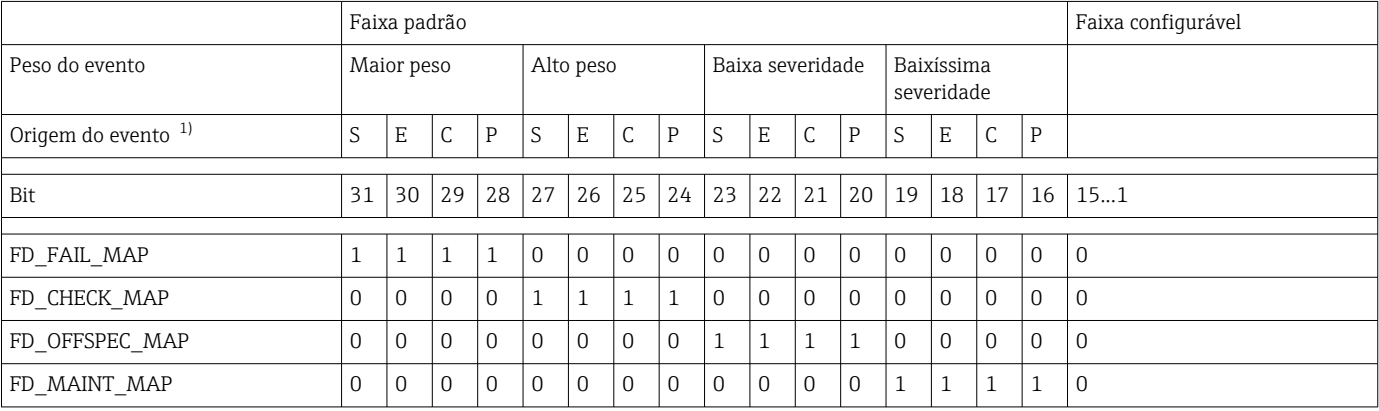

1) S: Sensor; E: Componentes eletrônicos; C: Configuração; P:Processo

Proceda da seguinte maneira para alterar o comportamento de diagnóstico:

- 1. Abra o parâmetro de atribuição ao qual o grupo está atualmente atribuído.
- 2. Altere o bit do grupo de evento de 1 para 0. Em sistemas de configuração, isso é feito desmarcando a caixa de seleção correspondente.
- 3. Abra o parâmetro de atribuição ao qual o grupo deverá estar atribuído.
- 4. Altere o bit do grupo de evento de 0 para 1. Em sistemas de configuração, isso é feito marcando a caixa de seleção correspondente.

Exemplo: O grupo "Mais alta gravidade/Erro de configuração" contém o evento 437: "Erro de configuração". Esse evento deve agora ser atribuído à categoria "Verificação de função (C)" e não mais à categoria "Falha (F)" .

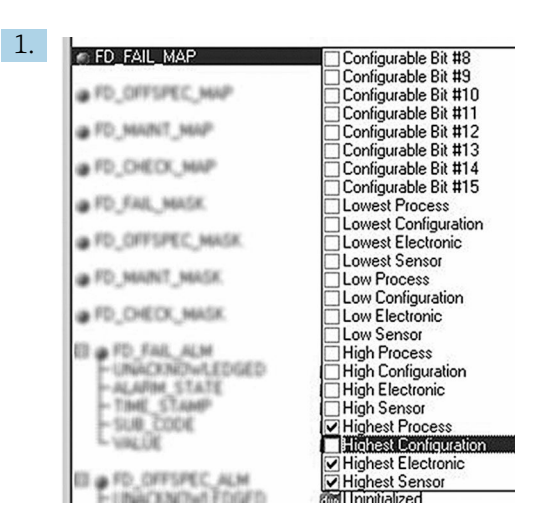

A0019661

No parâmetro FD\_FAIL\_MAP do Bloco de recurso, desmarque a caixa de seleção correspondente para o grupo "Configuração mais alta".

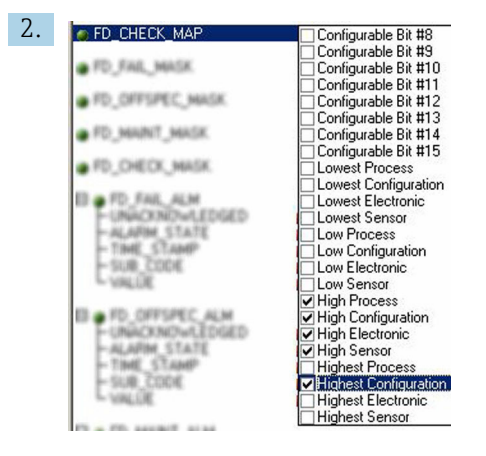

A0019663

No parâmetro FD\_CHECK\_MAP do Bloco de recurso, marque a caixa de seleção correspondente para o grupo "Configuração mais alta".

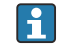

O bit correspondente deve ser definido em, pelo menos, um dos parâmetros de atribuição para todo grupo de evento. Caso contrário, nenhuma informação de categoria é transmitida com o evento pelo barramento, resultando no sistema de controle de processo ignorar a ocorrência do evento.

O reconhecimento dos eventos de diagnóstico é configurado com os parâmetros MAP (F, C, S, M) mas a transmissão das mensagens para o barramento não é . Os parâmetros MASK são usados para a transmissão da mensagem. O Bloco de recurso deve ser definido para o modo Auto para as informações de status serem transmitidas ao barramento.

### 14.8.3 Motivos para um evento de diagnóstico e ação corretiva

O parâmetro FD\_RECOMMEN\_ACT no Bloco de recurso mostra uma descrição de um evento de diagnóstico de prioridade máxima que está ativo no momento.

A descrição possui a seguinte estrutura:

Número do diagnóstico: Texto do diagnóstico com canal (ch x): recomendações para detecção e resolução de falhas, separadas por traços

437:Erro de configuração ch01:Verificação de configuração das configurações do Transmissor - Entre em contato com a empresa de serviço

O valor transmitido pelo barramento possui a seguinte estrutura: XXYYY

<span id="page-59-0"></span>X = Número do canal

YYY = Número do diagnóstico

O valor no exemplo acima é 1437

# 14.9 Transmissão de mensagens de evento para o barramento

O sistema de controle de processo usado deve ser compatível com a transmissão das mensagens de evento.

### 14.9.1 Prioridade do evento

As mensagem de evento somente são transmitidas através do barramento se suas prioridades estiverem entre 2 e 15. Eventos de prioridade 1 são exibidos mas não são transmitidos através do barramento. Os eventos de prioridade 0 são ignorados. De fábrica, todos os eventos têm prioridade 0. Ela pode ser alterada individualmente para os quatro parâmetros de atribuição. Quatro parâmetros PRI (F, C, S, M) do Bloco de recurso são usados para isso.

### 14.9.2 Supressão de eventos específicos

A transmissão de eventos para o barramento pode ser suprimida através de uma máscara. Nesses casos, os eventos são exibidos mas não são transmitidos para o barramento. Essa máscara pode ser encontrada nos parâmetros MASK (F, C, S, M). A máscara é uma máscara de seleção negativa, isto é, se um campo é selecionado os eventos associados não são transmitidos para o barramento.

# <span id="page-60-0"></span>Índice

# A

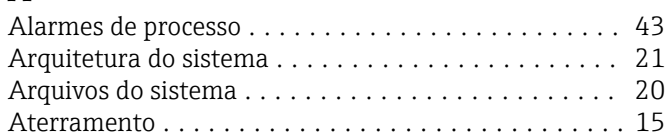

# B

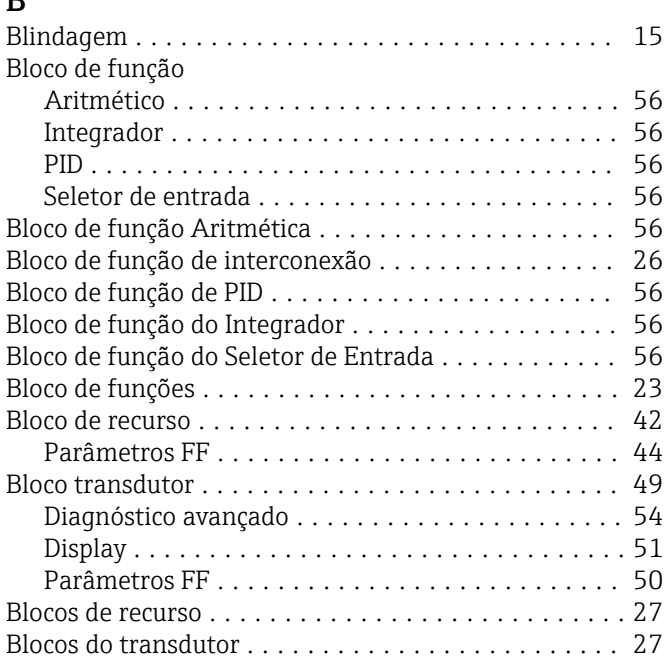

# C

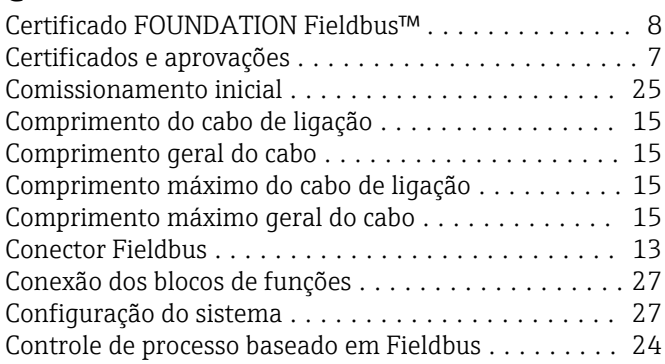

# D

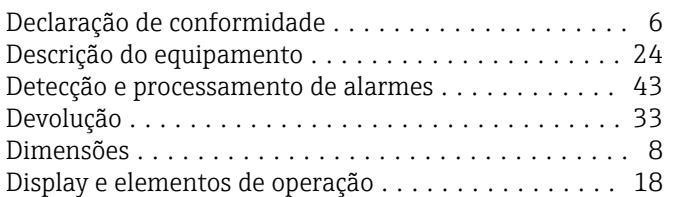

# E

G

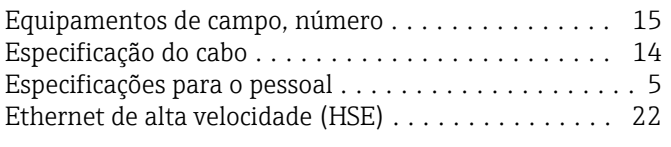

Girar o display ............................... [9](#page-8-0)

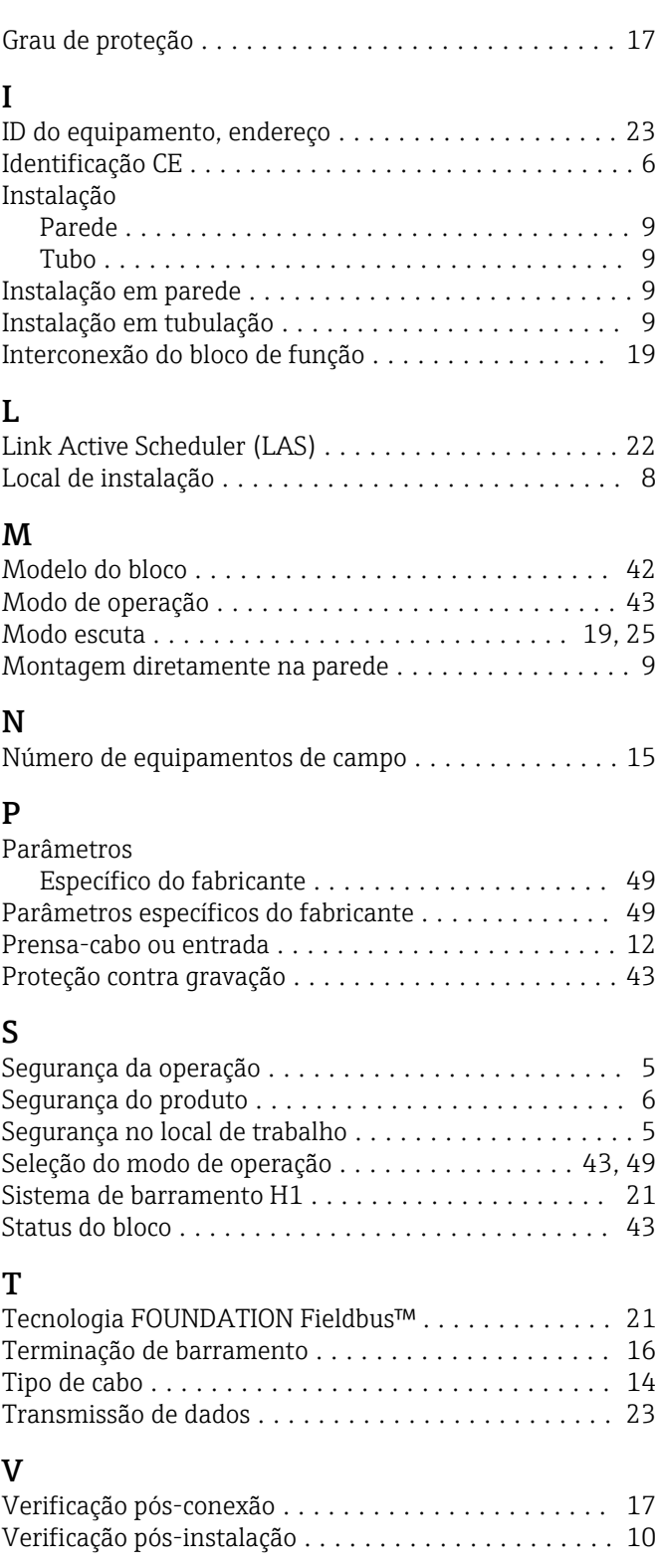

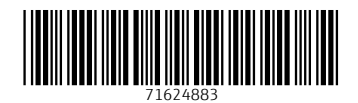

www.addresses.endress.com

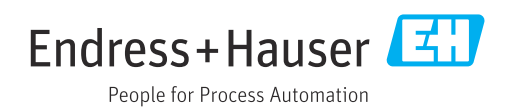